# **PowerLogic™ PM5350** 电力参数测量仪 用户指南

EAV69469-01 03/2021

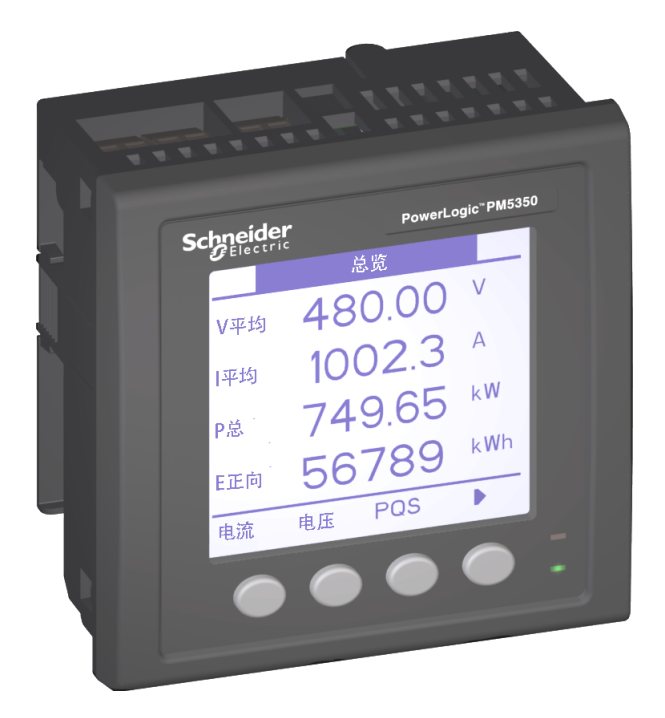

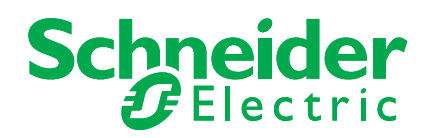

# 安全信息

## 重要信息

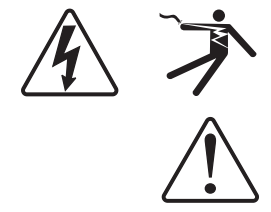

#### 尝试安装、操作、维修或维护本设备之前,请对照设备仔细阅读这些说明,以使自 己熟悉该设备。下列专用信息可能出现在本手册中的任何地方,或出现在设备上, 用以警告潜在的危险或提醒注意那些对某过程进行阐述或简化的信息。

这两个符号中的任何一个与"危险"或"警告"安全标签一起使用,指示存在电击 危险,若不遵循相关说明,将会导致人身伤害。

这是安全警示符号。用于警示您存在潜在的人身伤害危险。请遵守此符号后面提及 的全部安全信息,以避免可能的人身伤害或死亡。

## **A A** 危险

危险指示存在紧急的危险情况,如果不避免,将造成死亡或重伤。

A 警告

**警告**表示存在潜在的危险情况,如果不避免,可能导致死亡或严重人身伤害。

▲ 小心

小心表示存在潜在的危险情况,如果不避免,可能导致轻微或中度人身伤害。

### 注意

注意用于提醒注意与人身伤害无关的事项。安全警示符号不得与此信息词连用。

## 请注意

电气设备应仅由经过认证的技术人员进行安装、操作、维护和维修。由于误用本材 料而导致的任何后果,施耐德电气公司概不负责。

经过认证的技术人员是指该人员拥有与电气设施的架设、安装和操作相关的技能和 知识,并且受过安全培训,能够识别和避免所涉及的危险。

注意事项

## **FCC Part 15** 注意事项

已依据 FCC 规则中的 Part 15 条款对本设备进行检测, 结果表明符合 A 类数字设备 的限制。这些限制的宗旨是在商业环境中使用本设备时针对有害干扰提供合理的保 护。本设备产生、利用并能够发射射频能量,如果不按照本说明手册进行安装和使 用,可能对无线电通讯产生有害干扰。在居住区操作本设备可能会产生有害干扰, 在此情况下,用户需自行承担排除干扰的费用。

A 类数字仪器符合加拿大的 ICES-003 标准。

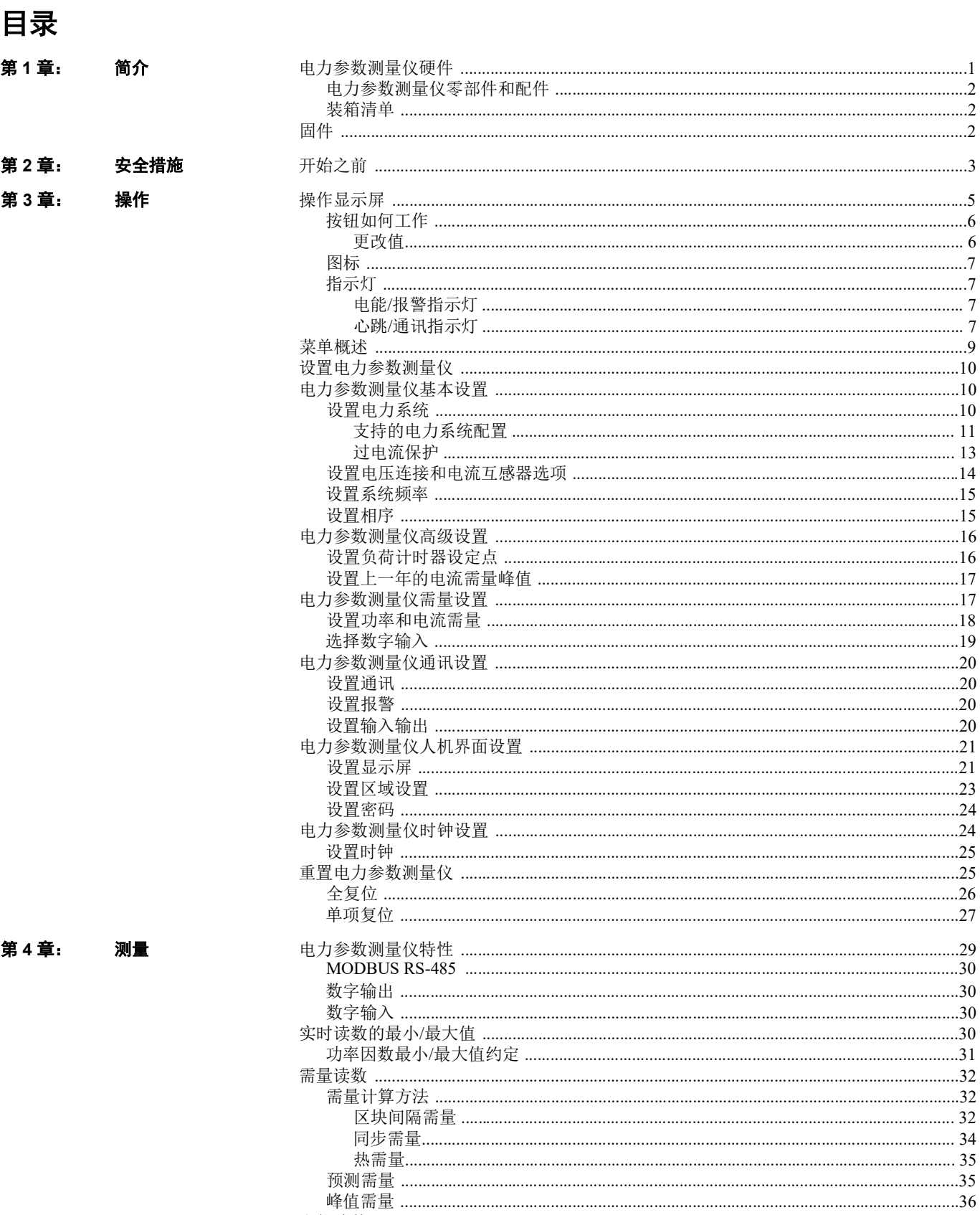

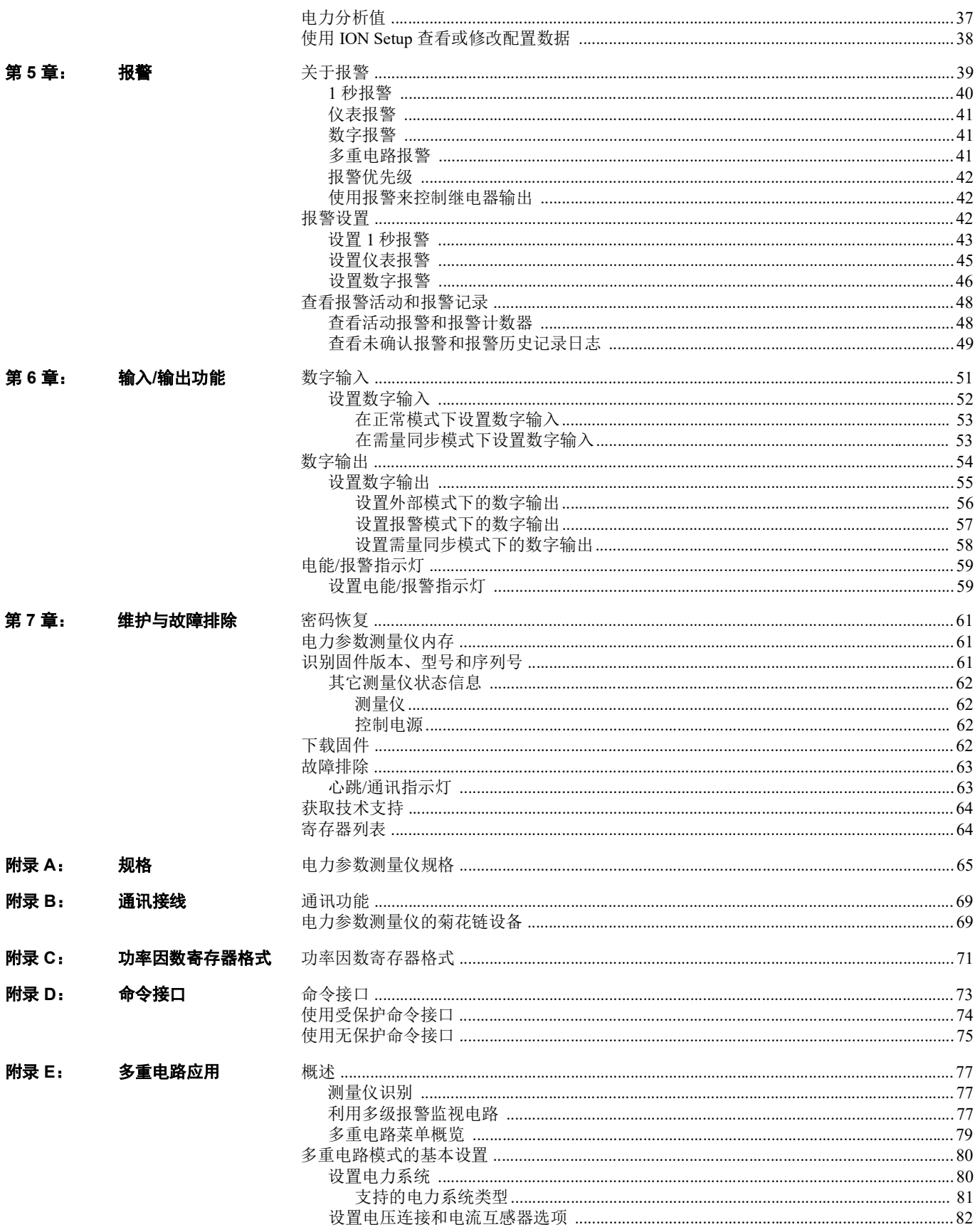

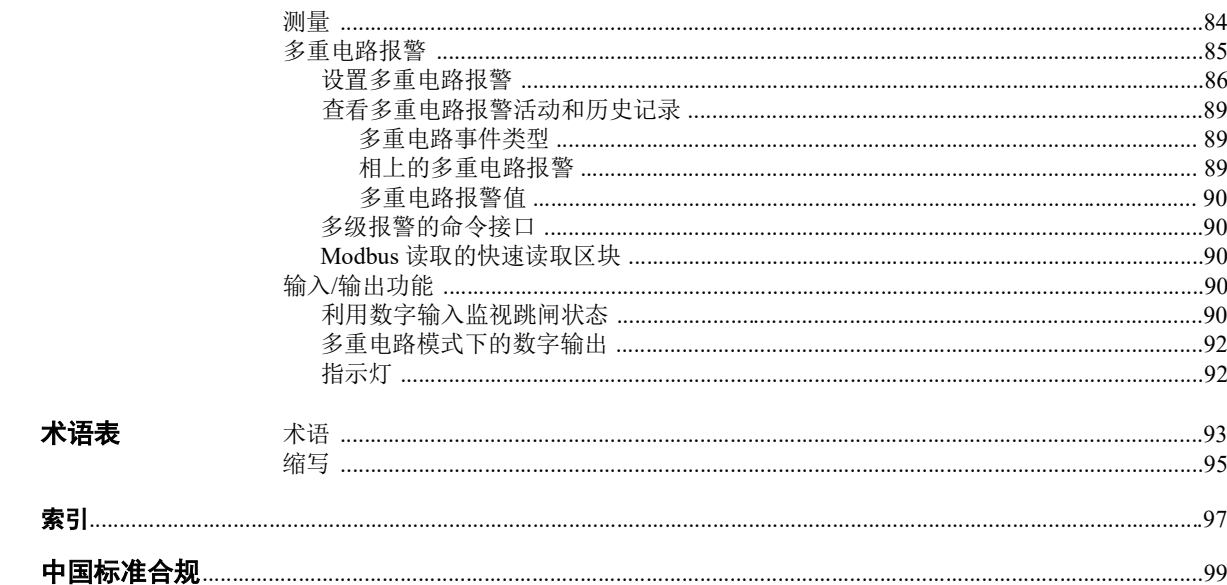

# <span id="page-8-0"></span>第 **1** 章 **—** 简介

## <span id="page-8-1"></span>电力参数测量仪硬件

<span id="page-8-2"></span>下面的图 [1–1](#page-8-2) 显示了电力参数测量仪的零部件。表 [1–1](#page-8-3) 对这些零部件进行了说明。 图 **1–1**: 电力参数测量仪零部件 (后面板门已拆除)

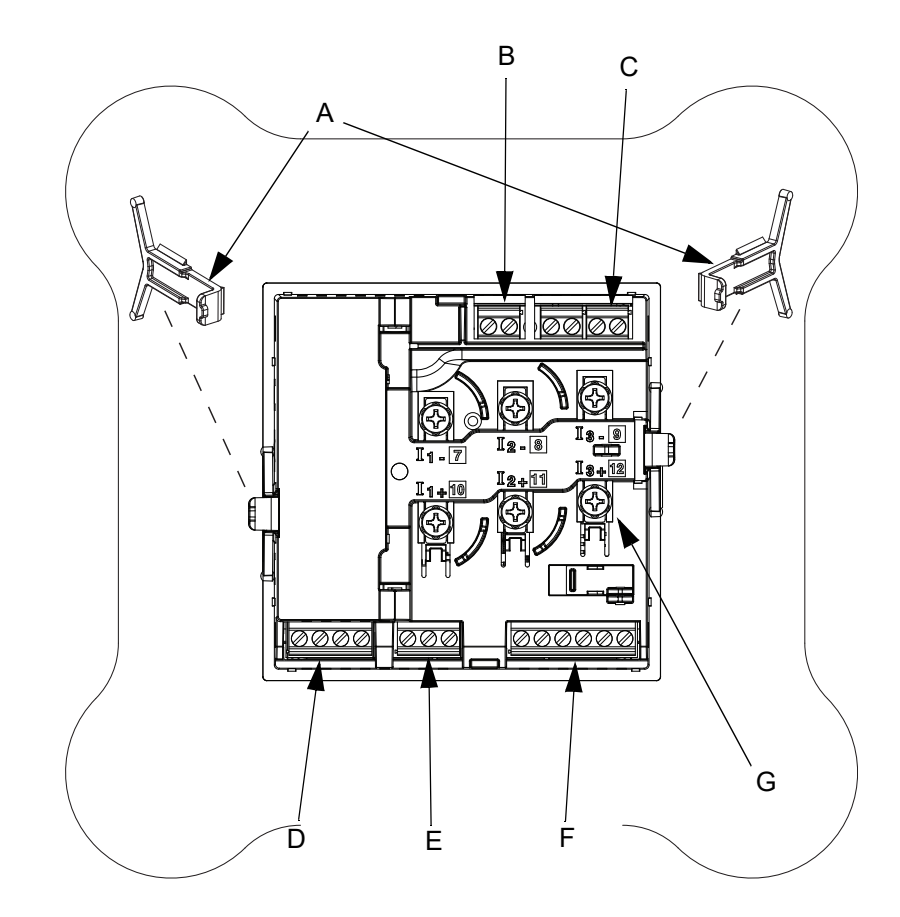

#### <span id="page-8-3"></span>表 **1–1**: 电力参数测量仪零部件

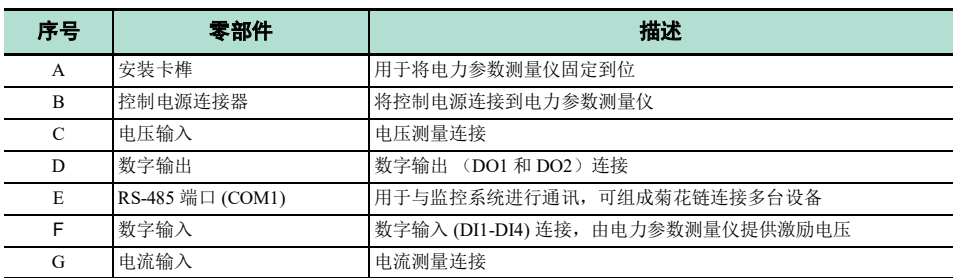

## <span id="page-9-0"></span>电力参数测量仪零部件和配件

#### 表 **1–2**: 电力参数测量仪型号

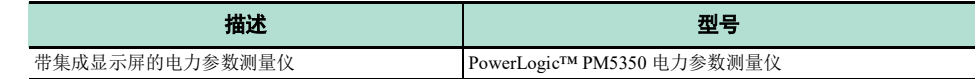

### <span id="page-9-1"></span>装箱清单

- 一台附加固定器安装夹的电力参数测量仪
- 一套安装指南
- 一个 RS-485 终端 (MCT2W)
- 一个面板衬垫
- 一份校准证书
- 一个测量仪安装模板
- 三颗螺钉 (电流互感器备用螺钉)

## <span id="page-9-2"></span>固件

本用户指南是针对使用固件版本 2.00.0000 的设备而编写的。有关如何确定固件版本的说明, 请参阅第 61 [页上的"识别固件版本、型号和序列号"。](#page-68-4)

## <span id="page-10-0"></span>第 **2** 章 **—** 安全措施

## <span id="page-10-1"></span>开始之前

本节包含了在尝试安装、维修或维护电气设备前必须遵循的重要安全措施。请仔细阅读并 遵守下面概述的安全措施。

▲ ▲ 危险

#### 电击、爆炸以及弧光的危险

- 请穿戴好人员保护设备 (PPE),并遵守电气操作安全规程。在美国,请遵循 NFPA 70E 或适用的当地标准。
- 只有具备资格的电工才能安装本设备。并且要完全通读本使用说明后才能进行操作。
- 如果使用设备的方式不是制造商指定的方式,可能造成设备本身的保护功能受损坏。
- 切勿单独作业。
- 当人身或设备安全依赖于控制电路的运行时,不要将本装置用于这样的关键控制或保 护应用中。
- 对此设备进行目视检查、测试或维护之前,必须断开所有电源。对设备完全断电、测 试和做标记之前,应认为所有电路是带电的。对电源系统的布局要特别的注意。应考 虑所有电源,包括反送电的可能性。
- 开始在设备上工作之前,请先关闭该设备的所有电源。
- 务必使用额定电压值正确的电压感应设备来确认所有电源已关闭。
- 切勿超过设备的额定最高限值。
- 在关闭所有的盖和门之前,请仔细检查工作区以免有工具和物体遗留在设备内部。
- 拆除或安装面板时,不要让它们碰到带电总线。
- 此设备的成功运行取决于正确地处理、安装和操作。忽视基本的安装要求可能导致人 身伤害、电气设备损坏或其它财产损失。
- 切勿旁通外部熔丝。
- 切勿短路电势互感器或电压互感器的二次回路。
- 绝不要使电流互感器 (CT) 开路; 从电力参数测量仪上拆除接线之前, 应使用短接块 对电流互感器的引线进行短路。
- 在任何安装有本电力参数测量仪的设备上执行介电 (高压)测试或绝缘测试之前, 请 断开本电力参数测量仪的所有输入和输出接线。高压测试可能会损坏需量控制器中的 电子元件。
- 本设备应安装在适当的电气箱中。
- 务必始终使用接地的外部电流互感器来进行电流输入。
- 所有外部电流互感器和电势互感器都应使用加强绝缘。

#### 若不遵循这些说明,将导致死亡或严重人身伤害。

- 1. 开始在设备上工作之前,请先关闭该设备的所有电源。
- 2. 务必使用额定电压值正确的电压感应设备来确认所有电源已关闭。

## <span id="page-12-0"></span>第 **3** 章 **—** 操作

## <span id="page-12-1"></span>操作显示屏

电力参数测量仪配备有大型背光液晶显示屏。它最多可显示六行信息外加一行菜单选项。 图 [3–1](#page-12-2) 显示了电力参数测量仪显示屏的不同部分。

#### <span id="page-12-2"></span>图 **3–1**: 电力参数测量仪显示屏

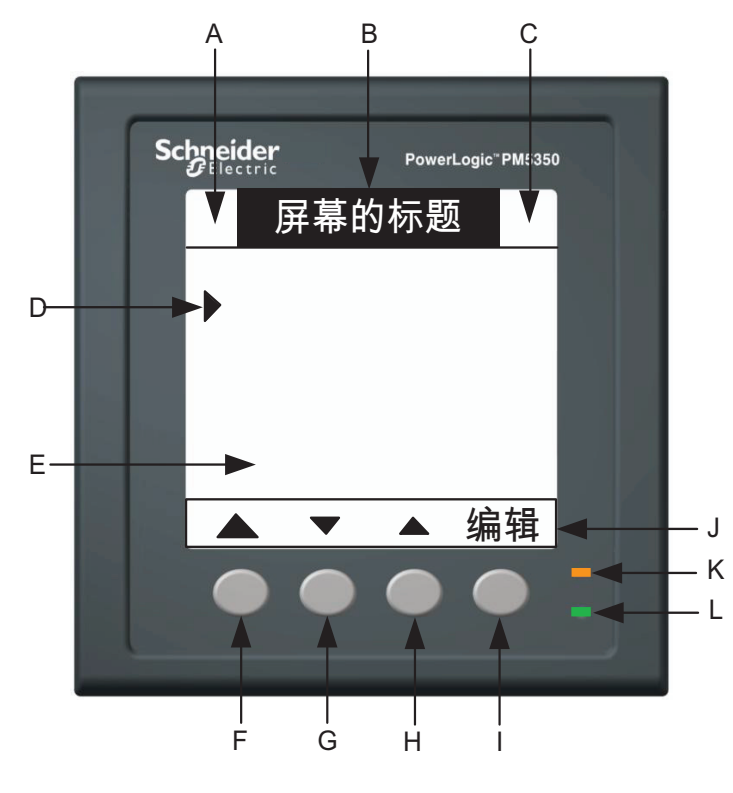

- A. 图标 1 扳手图标 (维护)或心跳图标
- B. 屏幕的标题
- C. 图标 2 报警图标
- D. 光标
- E. 数据区域
- F. 按钮 1
- G. 按钮 2
- H. 按钮 3
- I. 按钮 4
- J. 菜单区域
- K. 电能/报警指示灯 (橙色)
- L. 心跳/通讯指示灯 (绿色)

## <span id="page-13-0"></span>按钮如何工作

这些按钮可用于选择菜单项,显示菜单列表中的更多菜单项和返回到上一级菜单。菜单项 显示在四个按钮其中一个的上方。按下按钮可选择该菜单项并显示该菜单项的屏幕。要返 回到上一级菜单,应按 ▲ 下面的按钮。要循环显示菜单列表中的菜单项, 应按 ▶ 下面 的按钮。表 [3–1](#page-13-2) 对这些按钮符号进行了说明。

<span id="page-13-2"></span>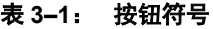

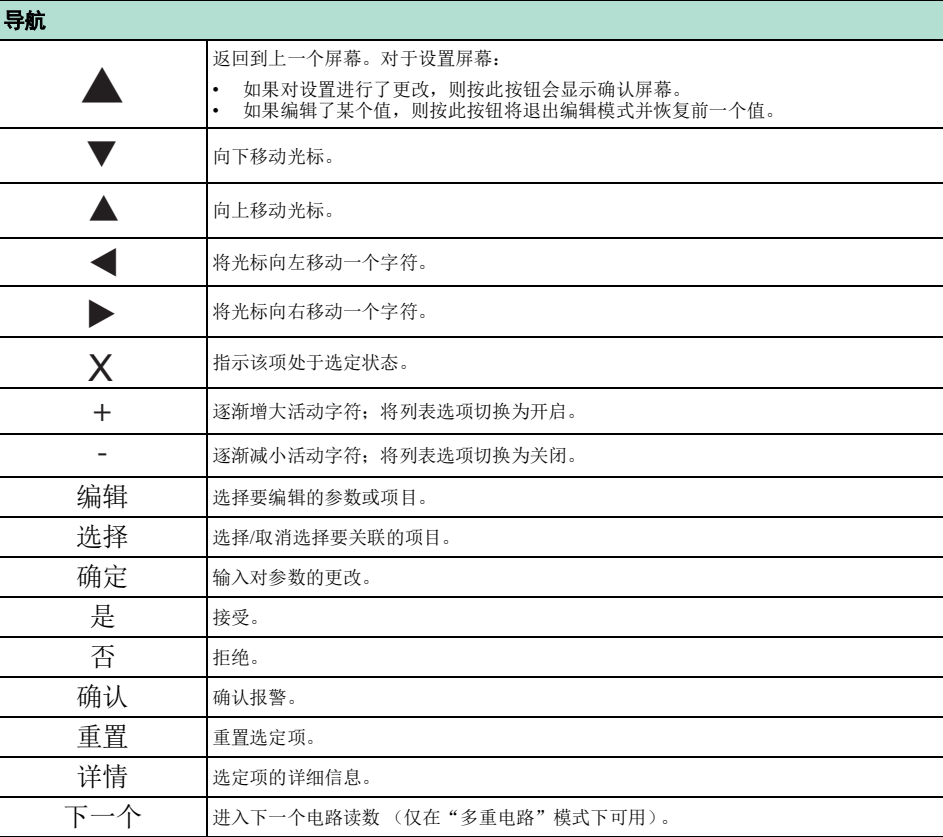

- 为了将菜单项和参数区分开,菜单项将置于括号内。例如, "[相]"表示一个相菜单 项,而"相"表示一个相参数。
- 在本手册中每次出现的"按",表示按下并释放某个菜单项下面的相应按钮。例如, 如果要求您"按 [相]",即指您应按下并释放"相"菜单项下的按钮。

#### <span id="page-13-1"></span>更改值

在本文档中, "项"是指一项功能 (例如, 报警), 而"参数"是指某个项的属性 (例 如,触发阈值)。

进入设置屏幕后,光标会指向屏幕上的第一个设置项或参数。按▼ 和 ▲ 可将光标移动 到您要编辑的项或参数。按 [编辑]将选定一个参数。要编辑的值会显示在编辑字段中, 而且设置值的活动数位将以反向方式显示。

要更改文本值,请:

- 按 ▶ 为活动数位输入选定值,并向右移到下一个数位。如果处于最后一个数位, 按 → 会让您返回到第一个数位。
- 按 + 或 可在数字 0-9、字母 A-Z、"."或任何其它可能选项范围内逐渐增大或减小活 动数位。

要更改数字值,请:

- 按 < 为活动数位输入选定值, 并向左移到下一个数位。如果处于最后一个数位, 则 按 ● 会让您返回到第一个数位。
- 按 + 可在数字 0-9 以及"."、"+"和"-"范围内逐渐增大活动数位。

要从列表中选择值,请:

- 按 + 键或 键可在可用选择的列表中向上或向下滚动。
- 按 [OK] 输入选定值。

<span id="page-14-0"></span>图标

图标闪烁表明电力参数测量仪 LCD 工作正常。

- 扳手图标 电力参数测量仪需要维护。
- 心跳图标 电力参数测量仪 LCD 工作正常。
- **报警图标** 请参阅第 39 [页上的"关于报警"](#page-46-2)和第 42 [页上的"报警优先级"。](#page-49-3)

<span id="page-14-1"></span>指示灯

电力参数测量仪显示屏上有两个指示灯,电能/报警指示灯和心跳/通讯指示灯。

#### <span id="page-14-2"></span>电能**/**报警指示灯

可以采取以下三种方式配置电能/报警指示灯:

- 电能指示灯 以与所消耗电能数量成比例的速率闪烁, 以便验证电力参数测量仪的精 确度。
- 报警— 只要存在活动的高优先级报警就会闪烁。该指示灯会一直闪烁,直至报警得到 确认后才会停止。
- 关—默认值
- 注: 有关更多信息, 请参阅第 59 [页上的"设置电能](#page-66-2)/报警指示灯"。

#### <span id="page-14-3"></span>心跳**/**通讯指示灯

心跳/通讯指示灯在正常工作期间以稳定的速率闪烁,在进行通讯时以变动的速率闪烁。

注: 有关更多信息, 请参阅第 63 页上的"心跳/[通讯指示灯"](#page-70-2)。

完成对所选功能的设置后,可按▲ 返回到上一个屏幕。如果对设置进行了更改,则会显 示一个确认屏幕,让您选择保存还是取消更改。选择 [是]将保存更改并返回到前一个屏 幕。选择 [否]将取消更改并返回到前一个屏幕。

#### 图 **3–2**: 确认屏幕

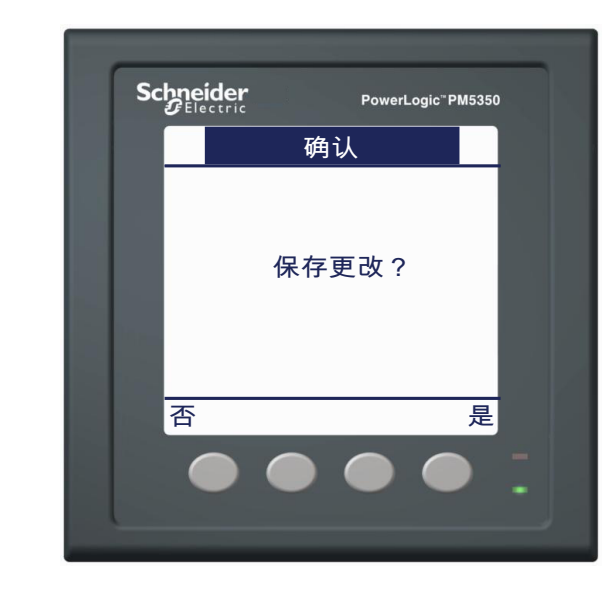

如果某些设置参数无效, 则将显示"无效参数"屏幕 (请参阅图 3-3)。按 ▲ 返回到前 一个设置屏幕。

#### <span id="page-15-0"></span>图 **3–3**: 无效参数屏幕

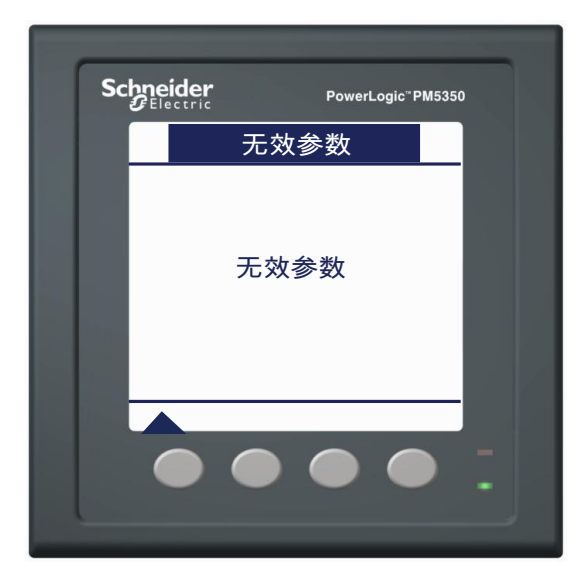

## <span id="page-16-0"></span>菜单概述

菜单项显示在屏幕底部水平线的下方。下面的图 3-4 显示了"正常"电路模式下电力参数 测量仪菜单层次结构的菜单项。选择1级菜单项,您将转到包含2级菜单项的下一级屏 幕。某些 <sup>2</sup> 级项具有 <sup>3</sup> 级项。导航按钮在所有菜单级别起着相同的作用。按 可在同一 级别上的所有菜单项之间滚动。

#### <span id="page-16-1"></span>图 **3–4**: 菜单树

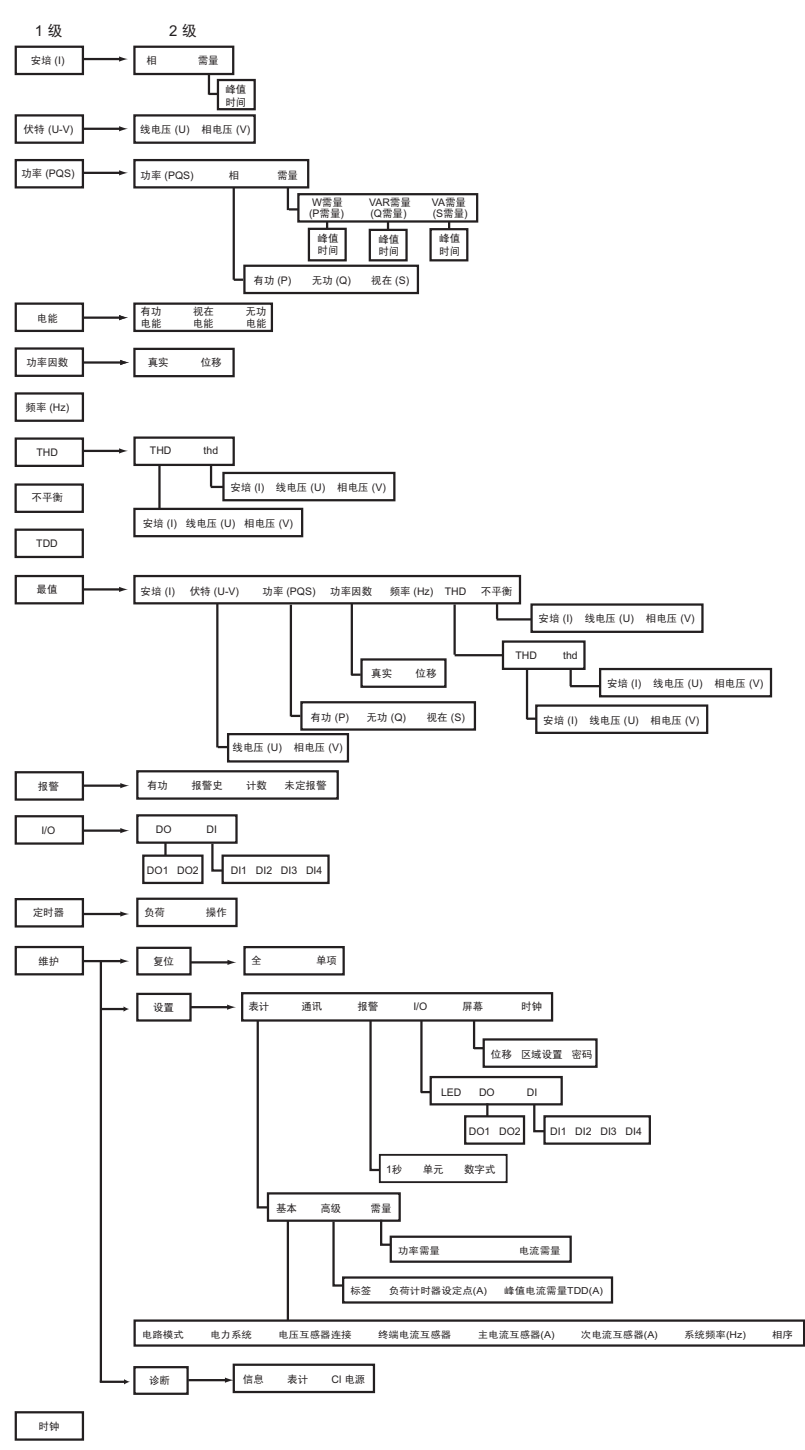

## <span id="page-17-0"></span>设置电力参数测量仪

电力参数测量仪出厂时已经设置了许多默认值。要更改值,请导航到相应屏幕输入新值。 按照下面各节的说明来更改值。当您退出屏幕并接受确认请求后,就会自动保存新值。

## <span id="page-17-1"></span>电力参数测量仪基本设置

要开始电力参数测量仪基本设置,请:

- 1. 滚动到菜单列表中的 [维护]。
- 2. 按 [维护]。
- 3. 按 [设置]。
- 4. 输入您的设置密码。

注: 默认密码为 0000。有关更改密码的信息,请参阅第 24 [页上的"设置密码"。](#page-31-0)

- 5. 按 [表计]。
- 6. 按 [基本]。此时将显示"基本设置"屏幕。

请按以下各节的指导来设置电力参数测量仪基本值。

注: 如果对电力参数测量仪基本设置进行更改, 则所有报警都将禁用, 以防进行不必要的 报警操作。确认报警配置并启用所需的报警。

### <span id="page-17-2"></span>设置电力系统

本电力参数测量仪有两种电路模式: 正常 (默认) 和多重电路。有关正常模式下电力系统 的更多信息,请参阅第 11 [页上的"支持的电力系统配置"](#page-18-0)。有关多重电路电力系统配置 的信息,请参阅第 77 [页上的"附录](#page-84-4) E"。

要设置电力系统,请:

- 1. 按 [编辑]选择电力系统。
- 2. 按 + 和 滚动受支持电力系统配 置的列表。
- 3. 按 [OK] 选择要测量的电力系统

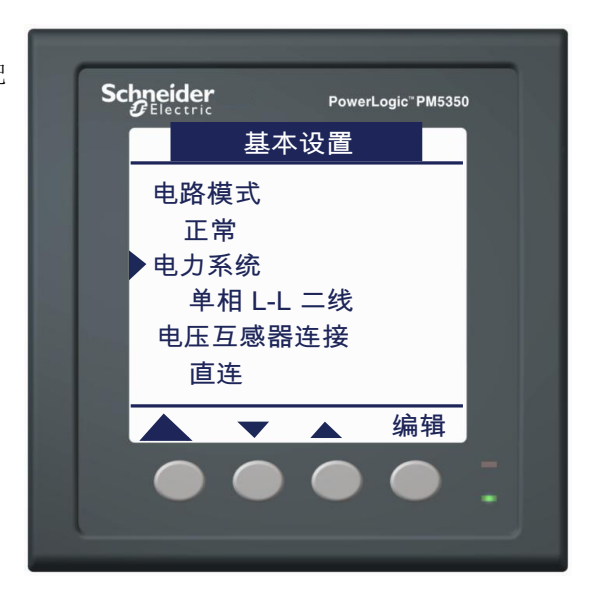

#### <span id="page-18-0"></span>支持的电力系统配置

本电力参数测量仪支持若干种电力系统配置。有关详细信息,请参阅图 3-5 和图 3-6, 以 及表 [3–2](#page-18-3)、表 [3–3](#page-19-0) 和表 [3–4](#page-19-1)。

注: 在"多重电路"模式下,还有其它受支持的电力系统配置。有关多重电路电力系统配 置的信息,请参阅第 77 [页上的"附录](#page-84-4) E"。

#### <span id="page-18-1"></span>图 **3–5**: 单相电力系统配置

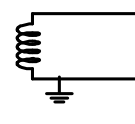

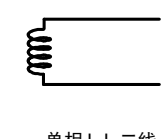

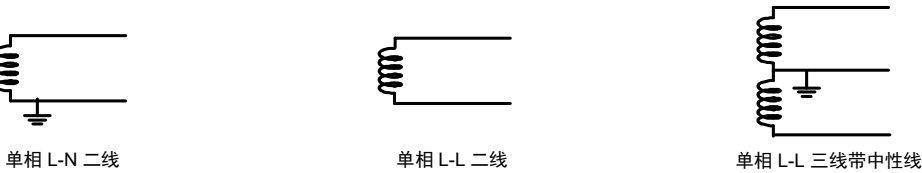

<span id="page-18-3"></span>表 **3–2**: 单相

| 电力系统配置                                          | 线数 | 电流互感器 |            | 电压连接 |                    |          |
|-------------------------------------------------|----|-------|------------|------|--------------------|----------|
|                                                 |    | 数量    | 测量仪终端      | 数量   | 测量仪终端              | 类型       |
| 单相接线                                            |    |       |            |      |                    |          |
| 单相 L-N 二线                                       |    |       | 11         |      | $V1.$ Vn           | $L-N$    |
| 单相 L-L 二线                                       |    |       | 11         |      | V1. V2             | L-L      |
| 单相 L-L 三线带中性线                                   |    |       | $I1.$ $I2$ |      | $V1$ , $V2$ , $Vn$ | L-L 带中性线 |
| 注: 对于安装有1个和2个电流互感器的系统, 您必须为已安装电流互感器的相配置电力参数测量仪。 |    |       |            |      |                    |          |

#### <span id="page-18-2"></span>图 **3–6**: 三相电力系统配置

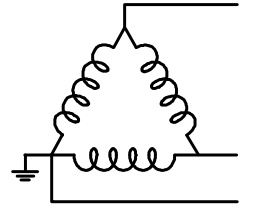

三相三线三角形角接地 (3PH3W Dlt Crnr Gnd)

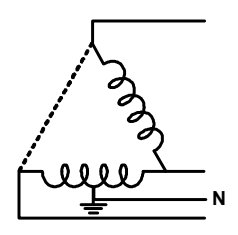

三相四线开放三角形中心抽头式 (3PH4W Opn Dlt Ctr Tp)

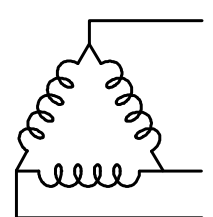

三相三线三角形不接地 (3PH3W Dlt Ungnd)

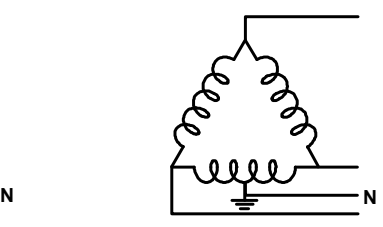

三相四线三角形中心抽头式 (3PH4W Dlt Ctr Tp)

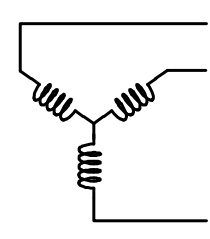

三相三线星形不接地 (3PH3W Wye Ungnd)

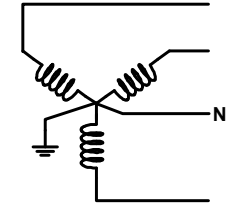

三相四线星形接地 (3PH4W Wye Gnd)

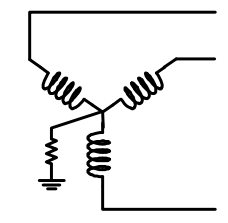

三相三线星形电阻接地 (3PH3W Wye Res Gnd)

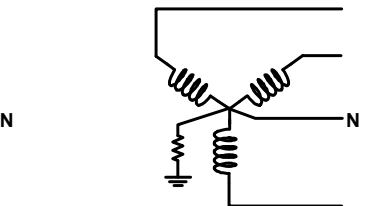

三相四线星形电阻接地 (3PH4W Wye Res Gnd)

#### <span id="page-19-0"></span>表 **3–3**: 三相直接连接

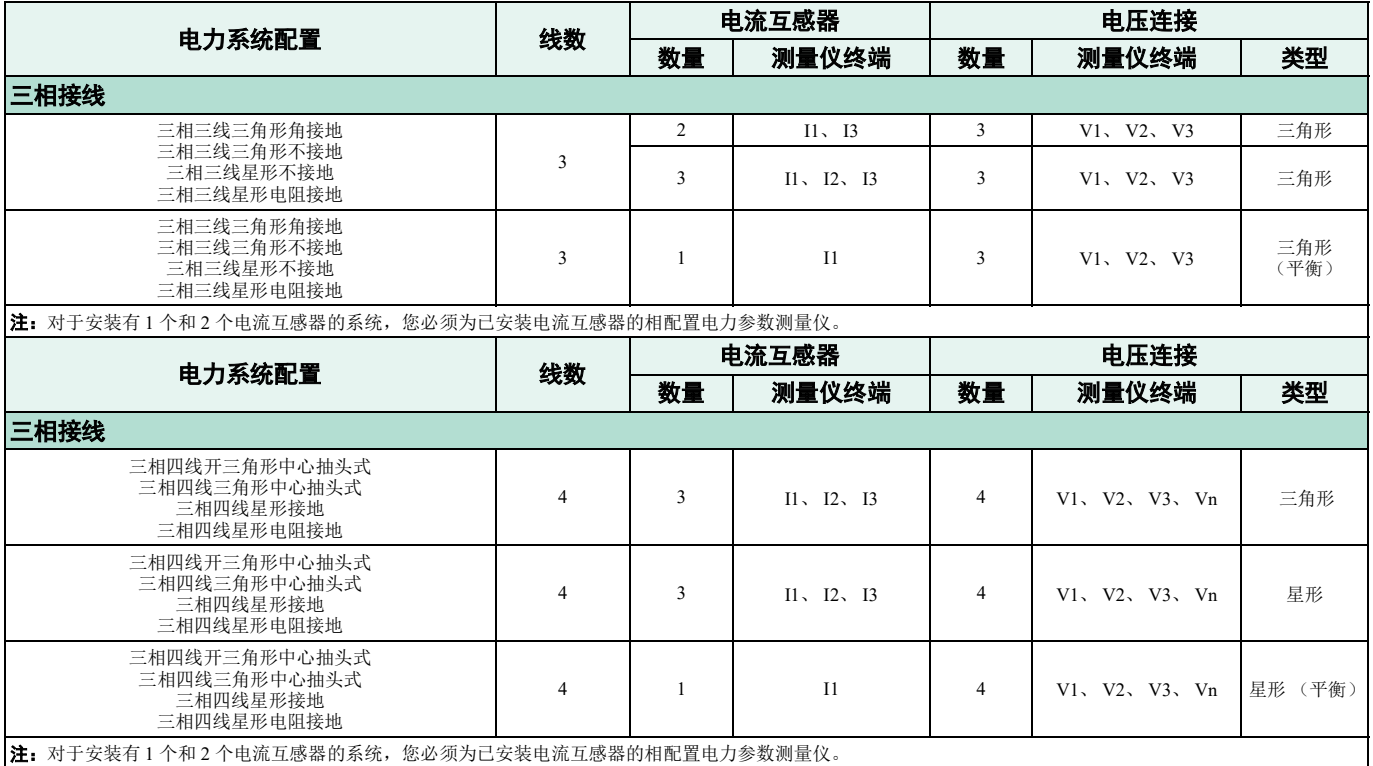

### <span id="page-19-1"></span>表 **3–4**: 三相 (带电压互感器)

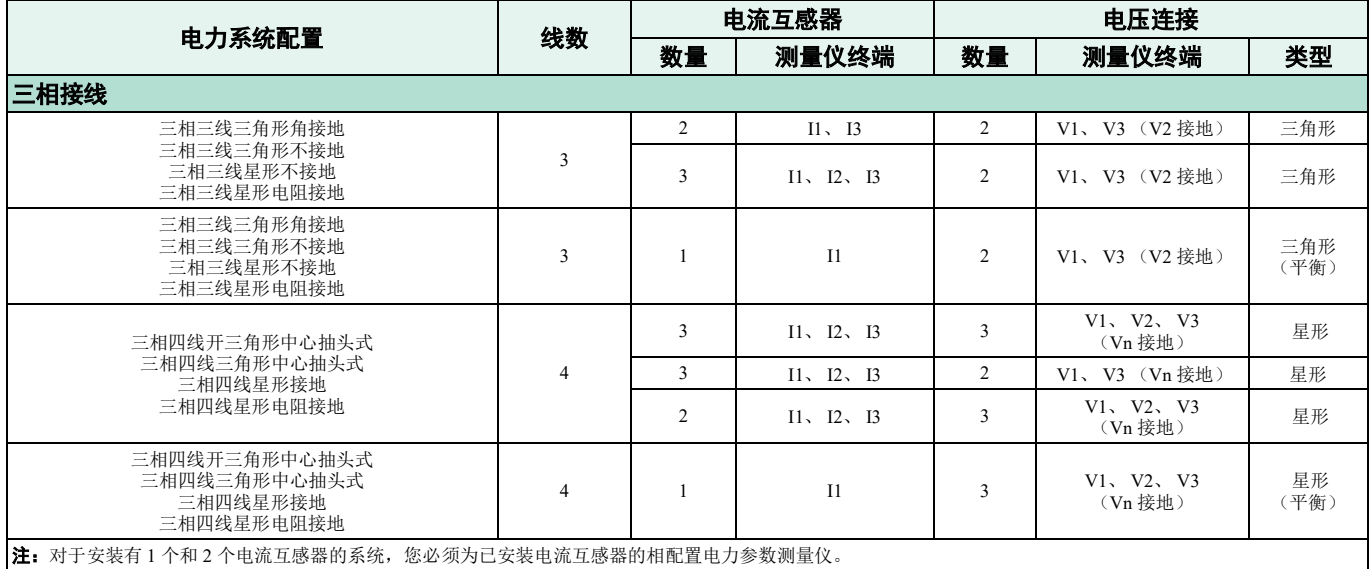

#### <span id="page-20-0"></span>过电流保护

清楚标明装置的断路机制,并将其安装 在操作员易触及的位置。

注:断路器或熔丝的额定值必须是连接点处可能出现的短路电流。

#### 表 **3–5**: 熔丝推荐表

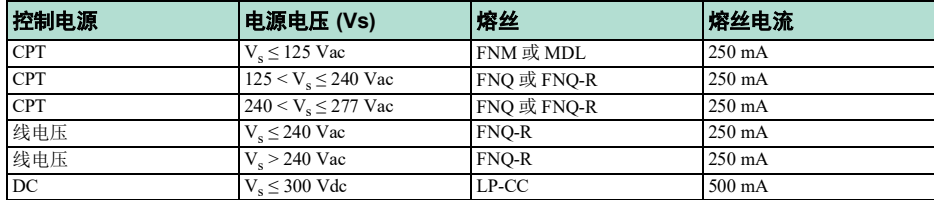

如果要选择上表中没有列出的熔丝和断路器,请遵循以下原则:

- 根据上表所列选择额定的过电流保护。
- 根据安装类别和故障电流容量,选择电流中断容量。
- 选择带有延时功能的过电流保护。
- 应根据输入电压确定电压额定值。
- 如果无法获得具备所需故障电流容量的 250 mA 熔丝,则使用额定值最大为 500 mA 的 熔丝。
- 可以使用 0.5A/4 极配电用断路器来取代熔丝保护。

### <span id="page-21-0"></span>设置电压连接和电流互感器选项

电压连接 (电压互感器连接)的可用选项和可以选择的电流互感器的数量 (终端电流互感 器)取决于第 10 [页上的"设置电力系统"中](#page-17-2)所选择的电力系统。设置"主电流互感器"和 "次电流互感器"所使用的单位是安培 (A)。

要设置电压连接和电流互感器,请:

- 1. 按▼选择"电压互感器连接", 然后按 [编辑]。
- 2. 按 + 和 滚动"电压互感器连接" 选项。
- 3. 按 [OK] 选择"电压互感器连接"。 如果选择了"直连",请跳至步 骤 8。
- 4. 按 ▼ 选择"主电压互感器(V)", 然后按 [编辑]。
- 5. 按 + 和 滚动选项。
- 6. 按 [OK] 选择"主电压互感器(V)"。
- 7. <sup>按</sup> ▼ 选择"次电压互感器(V)", 然后按照步骤 4 到 6 操作选择"次 电压互感器"。
- 8. 按▼选择"终端电流互感器", 然后按 [编辑]。
- 9. 按 + 和 滚动终端选项。
- 10. 按 [OK] 进入电流互感器所在的终 端。
- 11. 按 ▼ 选择"主电流互感器(A)", 然后按 [编辑]。
- 12. 按 + 从 0 至 9 逐步增大活动数位。
- 13. 按 ◆ 为活动数位输入选定值, 并 向左移动到下一个数位。
- 14. 继续操作直到选好所有的值,然后 按 [OK] 进入"主电流互感器"。
- 15. 按 选择"次电流互感器(A)", 然后按 [编辑]。
- 16. 按 + 和 滚动"次电流互感器"选 项的列表。

注: "次电流互感器"选项为 5A 或 1A。有关精确度等级,请参阅 第 65 [页上的"规格"。](#page-72-2)

17. 按 [OK] 选择"次电流互感器"。

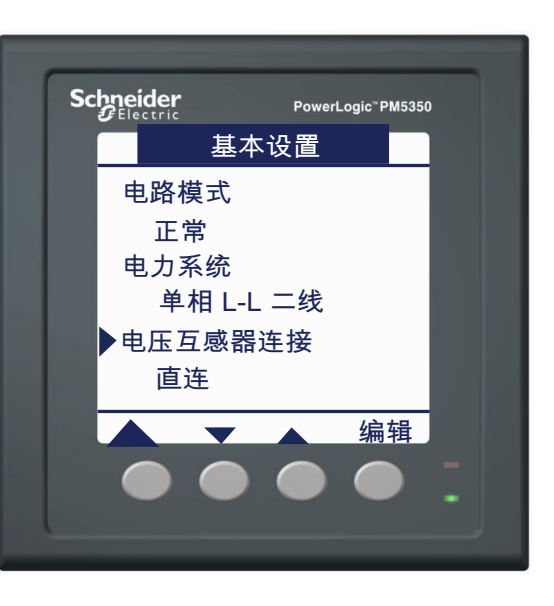

## <span id="page-22-0"></span>设置系统频率

系统频率限于 50 Hz 或 60 Hz。

要设置系统频率,请:

- 1. 按▼ 选择"系统频率",然后 按 [编辑]。
- 2. 按 + 和 在 50 Hz 和 60 Hz 范围 之间滚动。
- 

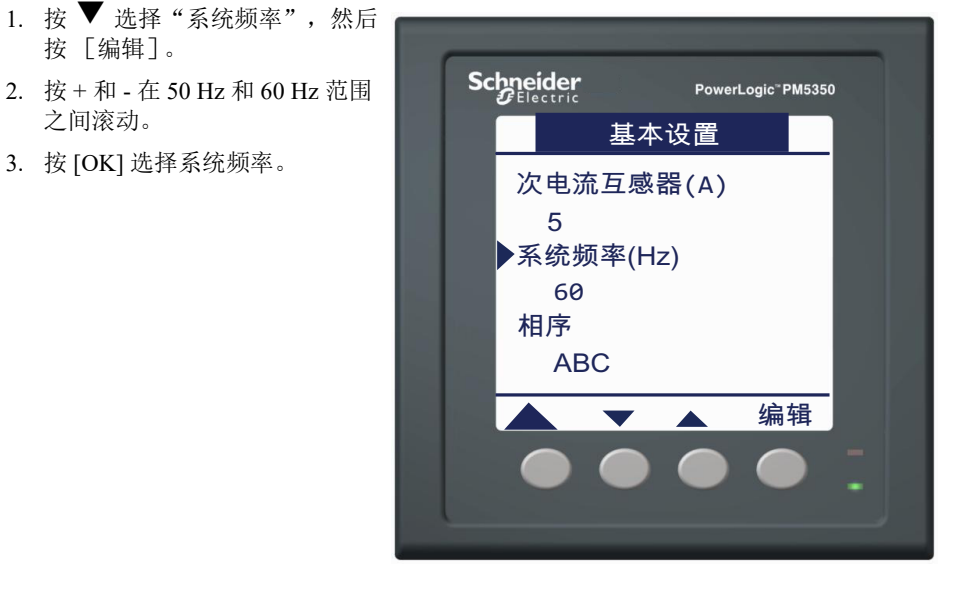

## <span id="page-22-1"></span>设置相序

相序限于 ABC 或 CBA。

要设置相序,请:

- 1. 按▼选择"相序",然后按 [编辑]。
- 2. 按 + 和 在 ABC 和 CBA 之间 滚动。
- 3. 按 [OK] 选择相序。

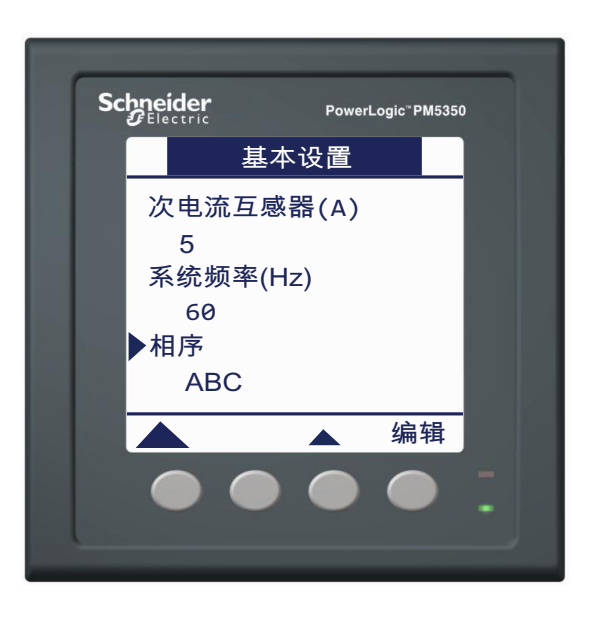

## <span id="page-23-0"></span>电力参数测量仪高级设置

要开始电力参数测量仪高级设置,请:

- 1. 滚动到菜单列表中的 [维护]。
- 2. 按 [维护]。
- 3. 按 [设置]。
- 4. 输入您的设置密码。

注: 默认密码为 0000。有关更改密码的信息, 请参阅第 24 [页上的"设置密码"。](#page-31-0)

- 5. 按 [表计]。
- 6. 按 [高级]。

请按以下各节的指导来设置电力参数测量仪的高级值。

## <span id="page-23-1"></span>设置负荷计时器设定点

负荷计时器设定点有两种典型用法:

- 选择相对较低的设定点。当被测量的负载正在运行时,计时器会逐渐增加。这对于记 录用于预防性维护计划的机器运行时间可能有所帮助。
- 选择与电力系统导体的额定值相等的设定点。计时器会逐渐增加并记录导体过载的时 间长度。这可以用来帮助确定电路是否有能力增加额外负载,或者是否应将负载转移 到另一电路上。

负荷计时器设定点以安培 (A) 为单位来进行设置。

要设置负荷计时器设定点,请:

- 1. 按▼ 选择"负荷计时器设定 点",然后按 [编辑]。
- 2. 按 + 从 0 至 9 逐步增大活动数 位。
- 3. 按 素为活动数位输入选定值, 并向左移动到下一个数位。
- 4. 继续操作直到所有值都已选择, 然后按 [OK] 设置负荷计时器设 定点。

## <span id="page-24-0"></span>设置上一年的电流需量峰值

上一年的电流需量峰值以安培为单位计算总需量失真 (TDD)。有关更多信息,请参阅 第 37 [页上的"电力分析值"中](#page-44-1)有关 TDD 的讨论。如果要让电力参数测量仪将测得的电流 需量峰值用于此计算,请输入 0。

电流需量峰值以安培 (A) 为单位设置。

要设置上一年的电流需量峰值,请:

- 1. 按 选择"峰值电流需量 TDD",然后按 [编辑]。
- 2. 按 + 从 0 至 9 逐步增大活动数 位。
- 3. 按 素为活动数位输入选定值, 并向左移动到下一个数位。
- 4. 继续操作直到所有值都已选择, 然后按 [OK] 输入上一年的电流 需量峰值。

## <span id="page-24-1"></span>电力参数测量仪需量设置

要开始电力参数测量仪需量设置,请:

- 1. 滚动到菜单列表中的 [维护]。
- 2. 按 [维护]。
- 3. 按 [设置]。
- 4. 输入您的设置密码。
	- 注:默认密码为 0000。有关更改密码的信息,请参阅第 24 [页上的"设置密码"。](#page-31-0)
- 5. 按 [表计]。
- 6. 按 [需量]。

请按以下各节的指导来设置电力参数测量仪的需量值。

### <span id="page-25-0"></span>设置功率和电流需量

要设置功率或电流需量,请:

- 1. 按▼ 和 ▲ 在功率需量和电流 需量之间滚动。
- 2. 按 [编辑]选择一个需量。
- 3. 按 [编辑]选择"方法"。
- 4. 按 + 和 滚动受支持需量方法的 列表。
- 5. 按 [OK] 选择需量方法。 注: 如果您选择"输入同步区 块"或"滚动区块",请参阅 第19[页上的"选择数字输入"。](#page-26-0)
- 6. 按▼ 选择"时间间隔",然后 按 [编辑]。
- 7. 按 + 从 0 至 9 逐步增大活动数 位。
- 8. 按 为活动数位输入选定数字 并向左移到下一数位。
- 9. 继续操作直到所有值都已选择, 然后按 [OK] 输入间隔。
- 10. 如果您选择了"滚动区块" (定 时、输入同步、命令同步),请 按▼选择"次间隔",然后按 [编辑]。否则,请继续执行步 骤 13。
- 11. 按 + 从 0 至 9 逐步增大活动数 位。

注:次间隔持续时间必须平均划 分成需量间隔持续时间。

12. 继续操作直到所有值都已选择, 然后按 [OK] 输入次间隔。

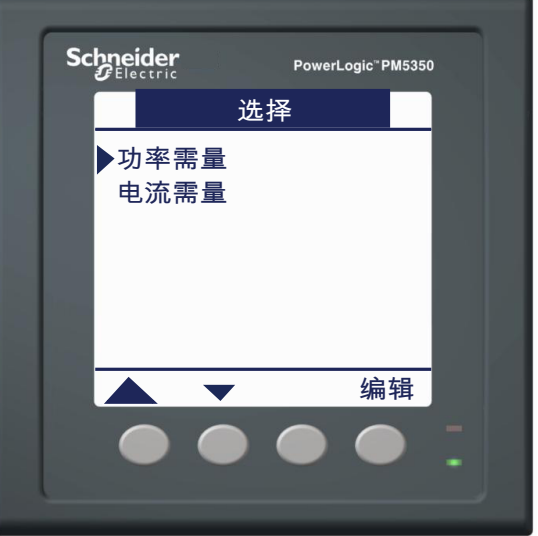

### 设置功率和电流需量 (续)

- 13. 按 ▼ 选择"选择数字输出", 然后按 [编辑]。
- 14. 按 + 和 滚动数字输出。
- 15. 按 [OK] 选择要与需量系统关联 的数字输出。
- 16. 按▲ 返回到前一个屏幕。 注:如果新的选择会导致现有的 关联丢失,则将会出现确认屏 幕。
	- 按 [是]接受更改并返回到 前一个屏幕。
	- 按 [否]保持现有配置并返 回到前一个屏幕。

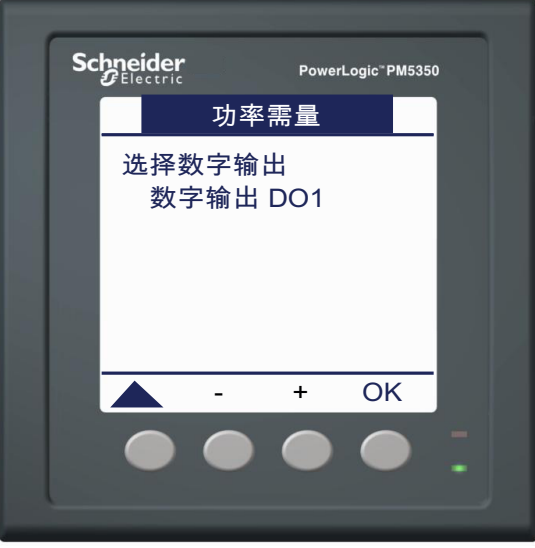

### <span id="page-26-0"></span>选择数字输入

如果选择"输入同步区块"输入同步滚动区块"作为需量方法,请选择要与需量系统 关联的数字输入。

当数字输入通电时,需量间隔将会触发。为获得一个有效的需量间隔,必须在设定间隔的 +/-5 秒内为数字输入通电。

要选择数字输入,请:

- 1. 按▼ 选择"选择数字输入", 然后按 [编辑]。
- 2. 按 + 和 滚动数字输入。
- 3. 按 [OK] 选择要与需量系统关联 的数字输入。
- 4. 按▲ 返回到前一个屏幕。 注:如果新的选择会导致现有的 关联丢失,则将会出现确认屏 幕。
	- 按 [是]接受更改并返回到 前一个屏幕。
	- 按 [否]保持现有配置并返 回到前一个屏幕。

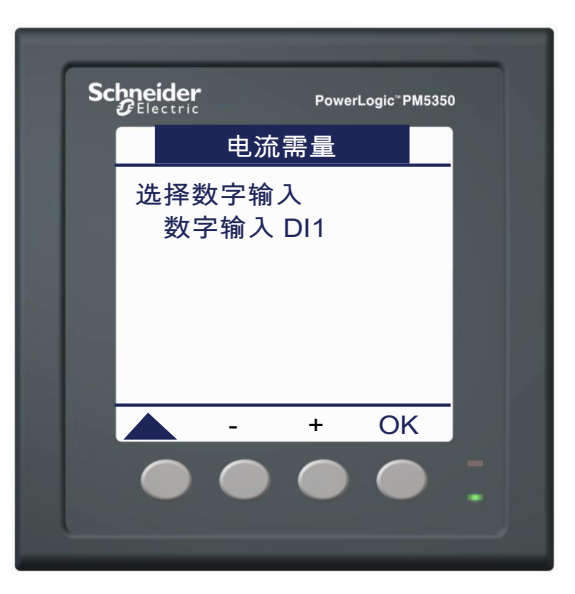

## <span id="page-27-0"></span>电力参数测量仪通讯设置

要开始电力参数测量仪通讯设置,请:

- 1. 滚动到菜单列表中的 [维护]。
- 2. 按 [维护]。
- 3. 按 [设置]。
- 4. 输入您的设置密码。
	- 注:默认密码为 0000。有关更改密码的信息,请参阅第 24 [页上的"设置密码"。](#page-31-0)
- 5. 按 [通讯]。此时将显示"通讯设置"屏幕。

请按以下各节的指导来设置电力参数测量仪的通讯值。

#### <span id="page-27-1"></span>设置通讯

要设置通讯,请:

- 1. 按▼ 选择"协议",然后按 [编辑]。
- 2. 按 + 和 滚动协议选项。
- 3. 按 [OK] 设定协议。
- 4. 按▼ 选择"地址",然后按 [编辑]。
- 5. 按 + 从 0 至 9 逐步增大活动数 位。
- 6. <sup>按</sup> 为活动数位输入选定值, 并向左移到下一个数位。
- 7. 继续操作直到所有值都已选择, 然后按 [OK] 设定地址。
- 8. 按▼ 选择"波特率",然后按 [编辑]。
- 9. 按 + 和 滚动波特率选项。
- 10. 按 [OK] 设定波特率。
- 11. 按 ▼ 选择"奇偶校验", 然后 按 [编辑]。
- 12. 按 + 和 滚动奇偶校验选项。
- 13. 按 [OK] 设定奇偶校验。

#### <span id="page-27-2"></span>设置报警

有关设置报警的信息,请参阅第39[页上的"报警"。](#page-46-3)

### <span id="page-27-3"></span>设置输入输出

有关设置输入输出的信息,请参阅第 51 [页上的"输入](#page-58-2)/输出功能"。

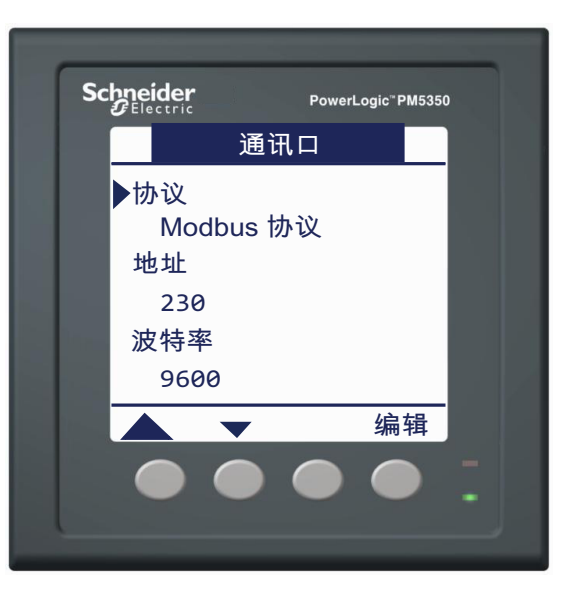

## <span id="page-28-0"></span>电力参数测量仪人机界面设置

要开始电力参数测量仪的人机界面设置,请:

- 1. 滚动到菜单列表中的 [维护]。
- 2. 按 [维护]。
- 3. 按 [设置]。
- 4. 输入您的设置密码。

注: 默认密码为 0000。有关更改密码的信息, 请参阅第 24 [页上的"设置密码"。](#page-31-0)

5. 按 [屏幕]。此时将显示"人机界面设置"屏幕。

请按以下各节的指导来设置电力参数测量仪的人机界面值。

### <span id="page-28-1"></span>设置显示屏

要设置显示屏,请:

- 1. 按 [屏幕]。此时将显示 "屏幕"界面。
- 2. 按 [编辑]选择"对比度"。
- 3. 按 + 从 0 至 9 逐步增大活动数 位。 注:对比度值的范围为 1 至 9 之 间。
- 4. 按 [OK] 设定对比度。
- 5. 按▼ 选择"背景光关闭 (分)",然后按 [编辑]。
- 6. 按 + 从 0 至 9 逐步增大活动数 位。 注:背光超时值范围为 0 至
- 60 分钟。 0 表示禁用超时。
- 7. 按 < 为活动数位输入选定值, 并向左移到下一个数位。
- 8. 继续操作直到所有值都已选择, 然后按 [OK] 设定背光超时。

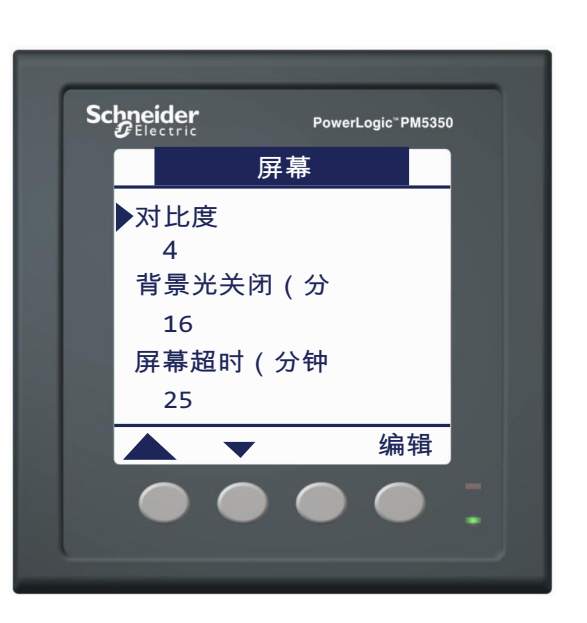

## 设置显示屏 (续)

- 9. 按▼ 选择"屏幕超时(分 钟)",然后按 [编辑]。
- 10. 按 + 从 0 至 9 逐步增大活动数 位。

注:屏幕超时值范围为 0 至 60 分钟。 0 表示禁用超时。

- 11. 按 < 为活动数位输入选定值, 并向左移到下一个数位。
- 12. 继续操作直到所有值都已选择, 然后按 [OK] 设定屏幕超时。
- 13. 按▲ 返回到前一个屏幕。

注:如果新的选择会导致现有的 关联丢失,则将会出现确认屏 幕。

- 按 [是]接受更改并返回到 前一个屏幕。
- 按 [否]保持现有配置并返 回到前一个屏幕。

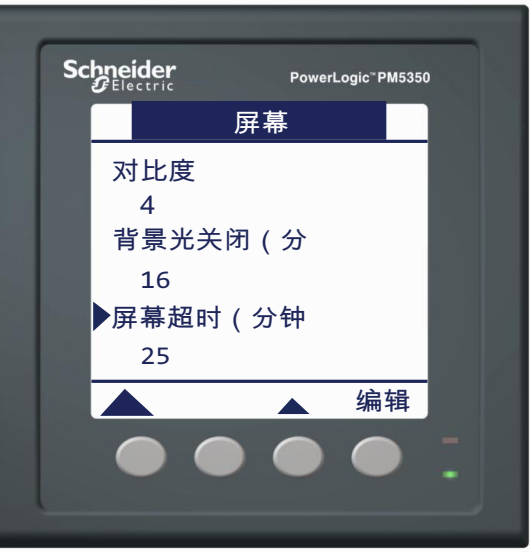

### <span id="page-30-0"></span>设置区域设置

要讲行区域设置,请:

- 1. 按 [区域设置]。此时将显示 "区域设置"屏幕。
- 2. 按 [编辑]选择"语言"。
- 3. 按 + 和 滚动语言选项。
- 4. 按 [OK] 设定语言。
- 注:具有通讯功能的型号支持下 载语言文件为电力参数测量仪添 加语言。下载位置列出了电力参 数测量仪上可用的所有语言。有 关更多信息,请参阅第 62 [页上](#page-69-4) [的"下载固件"](#page-69-4)。
- 5. 按▼ 选择"日期格式",然后 按 [编辑]。
- 6. 按 + 和 滚动日期格式选项。
- 7. 按 [OK] 设定日期格式。
- 8. 按▼ 选择"时间格式",然后 按 [编辑]。
- 9. 按 + 和 滚动时间格式选项。
- 10. 按 [OK] 设定时间格式。
- 11. 按 ▼ 选择"人机界面模式", 然后按 [编辑]。
- 12. 按 + 和 滚动人机界面模式选 项。
- 13. 按 [OK] 设定人机界面模式。
- 14. 按▲ 返回到前一个屏幕。

注:如果新的选择会导致现有的 关联丢失,则将会出现确认屏 幕。

- 按 [是]接受更改并返回到 前一个屏幕。
- 按 [否]保持现有配置并返 回到前一个屏幕。

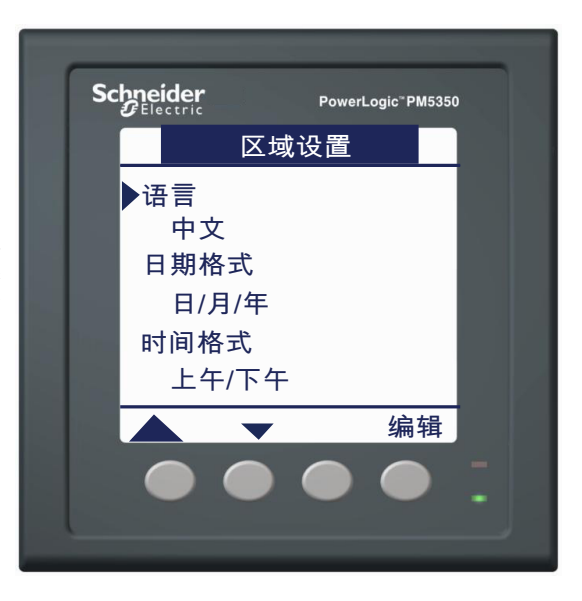

### <span id="page-31-0"></span>设置密码

用户可以配置用于通过人机界面访问来进行设置和重置的密码。密码必须使用四个数字字 符。这些字符来自美国 ASCII 字符集,不因所选语言而被翻译或受到影响。

要设置密码,请:

- 1. 按▼ 和 ▲ 在 "密码"屏幕中 滚动密码。
- 2. 按 [编辑]选定一个密码。
- 3. 按 + 从 0 至 9 逐步增大活动数 位。
- 4. 按 ◆ 为活动数位输入选定值, 并向左移动到下一个数位。
- 5. 继续操作直到所有值都已选择, 然后按 [OK] 设定密码。

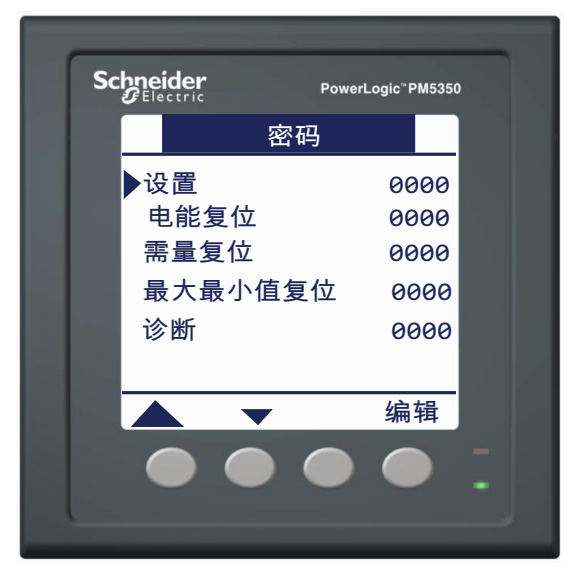

## <span id="page-31-1"></span>电力参数测量仪时钟设置

要开始电力参数测量仪的时钟设置,请:

- 1. 滚动到菜单列表中的 [维护]。
- 2. 按 [维护]。
- 3. 按 [设置]。
- 4. 输入您的设置密码。

注: 默认密码为 0000。有关更改密码的信息, 请参阅第 24 [页上的"设置密码"。](#page-31-0)

5. 按 [时钟]。此时将显示"时钟"设置屏幕。

请按以下各节的指导来设置电力参数测量仪的时钟值。

### <span id="page-32-0"></span>设置时钟

电力参数测量仪以格林尼治时间来存储所有日期和时间戳。如果选择"本地"测量仪时间, 则格林尼治时差会将格林尼治时间值转换为本地日期和时间值以便在人机界面上显示。同 时还有一个选项可用于在人机界面上显示格林尼治时间值。

要设置时钟,请:

- 1. 按 [编辑]选择"日期"。
- 2. 按 + 增加日期第一个字符的活动 数位。
- 3. 按 ◆ 输入所选字符并将向左移 动到下一个字符位。
- 4. 继续操作直到所有值都已选择, 然后按 [OK] 设定日期。
- 5. 按▼ 并按步骤 2 到 6 来设定时 间。
- 6. 按▼ 选择"表计时间",然后 按 [编辑]。
- 7. 按 + 和 滚动测量仪时间选项。
- 8. 按 [OK] 设定测量仪时间。

## <span id="page-32-1"></span>重置电力参数测量仪

要开始电力参数测量仪的重置设置,请:

- 1. 滚动到菜单列表中的 [维护]。
- 2. 按 [维护]。
- 3. 按 [复位]。此时将显示"复位"屏幕。

可以使用复位功能重新初始化测量仪值。复位分为全复位和单项复位。请按以下各节的指 导来设置电力参数测量仪的复位值。

## <span id="page-33-0"></span>全复位

全复位包括电力参数测量仪重新初始化,以及复位以下各项的所有值:

- 电能
- 需量
- 最大/最小值
- 数据日志
- 报警日志和计数器
- 输入输出计数器和计时器
- 负载

要重新初始化电力参数测量仪,请:

- 1. 按 [选择]选择"全复位"。
- 2. 按 [复位]选择"表计初始 化"。
- 3. 输入电能密码, 然后按 [OK]。
- 4. 此时将显示确认屏幕。
	- 按 [是]复位电力参数测量 仪。
	- 按 [否]返回到前一个屏 幕。

要复位选定项的所有值,请:

- 1. 按 [选择]选择"全复位"。
- 2. 按▼ 和 ▲滚动到您想要复位 的项。
- 3. 按 [复位]。 注:如果选择了电能、需量或最 大/最小值,则需要提供密码。 输入选定项的复位密码。
- 4. 按 [OK]。
- 5. 此时将显示确认屏幕。
	- 按 [是]复位所有值。
	- 按 [否]返回到前一个屏 幕。

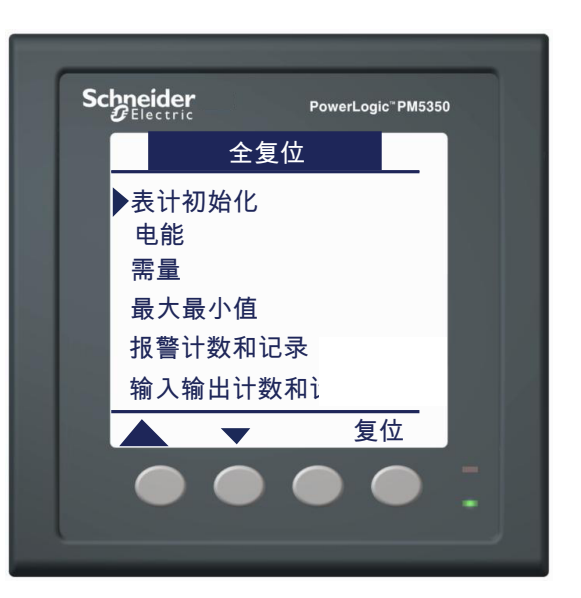

### <span id="page-34-0"></span>单项复位

单项复位允许您对特定项单独进行复位。可使用单项复位选项来复位以下值:

- 电能
- 需量
- 报警
- 数字输入
- 数字输出
- 负载运行计时器

要复位选定项的某个值,请:

- 1. 按▼选择"单项复位",然后 按 [复位]。
- 2. 按▼ 和 ▲滚动到您想要复位 的项。
- 3. 按 [复位]。 注:如果选择了电能或需量,则 需要提供密码。输入选定项的复 位密码。
- 4. 在该项的"复位"屏幕中, 按 ▼ 和 ▲ 选择您要复位的特 定值。

注:示例显示了选定"需量"来 进行复位的需量复位。

- 5. 按 [OK] 复位选定值。
- 6. 此时将显示确认屏幕。
	- 按 [是]将复位选定值。

— 按 [否]返回到前一个屏

#### 幕。

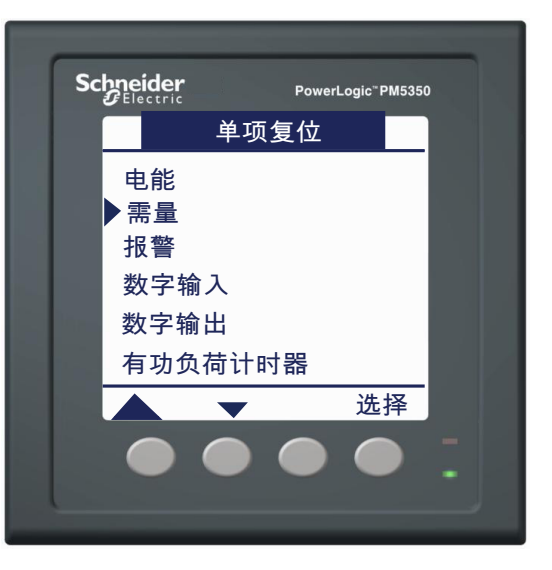
# 第 **4** 章 **—** 测量

# 电力参数测量仪特性

电力参数测量仪可测量电流和电压,并实时报告所有三相和中性线的有效值。此外,电力 参数测量仪还可计算功率因数、有功功率、无功功率和其它值。

PM5350 不能在直流 (DC) 电路上使用。电力参数测量仪将会错误地显示 0 伏读数。

表 [4–1](#page-36-0) 列出了电力参数测量仪的测量特性。

#### <span id="page-36-0"></span>表 **4–1**: 电力参数测量仪特性

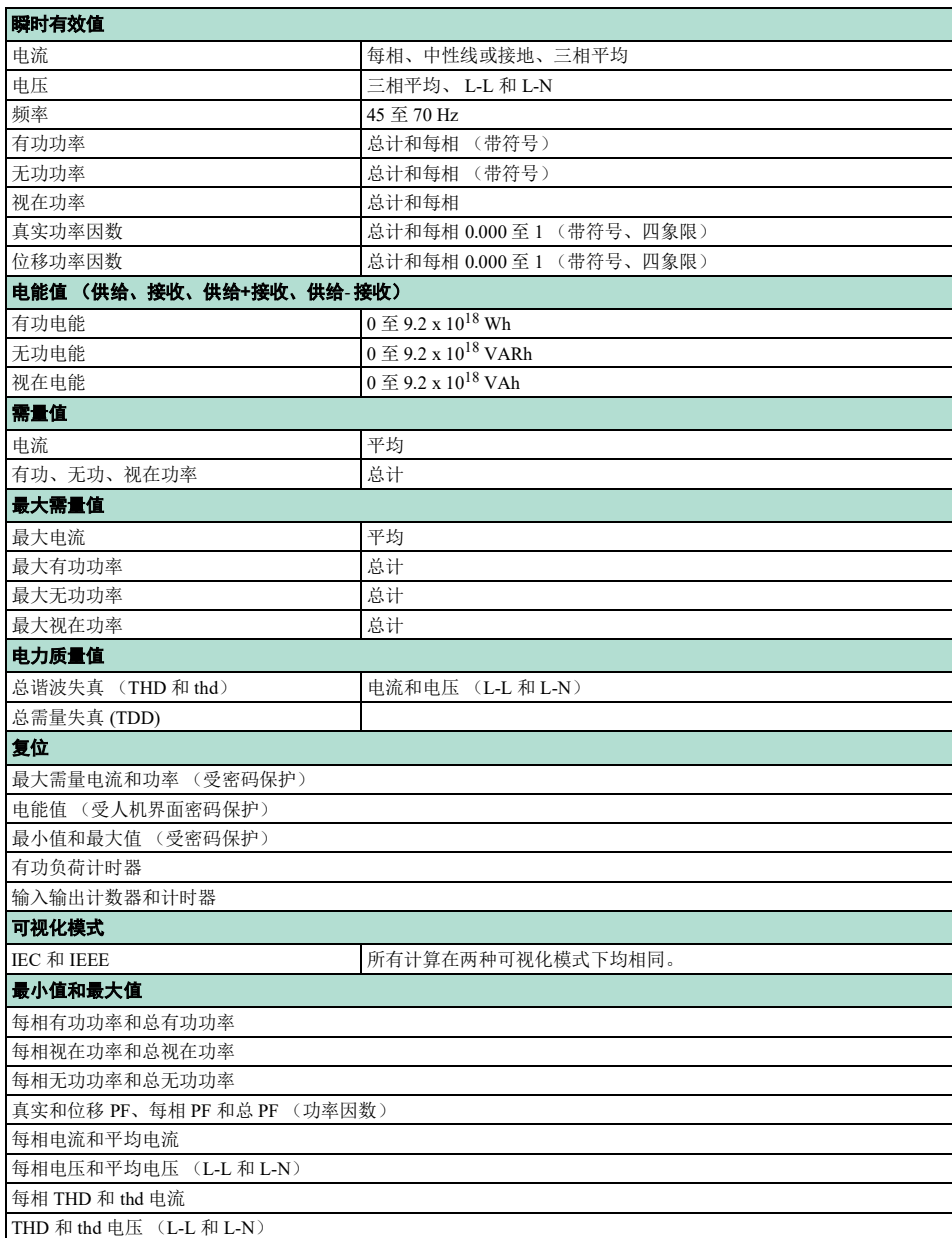

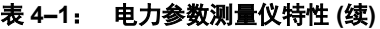

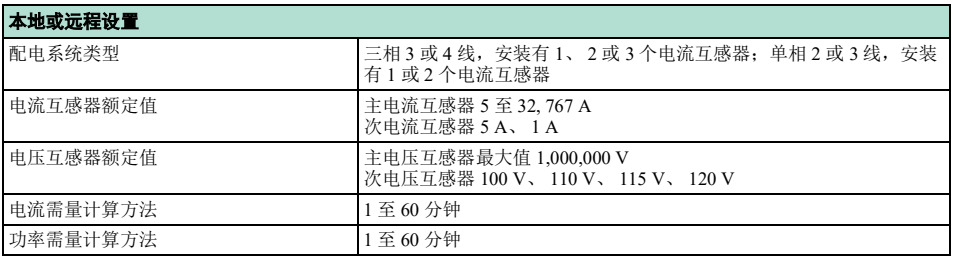

### **MODBUS RS-485**

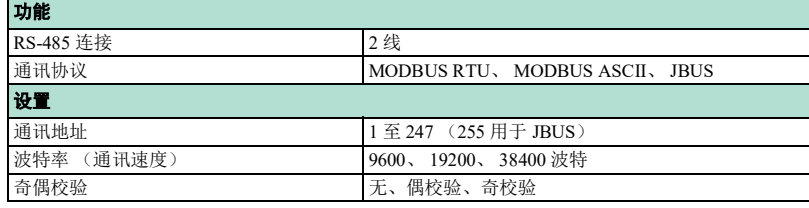

### 数字输出

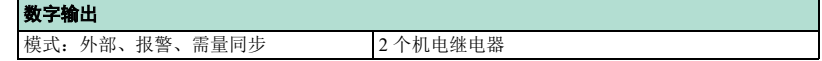

### 数字输入

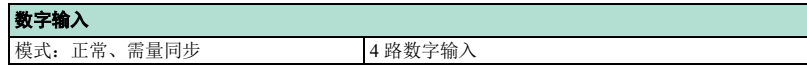

# 实时读数的最小**/**最大值

当任何一秒的实时读数达到其最高或最低值时,电力参数测量仪会将这些值保存在其非易 失性内存中。这些值称为最小和最大值。

从电力参数测量仪显示屏上, 您可以:

- 查看自上次复位以来的所有最小/最大值以及复位日期和时间。有关电力参数测量仪中 存储的最小值和最大值的列表,请参阅表 [4–1](#page-36-0)。
- 复位最小/最大值。请参阅第 25 [页上的"重置电力参数测量仪"](#page-32-0)。

所有运行的最小/最大值均为算术最小值和最大值。例如,最小 A–B 相电压为自上次复位 最小/最大值以来, 0 至 1200 kV 范围内出现的最低值。

### 功率因数最小**/**最大值约定

功率因数 (PF) 值被编码为四象限浮点寄存器值。这些值介于所有实时读数的连续量程上的 最小值和最大值之间:-2 < PF < 2。最小值表示最接近-2 的测量值,最大值表示最接近量 程上 2 的测量值。

注: 有关使用寄存器值确定功率因数值的信息,请参阅第 71 [页上的"附录](#page-78-0) C - 功率因数 [寄存器格式"](#page-78-0)。

下面的图 [4–1](#page-38-0) 显示了最小/最大值的两个示例。注意,最小功率因数无需超前,最大功率因 数无需滞后。

在示例 A 中,客户正在测量向电力部门 (接收电能)供电的变电站。最小寄存器值为 -1.67,最大寄存器值为 -0.9,相应的功率因数值范围为 0.33 (超前)至 0.9 (滞后)。

在示例 B 中, 电力部门 (供给电能)正在向客户供电。最小寄存器值为 0.8, 最大寄存器 值为 1.134,相应的功率因数值范围为 0.8 (滞后)至 0.866 (超前)。

#### <span id="page-38-0"></span>图 **4–1**: 最小**/**最大值示例

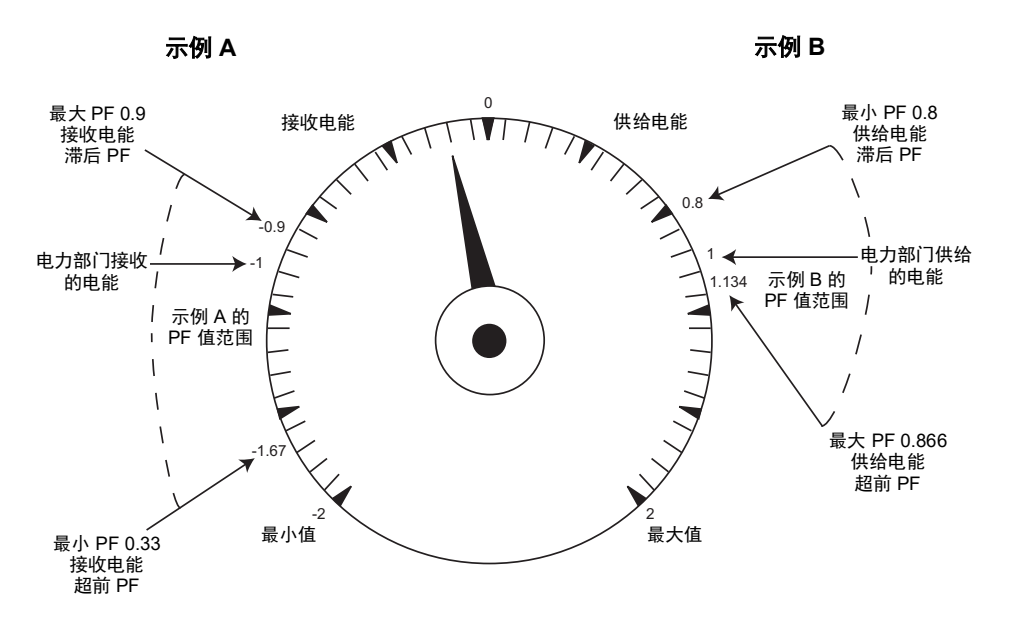

## 需量读数

电力参数测量仪可提供各种需量读数。表 [4–2](#page-39-0) 列出了可获得的需量读数及其可报告的范围。

<span id="page-39-0"></span>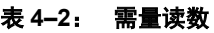

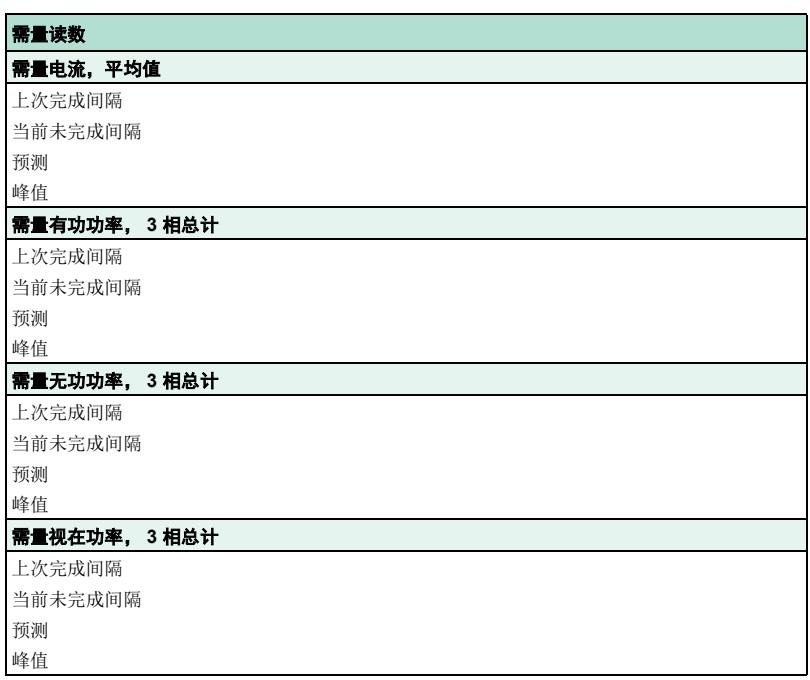

### 需量计算方法

功率需量表示指定时段中累计的电能除以该时段的时长。电力参数测量仪执行该计算的方 式取决于您选择的方法。为了与电力部门计费方式取得一致,电力参数测量仪提供了以下 类型的功率需量计算:

- 区块间隔需量
- 同步需量
- 热需量

默认需量计算设置为间隔 15 分钟的固定区块。

#### 区块间隔需量

在区块间隔需量方法中,您可以选择电力参数测量仪用于需量计算的时间"区块"。您也 可以选择电力参数测量仪处理该时间区块 (间隔)的方式。有以下三种不同模式可供选 择:

- 滑动区块: 从 1 分钟至 60 分钟之间选择间隔 (以 1 分钟为增量)。对于少于 15 分钟 的需量间隔,该值会每隔 15 秒更新一次。对于 15 分钟及以上的需量间隔,该需量值 每隔 60 秒更新一次。电力参数测量仪将显示上次完成间隔的需量值。
- 固定区块:从 1 分钟至 60 分钟之间选择间隔 (以 1 分钟递增)。电力参数测量仪将在 每个间隔结束时计算并更新需量。
- 滚动区块: 选择一个间隔和子间隔。子间隔必须平均划分间隔。例如, 您可以为 15 分 钟的间隔设置三个 5 分钟的子间隔。每个已完成间隔的需量在每个子间隔进行更新。 电力参数测量仪将显示上次完成间隔的需量值。

图 [4–2](#page-40-0) 说明了使用区块方法计算需量功率的三种方式。为了便于说明,间隔设置为 15 分 钟。

#### <span id="page-40-0"></span>图 **4–2**: 区块间隔需量示例

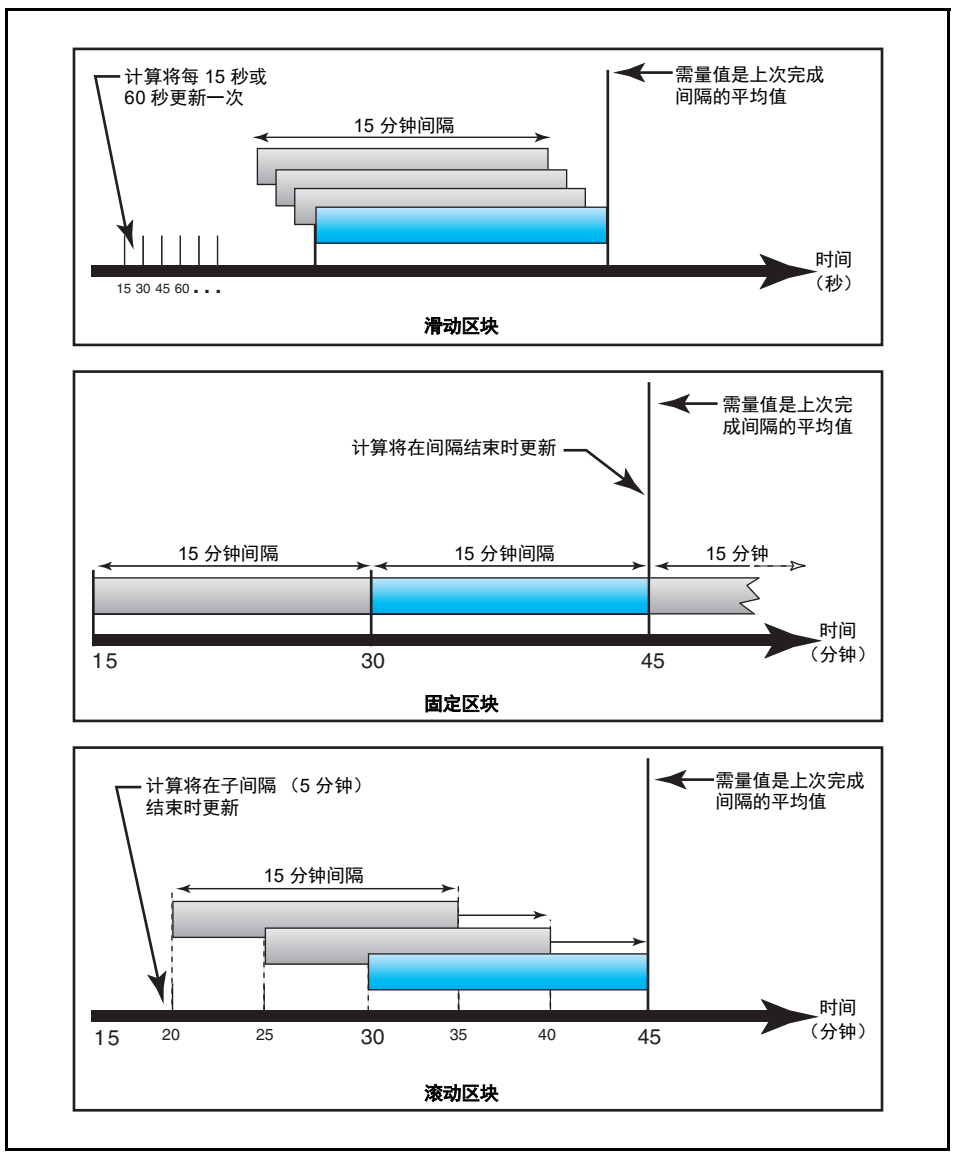

#### <span id="page-41-1"></span>同步需量

需量计算可通过接收一个外部脉冲输入 (即通过通讯发送的一个命令)来进行同步。

• 输入同步需量: 您可以将电力参数测量仪设置为从外部源接收需量同步脉冲。当电力 参数测量仪发现脉冲时,将开始新的需量间隔,并计算上一个间隔的需量。电力参数 测量仪使用与其它测量仪相同的时间间隔,进行每次需量计算。图 [4–3](#page-41-0) 说明了这一点。 您可以使用安装在测量仪上的标准数字输入来接收同步脉冲。设置此类需量时, 您可 以选择该需量是输入同步区块需量,还是输入同步滚动区块需量。滚动区块需量需要 选择子间隔。

#### <span id="page-41-0"></span>图 **4–3**: 需量同步脉冲计时

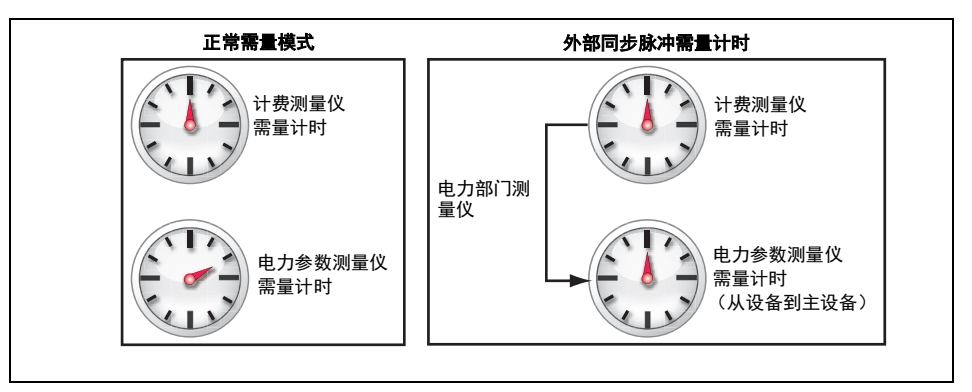

• 命令同步需量: 使用命令同步需量, 您可以在通讯网络上同步多个测量仪的需量间隔。 例如,如果 PLC 输入正在监控电力部门收费级测量仪上需量间隔结束时的脉冲,您可 以对 PLC 进行编程, 以便在电力部门的测量仪开始新的需量间隔时, 向多个测量仪发 出命令。每次发出命令时,系统将计算同一间隔内每个测量仪的需量读数。设置此类 需量时,您可以选择该需量是命令同步区块需量,还是命令同步滚动区块需量。滚动 区块需量要求您必须选择子间隔。

处于需量同步脉冲控制模式时,如果没有脉冲,则电力参数测量仪不会结束需量间隔。必 须在预期时间的 +/- 5 秒钟内接收到脉冲。如果在该时间范围内未接收到脉冲,则会重新 初始化需量系统。

#### 热需量

热需量方法将根据热响应来计算需量,这模拟了热需量测量仪。需量计算将在每个间隔结 束时更新。您可以从 1 至 60 分钟的范围中来选择需量间隔 (以 1 分钟递增)。在图 [4–4](#page-42-0) 中,为了便于说明,间隔设置为15分钟。

<span id="page-42-0"></span>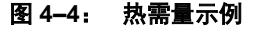

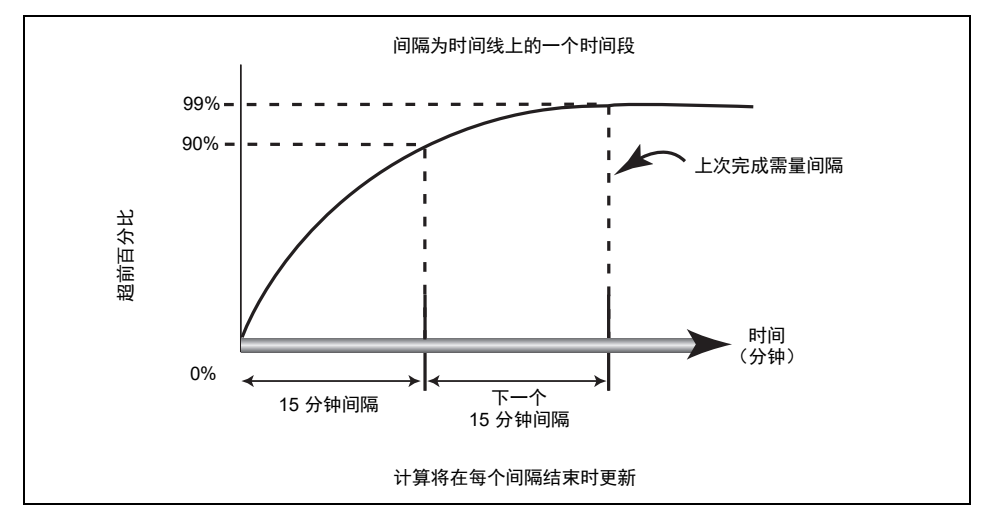

#### 预测需量

电力参数测量仪在 kW、 kVAR 和 kVA 需量的现有间隔结束时计算预测需量。此预测需要 考虑现有 (部分)间隔内截至目前的电能消耗以及现有能耗率。预测每隔一秒更新一次。

图 [4–5](#page-42-1) 说明了负载发生变化时将如何影响间隔的预测需量。

<span id="page-42-1"></span>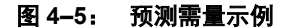

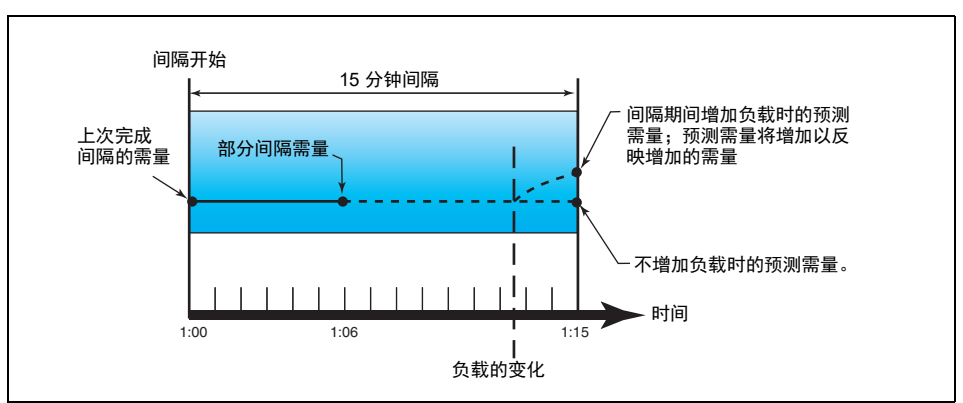

### 峰值需量

电力参数测量仪会在非易失性内存中为功率需量值保留一个运行最大值,该值称为"峰值 需量"。峰值为自上次复位以来下列每个读数的最大平均值:kWD、 kVARD 和 kVAD。 电力参数测量仪将存储峰值需量出现的日期和时间,以及上次增量电能间隔期间的峰值需 量。

您可以从电力参数测量仪显示屏中复位峰值需量值。要复位所有需量值,请选择 "维护">"复位">"全复位">"需量"。要复位功率或电流需量值,请选择"维护"> "复位">"单项复位">"需量",然后选择"功率"或"电流"。有关更多信息,请参 阅第 25 [页上的"重置电力参数测量仪"](#page-32-0)。

应该在更改基本电力参数测量仪设置 (如电流互感器变比或电力系统配置)之后,复位峰 值需量。

### 电能读数

电力参数测量仪将计算并存储有功、无功和视在电能的累计电能值。电能以"供给"、 "接收"、"供给+接收"和"供给- 接收"的形式存储。

您可以从显示屏中查看累计的电能。电能值的分辨率会自动从 kWh 变为 MWh (从 kVAh 变为 MVARh)。

电能值能够通过通讯以 64 位带符号整数的形式进行报告。单位始终为 Wh、 VARh 或 VAh。

# 电力分析值

电力分析值使用以下缩写:

 $HC$  (谐波分量) =  $\sqrt{H_2^2 + H_3^2 + H_4^2 + }$ 

 $H_1 = \frac{1}{2}$ 本分量

 $I_L$  = 最大需量负载

电力参数测量仪提供以下电力分析值:

• **THD**:总谐波失真 (THD) 指对波形中存在的总失真进行的快速测量,是谐波分量与基 值之比。THD 可提供波形"质量"的常规指示。THD 计算适用于电压和电流。电力参 数测量仪使用以下公式来计算 THD:

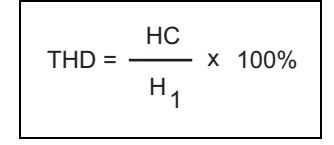

• **thd**:另一种计算总谐波失真的方法。该方法在计算中考虑总谐波电流和总有效值分 量,而不考虑基值。电力参数测量仪将同时计算电压和电流的 thd。电力参数测量仪使 用以下公式来计算 thd:

HC thd =  $\frac{1}{\sqrt{1 - \frac{1}{\sqrt{1 - \frac{1$  $H_1^2 + H C^2$ 

• **TDD**:总需量失真 (TDD) 评估终端用户与电源之间的谐波电流。这些谐波值基于公共 连接点 (PCC) 得出, 公共连接点是每个用户接收来自电源的电力的公共点。电力参数 测量仪使用以下公式来计算 TDD:

$$
TDD = \frac{\sqrt{HC_{IA}^2 + HC_{IB}^2 + HC_{IC}^2}}{I_L} \times 100\%
$$

# 使用 **ION Setup** 查看或修改配置数据

可以使用 ION Setup 来查看或修改测量仪的设置参数。

有关配置的更多信息,请参见 《ION Setup 3.0 Device Configuration Guide》。

## <span id="page-46-1"></span>第 **5** 章 **—** 报警

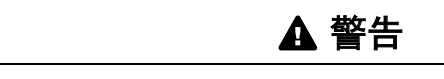

#### 报警通知未送达的危险

在成功送达的通知对人员和设备的安全起决定作用的情况下,不要完全依赖于电力参数 测量仪的报警通知。

若不遵循这些说明,可能会导致死亡、严重伤害或设备损坏。

# 关于报警

报警处于活动状态时,△ 图标会出现在测量仪显示屏的右上角。

如果为报警配置了电能/报警指示灯,当报警处于活动状态时,电能/报警指示灯会闪烁。 有关更多信息,请参阅第59[页上的"设置电能](#page-66-0)/报警指示灯"。

电力参数测量仪为每个报警提供了一个计数器,用以跟踪发生报警的总次数 (参见 图 [5–1](#page-46-0))。

#### <span id="page-46-0"></span>图 **5–1**: 报警计数器

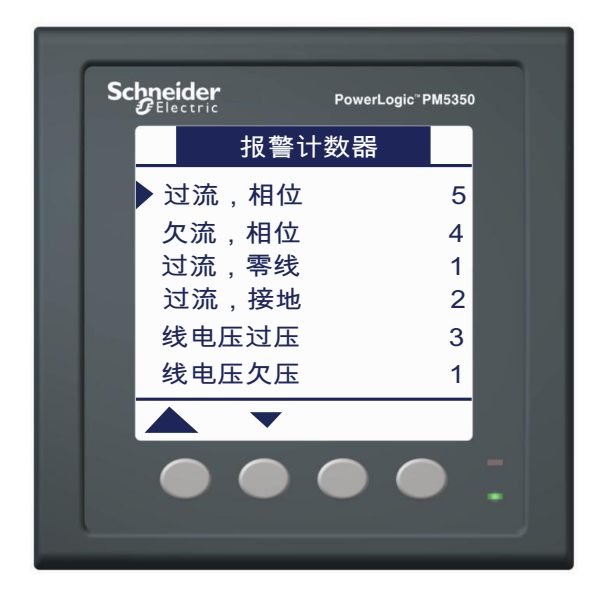

如果对电力参数测量仪基本设置进行更改,则所有报警都将被禁用,以防进行不必要的报 警操作。确认报警配置并启用所需的报警。

注:只能启用适用于选定电力系统配置的报警。

以下各节将说明本电力参数测量仪的可用报警。

### 秒报警

电力参数测量仪具有 29 个标准 1 秒过/欠报警。有关完整列表,请参阅表 [5–1](#page-47-0)。

使用显示屏可配置具有下列值的 1 秒报警:

- 启动 取消 (默认值)或启动
- 触发阈值 (幅值)
- 触发延时 (单位为秒)
- 恢复设定点 (幅值)
- 恢复延时 (单位为秒)

#### <span id="page-47-0"></span>表 **5–1**: 标准 **1** 秒过**/**欠报警列表

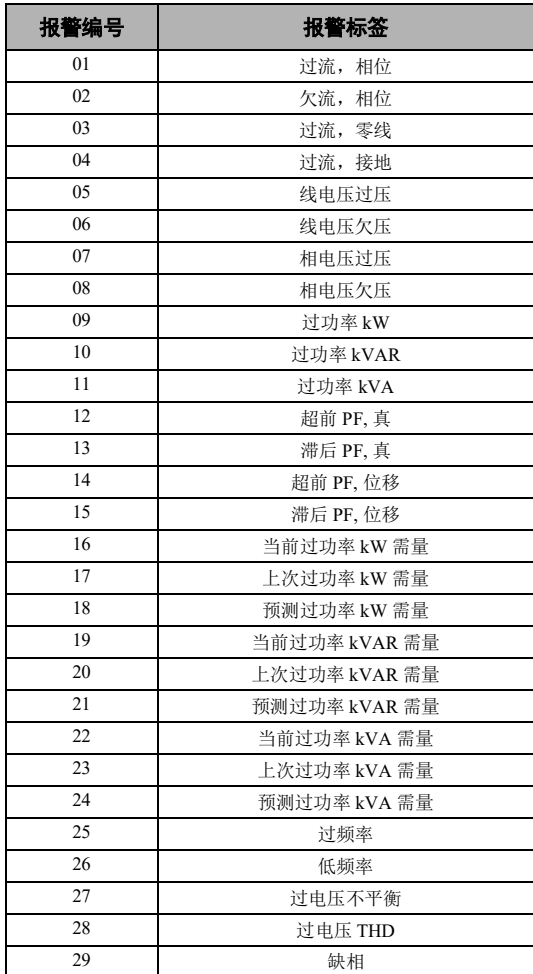

许多1秒报警均为三相报警。报警设定点针对三相中的各相单独评估得出,但报警只是以 单个报警的方式来进行报告。当第一相超过报警触发幅值并达到触发延时长度时,就会触 发报警。只要任何一相保持在报警状态,报警就会一直处于活动中。当最后一相下降至低 于恢复幅值并达到恢复延时长度时,就会释放报警。请参见下面的图 [5–2](#page-48-0)。

#### <span id="page-48-0"></span>图 **5–2**: 电力参数测量仪处理设定点驱动型报警的方式

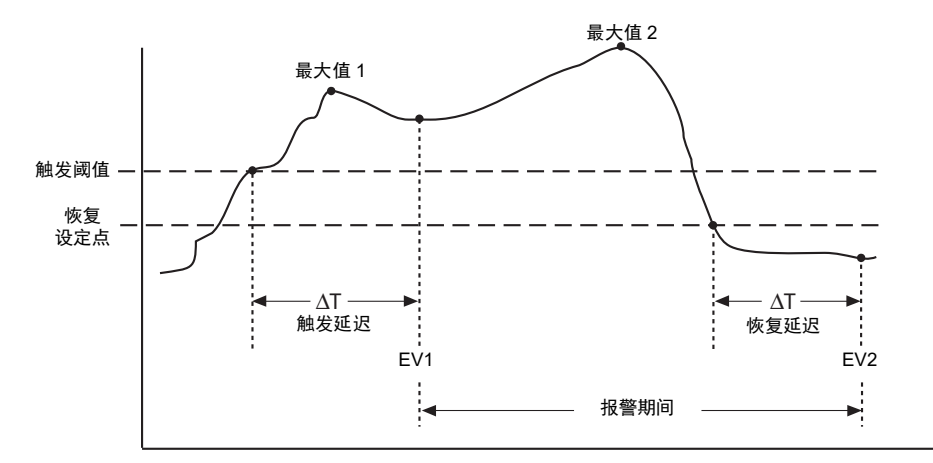

**EV1** — 电力参数测量仪将记录满足触发阈值和延时的日期和时间,以及在触发延迟期间 (T) 达到的最大值 (Max1)。而且,电力参数测量仪将执行分配给该事件的所有任务,例如 进行数字输出。

**EV2** — 电力参数测量仪将记录满足恢复设定点和延时的日期和时间,以及在报警期间达到 的最大值 (Max2)。

### 仪表报警

电力参数测量仪具有四个仪表报警。当失去控制电源后再次打开测量仪电源时,当测量仪 因为某种原因重置时,当测量仪自我诊断功能检测到问题时,或者当测量仪检测到不同于 预期的相序时,这些报警将会向您发出提示。

#### 数字报警

电力参数测量仪具有四个数字报警,用于发出有关数字输入状态的报警。默认情况下,当 关联的数字输入开启时,数字报警就会处于活动状态。触发和恢复延时以秒为单位进行配 置。

### 多重电路报警

只有在选择多重电路模式后,才能设置多重电路报警。有关多重电路报警的信息,请参阅 第 77 [页上的"附录](#page-84-0) E"。

### <span id="page-49-1"></span>报警优先级

每个报警均有一个优先级。使用优先级,可以区分需要立即采取措施的事件和无需采取措 施的事件。有关为报警模式配置报警指示灯的信息,请参阅第 59 [页上的"设置电能](#page-66-0)/报警 [指示灯"](#page-66-0)。

- 高优先级 如果发生高优先级报警,则显示屏会以两种方式通知您: 显示屏上的报警 指示灯会一直闪烁,直到您确认报警为止;而且在报警活动期间报警图标会闪烁。报 警活动时会显示报警消息。有关确认报警的信息,请参阅第49[页上的"查看未确认报](#page-56-0) [警和报警历史记录日志"](#page-56-0)。
- 中优先级 如果发生中优先级报警, 则报警指示灯和报警图标仅在报警活动期间闪 烁。报警活动时会显示报警消息。
- 低优先级 如果发生低优先级报警,则报警指示灯和报警图标仅在报警活动期间闪 烁。不会显示报警消息。
- 无优先级 如果报警设置为无优先级,则显示屏上不会显示任何信息。报警日志中不 会记录无优先级的报警。

如果具有不同优先级的多个报警同时处于活动状态,则显示屏将以报警发生的顺序来显示 报警。有关从电力参数测量仪显示屏设置报警的说明,请参阅第20[页上的"设置报警"。](#page-27-0)

发生触发事件时,将显示活动报警列表。按"详情"可查看详细的事件信息。有关更多信 息,请参阅第42[页上的"报警设置"。](#page-49-0)

#### 使用报警来控制继电器输出

可以将继电器配置为外部、需量同步和报警。请参阅本章的"设置报警"一节以及 第 55 [页上的"设置数字输出"](#page-62-0)。

### <span id="page-49-0"></span>报警设置

显示报警设置屏幕期间,对所有报警的评估将会临时被暂停。从报警设置屏幕退出后,会 立即继续进行评估。

要设置标准报警,请:

- 1. 滚动到菜单列表中的 [维护]。
- 2. 按 [维护]。
- 3. 按 [设置]。
- 4. 输入您的设置密码。

注: 默认密码为 0000。有关更改密码的信息, 请参阅第 24 [页上的"设置密码"。](#page-31-0)

5. 按 [报警]。

请按以下各节的指导来设置报警。

### 设置 **1** 秒报警

要设置标准报警,请:

- 1. 按 [1秒]。 1 秒报警的 "选择"屏幕将显示。
- 2. 按▼ 和▲滚动标准 1 秒报警 列表。
- 3. 按 [编辑]选择要配置的报警。
- 4. 按 [编辑]选择"触发阈值"。
- 5. 按 + 从 0 至 9 逐步增大活动数 位。
- 6. 按 ◆ 为活动数位输入选定值, 并向左移动到下一个数位。
- 7. 继续操作直到所有值都已选择, 然后按 [OK] 为触发阈值输入选 定的数字。
- 8. 对于功率因数报警("超前 PF, 真"; "滞后 PF, 真"; "超前 PF, 位移" ; 以及" 滞后 PF, 位<br>移") ,请按 ▼ 选择" 触发设 定点提前/滞后",然后按 [编 辑]。对于其它报警,请跳转至 步骤 12。
- 9. 按 + 和 在"超前"和"滞后" 之间滚动。
- 10. 按 [OK] 设置触发阈值的超前或 滞后。
- 11. 按 ▼, 并按照步骤 4至 7 操作 来设置"触发延时"和"恢复设 定点"。
- 12. 对于功率因数报警, 请按 选 择"恢复设定点提前/滞后", 并按照第 10 至 11 步进行操作。 对于其它报警,请转到 第 14 步。
- 13. 按▼, 并按照步骤 4 到 7 操作 以设置"恢复延时"。
- 14. 按 ▼ 选择"启动", 然后按 [编辑]。
- 15. 按 + 和 在"是"和"否"之间 滚动。
- 16. 按 [OK] 启动或取消该报警。

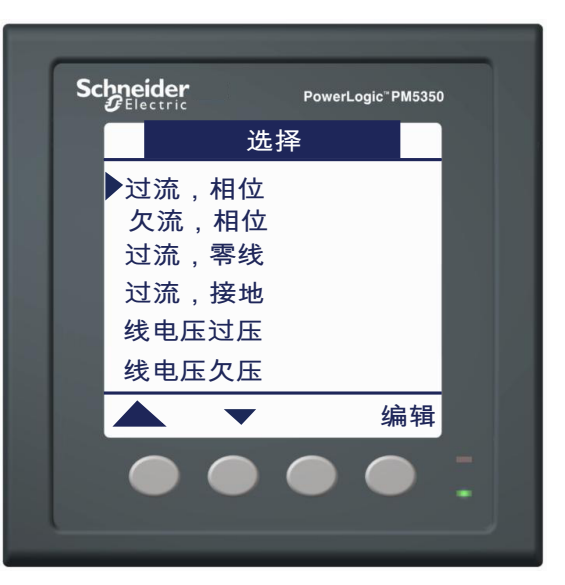

### 设置 **1** 秒报警 (续)

- 17. 按 ▼ 选择"优先级",然后按 [编辑]。
- 18. 按 + 和 滚动优先级选项 "无"、"高"、"中"或 "低"。 注:有关更多信息,请参阅
- 19. 按 [OK] 设定优先级。
- 20. 按 ▼ 选择"选择数字输出", 然后按 [编辑]。

第 42 [页上的"报警优先级"](#page-49-1)。

- 21. 按 + 和 滚动与该报警关联的数 字输出列表。
- 22. 按 [OK] 选择要与所选报警关联 的数字输出。
- 23. 如果所选数字输出已经具有关 联,而且该关联将在进行新的选 择后丢失,则会显示确认屏幕。
	- 按 [是]接受更改并返回到 前一个屏幕。
	- 按 [否]继续使用现有配置 并返回到前一个屏幕。
- 24. 按 ▲ 保存所有报警选择并返回 到前一个屏幕。
- 25. 按 ▲ 保存所有 1 秒报警选择。
- 注: "过需量"报警适用于仅向客户供给电能的系统。

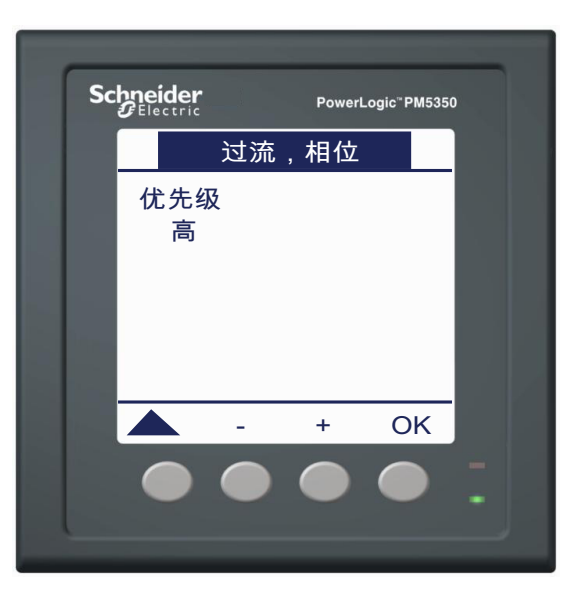

# **设置仪表报警** 要设置仪表报警,请:

- 1. 按 [单元]。仪表报警的"选择" 屏幕将显示。
- 2. 按▼ 和▲滚动仪表报警列表。
- 3. 按 [编辑]选择要配置的报警。
- 4. 按 [编辑]选择"启动"。
- 5. 按 + 和 在"是"和"否"之间滚 动。
- 6. 按 [OK] 启动或取消该报警。
- 7. 按▼选择"优先级"。
- 8. 按 + 和 滚动优先级选项"低"、 "无"、"高"或"中"。

注:有关更多信息,请参阅 第 42 [页上的"报警优先级"](#page-49-1)。

- 9. 按 [OK] 设定优先级。
- 10. 按 ▼ 选择"选择数字输出",然 后按 [编辑]。

注: 数字输出操作模式必须为 "定时"或"绕阻",才能在发 生仪表报警事件时打开。

- 11. 按 + 和 滚动与该报警关联的数字 输出列表。
- 12. 按 [OK] 选择要与所选报警关联的 数字输出。
- 13. 如果所选数字输出已经具有关联, 而且该关联将在进行新的选择后 丢失,则会显示确认屏幕。
	- 按 [是]接受更改并返回到前 一个屏幕。
	- 按 [否]继续使用现有配置并 返回到前一个屏幕。
- 14. 按 ▲ 保存所有报警选择并返回到 前一个屏幕。
- 15. 按 ▲ 保存所有仪表报警选择。

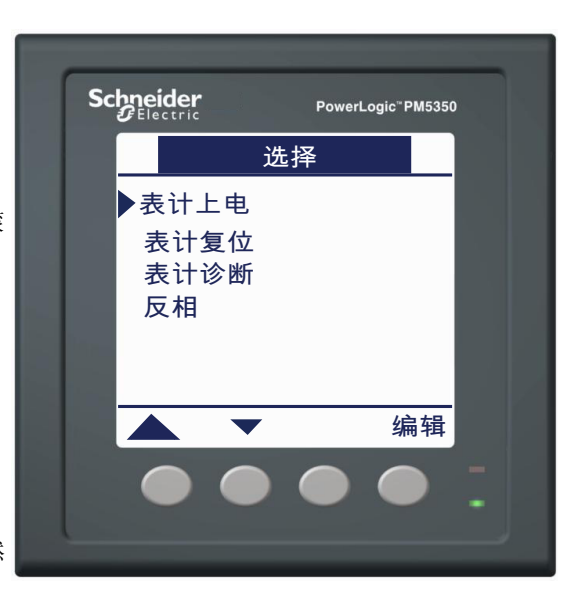

### 设置数字报警

要设置数字报警,请:

- 1. 按 [数字式]。数字报警的 "选择"屏幕将显示。
- 2. 按▼ 和▲滚动数字报警列 表。
- 3. 按 [编辑]选择要配置的报 警。
- 4. 按 [编辑]选择"触发阈值", 然后按 [编辑]。
- 5. 按 + 和 在"开"和"关"之间 滚动。
- 6. 按 [OK] 输入触发阈值。
- 7. 按▼选择"触发延时",然后 按 [编辑]。

注:如果所选数字输入模式为 "需量同步"或"数字输入脉 冲能量计量",则会显示确认 屏幕,警告如果对此数字输入 启用报警,则现有关联将会断 开。

8. 按 + 从 0 至 9 逐步增大活动数 位。

注: 延时以秒为单位进行设置。

- 9. 按 ◆ 为活动数位输入选定值, 并向左移动到下一个数位。
- 10. 继续操作直到所有的值都已选 择, 然后按 [OK] 输入触发延 时。
- 11. 按 ▼ 选择"恢复延时", 然后 按 [编辑]。
- 12. 按照步骤 8 至 11 操作以设置恢 复延时。

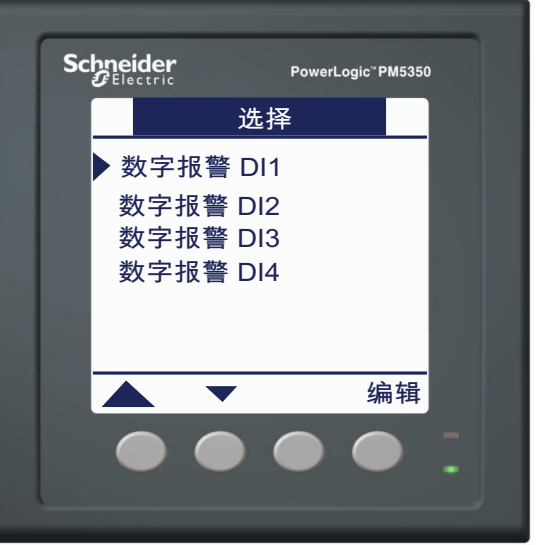

### 设置数字报警 (续)

- 13. 按 ▼ 选择"启动", 然后按 [编辑]。
- 14. 按 + 和 在"是"和"否"之间 滚动。
- 15. 按 [OK] 启动或取消该报警。
- 16. 按 ▼ 选择"优先级",然后按 [编辑]。
- 17. 按 + 和 滚动优先级选项 "无"、"高"、"中"或 "低"。

注:有关更多信息,请参阅 第 42 [页上的"报警优先级"。](#page-49-1)

- 18. 按 [OK] 设定优先级。
- 19. 按 ▼ 选择"选择数字输出", 然后按 [编辑]。
- 20. 按 + 和 滚动与该报警关联的数 字输出列表。
- 21. 按 [OK] 选择要与所选报警关联 的数字输出。
- 22. 如果所选数字输出已经具有关 联,而且该关联将在进行新的 选择后丢失,则会显示确认屏 幕。
	- 按 [是]接受更改并返回到 前一个屏幕。
	- 按 [否]继续使用现有配置 并返回到前一个屏幕。
- 23. 按 ▲ 保存所有报警选择并返回 到前一个屏幕。
- 24. 按 ▲ 保存所有数字报警选择。

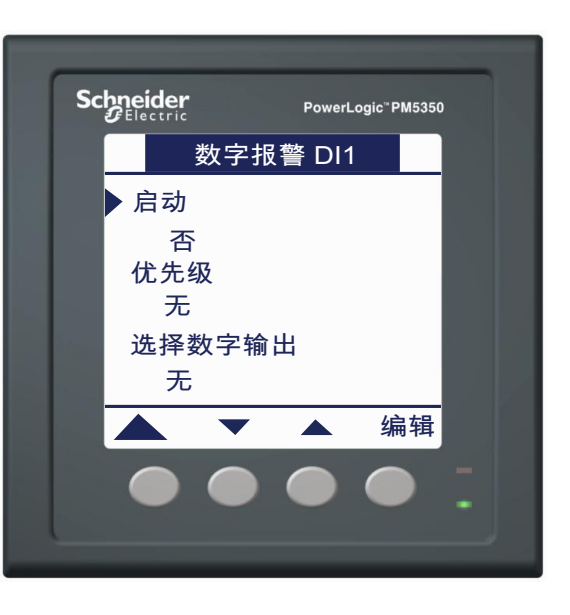

# 查看报警活动和报警记录

活动报警列表包含有 40 个条目。该列表以循环缓冲器的方式工作,当输入报警事件队列 中的条目超过40条时,新条目就会替换旧条目。报警事件队列中的信息是易失性的,且 在电力参数测量仪重置时会重新初始化。

报警历史记录日志含有 40 个条目。该日志也以循环缓冲器的方式工作,会用新条目替换 旧条目。此信息是非易失性的。

- "详情"菜单可显示活动和历史报警的下列信息:
- 报警名称
- 事件发生的日期和时间
- 事件 触发或恢复
- 相 基于电力系统类型,事件发生所在相
- 值 报警触发点

### 查看活动报警和报警计数器

#### 要查看活动报警或报警计数器,请:

- 1. 滚动屏幕底部的菜单列表,直 至看见 [报警]。
- 2. 按 [报警]。
- 3. 按 [激活]或 [计数] 下方的 按钮。
- 4. 按▼ 和 ▲ 滚动报警列表。
- 5. 按▲ 返回到前一个屏幕。

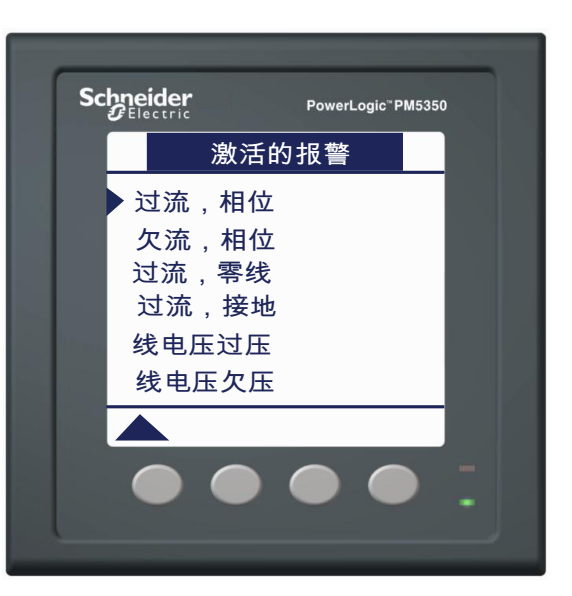

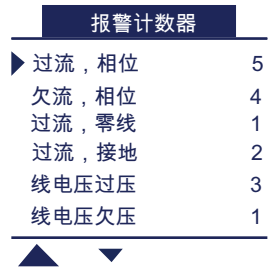

## <span id="page-56-0"></span>查看未确认报警和报警历史记录日志

要查看未确认报警或报警历史日志,请:

- 1. 滚动屏幕底部的菜单列表,直至 看见 [报警]。
- 2. 按 [报警]。
- 3. 按 [未定报警] 或 [报警史] 下方的按钮。
- 4. 按▼和▲滚动主要报警事件 列表。
- 5. 按 [详情]查看触发和恢复事 件的详情。
- 6. 按▼ 和 ▲ 滚动触发和恢复事 件的详情。
- 7. 对于未确认报警,按 [确认] 可以对报警进行确认。
- 8. 按▲ 返回到前一个屏幕上的报 警列表。
- 9. 对于未确认报警,请按照步骤 4 至 7 来操作,直至已确认所有报 警。

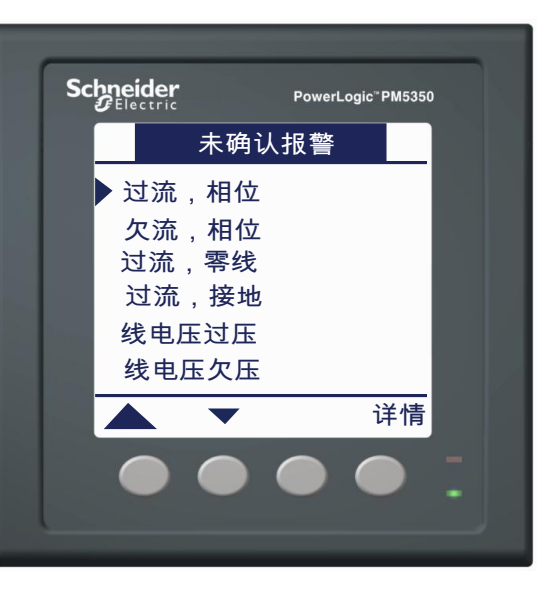

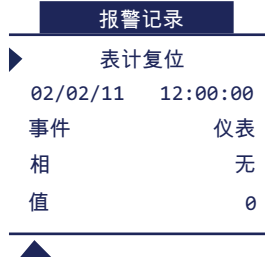

# 第 **6** 章 **—** 输入**/**输出功能

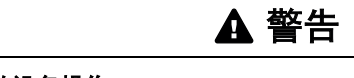

#### 不符合设计意图的设备操作

- 禁止将此设备用于控制操作的运行对人员和设备安全起决定作用的控制电路或保护应 用。
- 禁止完全依赖此设备数据来确定电力系统是否正常工作或者是否符合所有适用的标准 和合规性。
- 禁止将此设备用于对时间要求严格的控制功能,因为控制操作的启动时间和完成该操 作之间可能存在延迟。
- 禁止将数字输入用于超过 36 Vdc 的电压感测应用。

若不遵循这些说明,可能会导致死亡、严重伤害或设备损坏。

在"正常"和"多重电路"模式下都可以使用数字输入和输出。有关多重电路模式下的输 入/输出功能,请参阅第 77 [页上的"附录](#page-84-0) E"。

# 数字输入

电力参数测量仪可以接受指定为 DI1、DI2、DI3 和 DI4 的四路数字输入。数字输入可检测 数字信号且是事件驱动的。例如,数字输入从关到开的转换可用于确定断路器的状态、脉 冲次数或电机启动次数等。

电力参数测量仪会计数每个输入从关到开的转换次数。该计数可以使用命令接口 (参见附 录 D 第 73 [页上的"命令接口"\)](#page-80-0)或通过执行重置操作 (参见第 25 [页上的"重置电力参](#page-32-0) [数测量仪"](#page-32-0))来进行重置。

数字输入具有两种控制模式:

- 正常 用于简单开/关数字输入。在改变状态 (例如, 从关到开)时, 可对数字输入 进行配置以激活报警。请参阅第39[页上的"报警"。](#page-46-1)
- **需量间隔同步脉冲** 用于将数字输入配置为从电力部门的需量测量仪接受需量同步脉 冲。请参阅第34[页上的"同步需量"的](#page-41-1)"输入同步需量"一节。

### 设置数字输入

要开始数字输入设置,请:

- 1. 滚动到菜单列表中的 [维护]。
- 2. 按 [维护]。
- 3. 按 [设置]。
- 4. 输入您的设置密码。 注:默认密码为 0000。有关更改密码的信息,请参阅第 24 [页上的"设置密码"。](#page-31-0)
- 5. 按 [I/O]。
- 6. 按 [DI]。

要设置数字输入,请:

- 1. 按▼ 和 ▲ 滚动数字输入列 表。
- 2. 按 [编辑]选定数字输入。
- 3. 按▼ 选择"去抖动时间",然 后按 [编辑]。
- 4. 按 + 从 0 至 9 逐步增大活动数 位。

注:去抖动时间以 10 毫秒为递 增量来设置。

- 5. 按 素为活动数位输入选定值, 并向左移动到下一个数位。
- 6. 继续操作直到所有值都已选择, 然后按 [OK] 为去抖动时间输入 选定的数字。

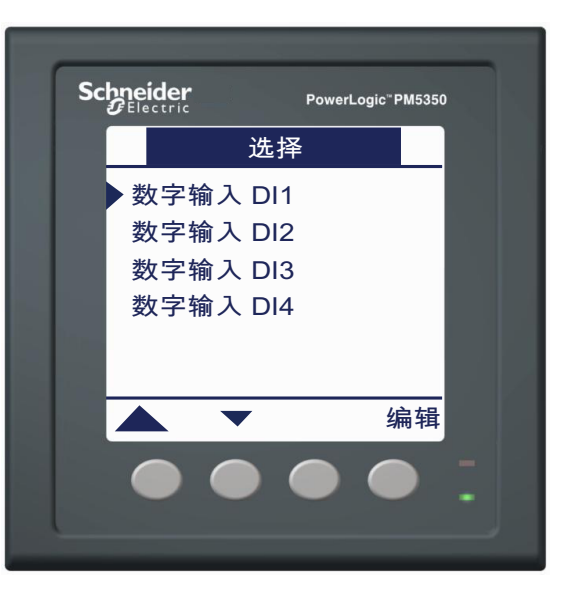

以下各节分别说明了在每种控制模式下设置输入的步骤。

### 在正常模式下设置数字输入

- 1. 按▼ 选择"控制模式",然后 按 [编辑]。
- 2. 按 + 和 滚动控制模式选项列 表。
- 3. 按 [OK] 选择"正常"。
- 4. 按▲ 保存所有选择

注:如果所选数字输入已经有需 量系统关联,则更改模式会显示 一个确认屏幕,指明以前的关联 将丢失。按 [是]继续,或按 [否]返回到前一个屏幕。

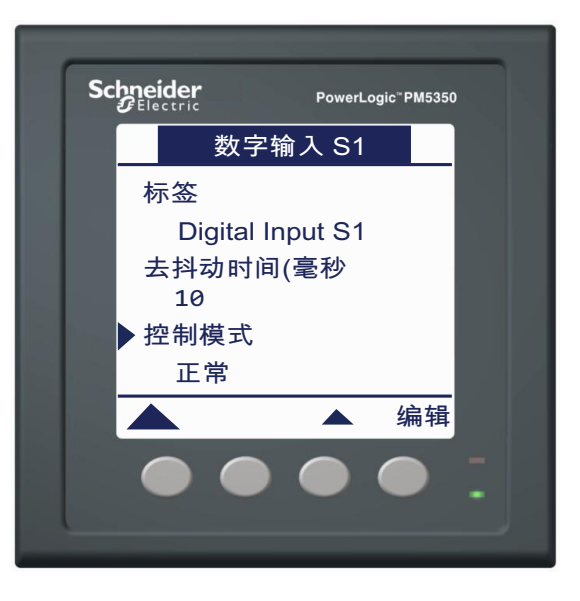

#### 在需量同步模式下设置数字输入

- 1. 按▼ 选择"控制模式",然后 按 [编辑]。
- 2. 按 + 和 滚动控制模式选项列 表。
- 3. 按 [OK] 选择"选择需量系 统"。
- 4. 按▼ 选择"选择需量系统", 然后按 [编辑]。
- 5. 按 + 和 滚动可用需量系统列 表。
- 6. 按 [OK] 选择需量系统。
- 7. 按▲ 保存所有输入选择并返回 到前一个屏幕。

注:此时将显示确认屏幕。按 [是]继续,或按 [否]返回到 前一个屏幕。

8. 按▲ 保存所有数字输入选择。

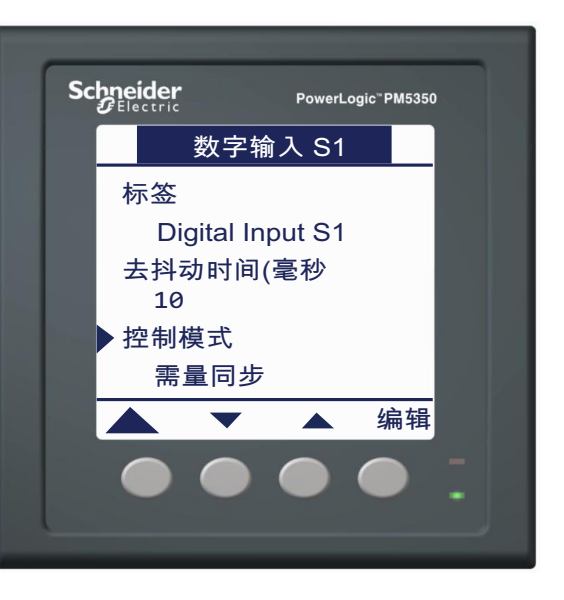

将数字输入用于需量同步时,所选的需量方法必须为"输入同步区块"或"输入同步滚动 区块",而且需量间隔持续时间和需量子间隔持续时间的配置必须是预计的持续时间。来 自外部测量仪的需量同步脉冲必须在预计持续时间的 +/- 5 秒内发生,才会被视为有效的 同步脉冲。

## 数字输出

电力参数测量仪有两个继电器输出,即 DO1 和 DO2。继电器输出有三种控制模式:

- 外部默认设置。输出由通过通讯连接发送的命令来控制。
- 报警 **—** 输出由电力参数测量仪以响应报警条件的方式来控制。可以同时将多个报警与 同一输出相关联。
- 需量同步 **—** 输出发出需量间隔结束信号。

继电器输出具有有限的操作次数,具体情况取决于被切换的负载。请查看继电器规格 (第 65 [页上的"电力参数测量仪规格"](#page-72-0))以确认它们是否适合于您的应用。

根据所选控制模式,下列操作模式可用于继电器输出:

- 正常
	- 外部<sup>1</sup>: 收到"通电"命令时输出打开, 收到"断电"命令时输出关闭。
	- **—** 报警:报警激活时输出打开,报警停用时输出关闭。
- 定时
	- **—** 外部**1**:收到"通电"命令时输出打开,在经过用户配置的时间后关闭。
	- **—** 报警:报警激活时输出打开,在经过用户配置的时间后关闭。输出关闭后,报警可 能仍处于活动状态。
	- **—** 需量同步:输出在关联的需量间隔结束时打开,并在用户配置的时间内保持打开状 态。
- 绕阻
	- **—** 外部**1**:收到"通电"命令时输出打开,收到"绕阻释放"命令时输出关闭。在失 去控制电源的情况下,输出会记住并恢复到控制电源断电时所处的状态。
	- **—** 报警:报警激活时输出打开,收到"绕阻释放"命令时关闭。
- $1$  有关命令和如何使用命令接口的信息,请参阅第73[页上的"附录](#page-80-0) D 命令接口"。

以下各节说明了在每种控制模式以及关联操作模式下设置输出的步骤。

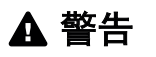

#### 不符合设计意图的操作危险

- 当人身或设备安全依赖于控制电路的运行时,不要将本 PM5350 电力参数测量仪用于 这样的关键控制或保护应用中。
- 当测量仪的电力供应中断时,测量仪固件升级后,或者在前面板或远程配置期间,数 字输出的状态有可能会发生意外的改变。

若不遵循这些说明,可能会导致死亡、严重伤害或设备损坏。

## <span id="page-62-0"></span>设置数字输出

要开始数字输出设置,请:

- 1. 滚动到菜单列表中的 [维护]。
- 2. 按 [维护]。
- 3. 按 [设置]。
- 4. 输入您的设置密码。 注:默认密码为 0000。有关更改密码的信息,请参阅第 24 [页上的"设置密码"。](#page-31-0)
- 5. 按 [I/O]。
- 6. 按 [DO]。

要设置数字输出,请:

- 1. 按▼ 和 ▲ 滚动数字输出列 表。
- 2. 按 [编辑]选择数字输出。
- 3. 继续按照以下各节所述在 "外部"、"报警"或"需量

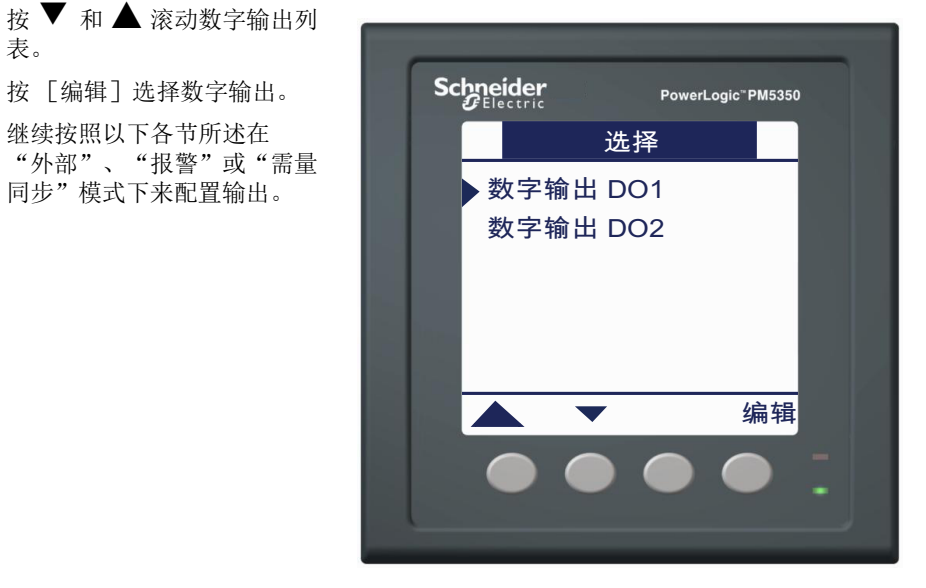

#### 设置外部模式下的数字输出

- 1. 按▼选择"控制模式",然后 按 [编辑]。
- 2. 按 + 和 滚动控制模式选项列 表。
- 3. 按 [OK] 选择"外部"。

注: 如果所选数字输出处于"需 量同步"或"报警"模式,而且 具有需量系统或报警关联,则会 显示一个确认屏幕,警告以前的 关联将会丢失。按 [是]继续, 或按 [否]返回到前一个屏幕。

- 4. 按▼选择"操作模式",然后 按 [编辑]。
- 5. 按 + 和 选择操作模式。
- 6. 按 [OK] 选择该操作模式。
- 7. 按▼ 选择"上电时间 (秒)",然后按 [编辑]。
- 8. 按 + 从 0 至 9 逐步增大活动数 位。
- 9. 按 ◆ 为活动数位输入选定值, 并向左移动到下一个数位。
- 10. 继续操作直到所有值都已选择, 然后按 [OK] 为开启时间输入选 定的数字 (以秒为单位)。
- 11. 按 ▲ 保存所有外部模式输出选 择。

注:此时将显示确认屏幕。按 [是]继续,或按 [否]返回到 前一个屏幕。

12. 按 ▲ 保存所有数字输出选择。

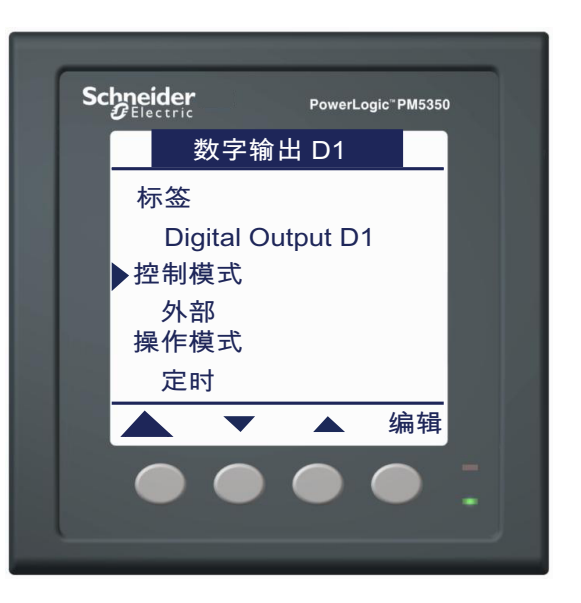

### 设置报警模式下的数字输出

- 1. 按▼选择"控制模式",然后 按 [编辑]。
- 2. 按 + 和 滚动控制模式选项列 表。 3. 按 [OK] 选择"报警"。 注: 如果所选数字输出处于"需 量同步"模式,而且具有需量系 统关联,则会显示一个确认屏 幕,警告以前的关联将会丢失。 按 [是]继续, 或按 [否] 返回 到前一个屏幕。
- 4. 按▼选择"操作模式",然后 按 [编辑]。
- 5. 按 + 和 选择操作模式。
- 6. 按 [OK] 选择操作模式。
- 7. <sup>按</sup> ▼ 选择"上电时间 (秒)",然后按 [编辑]。
- 8. 按 + 从 0 至 9 逐步增大活动数 位。
- 9. <sup>按</sup> 为活动数位输入选定值, 并向左移动到下一个数位。
- 10. 继续操作直到所有值都已选择, 然后按 [OK] 为上电时间输入选 定的数字 (以秒为单位)。
- 11. 按 ▼ 选择"选择报警",然后 按 [编辑]。
- 12. 按 ▼ 和 ▲ 滚动可用报警的列 表。
	- 注: 数字输出操作模式必须为 "定时"或"绕阻",才能在发 生仪表报警事件时打开。
- 13. 按 [选择]选择报警。 注:可以将任意数量的报警与数 字输出关联。 X 将出现在选定 项的旁边。按 [选择]可解除关 联。
- 14. 按▲ 保存所有报警模式输出选 择并返回到前一个屏幕。 注:此时将显示确认屏幕。按 [是]继续,或按 [否]返回到 前一个屏幕。
- 15. 按 ▲ 保存所有数字输出选择。

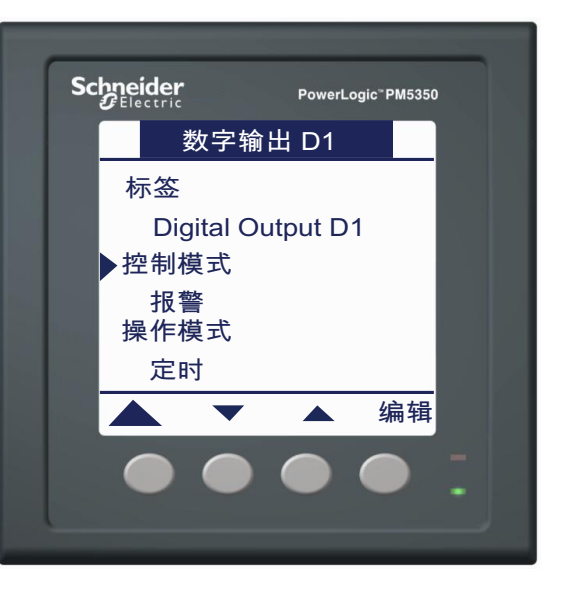

#### 设置需量同步模式下的数字输出

- 1. 按▼选择"控制模式",然后 按 [编辑]。
- 2. 按 + 和 滚动控制模式选项列 表。
- 3. 按 [OK] 选择"需量同步"。 注: 如果所选数字输出处于"报 警"模式,而且具有报警关联, 则会显示一个确认屏幕,警告以 前的关联将会丢失。按 [是] 继续,或按 [否]返回到前一 个屏幕。
- 4. 按▼选择"操作模式",然后 按 [编辑]。
- 5. 按 + 和 选择操作模式。
- 6. 按 [OK] 选择操作模式。
- 7. 按▼ 选择"上电时间 (秒)",然后按 [编辑]。
- 8. 按 + 从 0 至 9 逐步增大活动数 位。
- 9. 按 ◆ 为活动数位输入选定值, 并向左移动到下一个数位。
- 10. 继续操作直到所有值都已选择, 然后按 [OK] 为上电时间输入选 定数字 (以秒为单位)。
- 11. 按 ▼ 选择"选择需量系统", 然后按 [编辑]。
- 12. 按 + 和 滚动可用需量系统列 表。
- 13. 按 [OK] 选定需量系统。
- 14. 按 ▲ 保存所有需量同步模式输 出选择并返回到前一个屏幕。 注:此时将显示确认屏幕。按 [是]继续,或按 [否]返回到

前一个屏幕。

15. 按 ▲ 保存所有数字输出选择。

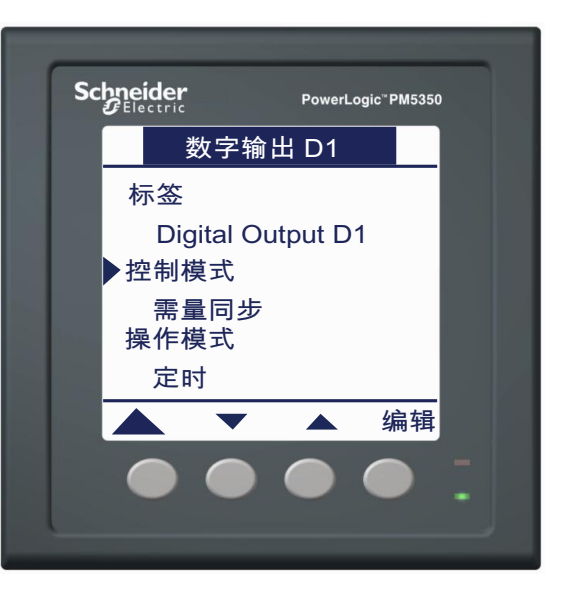

# 电能**/**报警指示灯

电能/报警指示灯有三种模式:关闭、报警和电能。

- 关闭 **—** 关闭指示灯。
- 报警 **—** 当有活动报警时指示灯闪烁。
- 电能 **—** 指示灯闪烁。

### <span id="page-66-0"></span>设置电能**/**报警指示灯

要开始电能/报警指示灯设置,请:

- 1. 滚动到菜单列表中的 [维护]。
- 2. 按 [维护]。
- 3. 按 [设置]。
- 4. 输入您的设置密码。

注: 默认密码为 0000。有关更改密码的信息, 请参阅第 24 [页上的"设置密码"。](#page-31-0)

- 5. 按 [I/O]。
- 6. 按 [LED]。

要设置电能/报警指示灯,请:

- 1. 按 [编辑]选择"模式"。
- 2. 按 + 和 滚动模式列表。
- 3. 按 [OK] 选择模式。
	- 关闭:继续执行步骤 11。
	- 报警:继续执行步骤 11。
	- 电能:继续执行步骤 4。
- 4. 按▼选择"单闪电度值设 定",然后按 [编辑]。
- 5. 按 + 从 0 至 9 逐步增大活动数 位。
- 6. 按 ◆ 为活动数位输入选定值, 并向左移动到下一个数位。
- 7. 继续操作直到所有值都已选择, 然后按 [OK] 输入脉冲分量。
- 8. 按▼ 选择"通道",然后按 [编辑]。
- 9. 按 + 和 滚动电能通道列表。
- 10. 按 [OK] 输入电能通道。
- 11. 按▲ 保存所有选择。

# 第 **7** 章 **—** 维护与故障排除

### 报警 密码恢复

如果丢失密码,请访问www.se.com/support, 以联系Schneider Electric技术支持以获取密码 恢复帮助。

注: 在致电技术支持团队之前, 请准备好您的产品信息。

## 电力参数测量仪内存

电力参数测量仪使用其非易失性内存来保留所有数据和测量配置值。在电力参数测量仪的 指定工作温度范围内,此非易失性内存的预期寿命至少为 45 年。

注:寿命期望值与工作条件相关,不构成任何明示或暗示的担保。

## 识别固件版本、型号和序列号

- 1. 滚动到菜单列表中的 [维 护]。
- 2. 按 [维护]。
- 3. 按 [诊断]。
- 4. 按 [信息]。
- 5. 按▼和▲ 查看型号、固 件 (OS) 版本、序列号及其它 电力参数测量仪信息。
- 6. 按 ▲ 返回到维护屏幕。

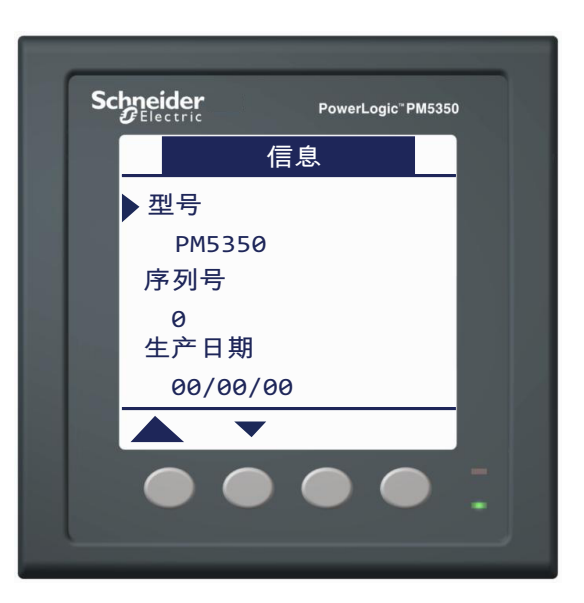

## 其它测量仪状态信息

### 测量仪

- 1. 滚动到菜单列表中的 [维 护]。
- 2. 按 [维护]。
- 3. 按 [诊断]。
- 4. 按 [表计]。
- 5. 查看电力参数测量仪状态。
- 6. 按▲ 返回到维护屏幕。

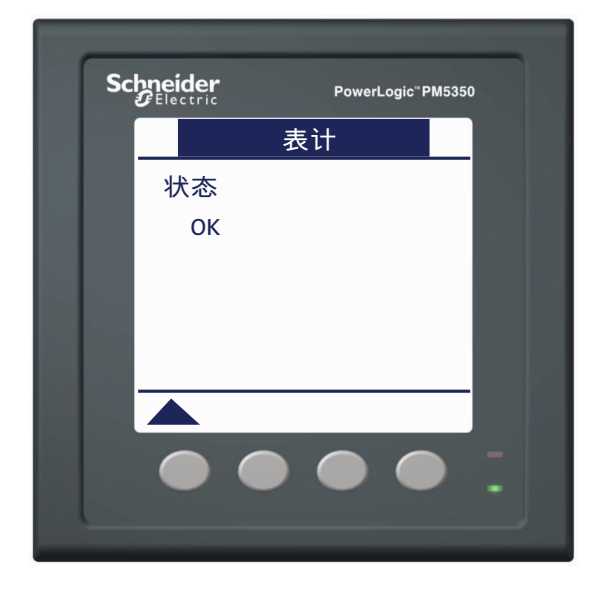

#### 控制电源

- 1. 滚动到菜单列表中的 [维 护]。
- 2. 按 [维护]。
- 3. 按 [诊断]。
- 4. 按 [Cl 电源]。
- 5. 查看控制电源信息。
- 6. 按▲返回到维护屏幕。

**Schneider** PowerLogic"PM5350 工作电源 损失数 11 上次丢失日期 00/00/00 上次丢失时间 00:00:00

### 下载固件

电力参数测量仪支持通过通讯连接来下载新固件和语言文件。此操作需要免费的 DLF3000 软件,该软件可从 www.se.com 获得。 DLF3000 可提供内容丰富的帮助文件,其中包含有 关操作该软件的信息。最新的固件和语言文件也可以从该网站上获取。

# 故障排除

第 64 [页上的表](#page-71-0) 7–1 中的信息描述了潜在的问题及其可能的产生原因。此外,它还描述了 您针对每个问题可以执行的检查或可能解决方案。参考此表之后,如果您仍不能解决问 题,请与您当地的施耐德电气公司销售代表联系以获取帮助。

#### $\boldsymbol{A}$ 危险 А.

#### 电击、爆炸以及弧光的危险

- 请穿戴好人员保护设备 (PPE),并遵守电气操作安全规程。例如,在美国,请遵循 NFPA 70E。
- 只能由具备资质的人员来安装和维修本设备。
- 在设备上或设备内部进行操作之前,请关闭设备的所有电源。
- 务必使用额定电压值正确的电压感应设备来确认所有电源已关闭。
- 仔细检查工作区域,确认是否有工具和物件遗留在设备内。
- 在拆卸或安装面板过程中请务必小心,不要将它们伸入到带电的总线中;避免接触到 面板,否则可能导致人身伤害。

#### 若不遵循这些说明,将导致死亡或严重人身伤害。

### 心跳**/**通讯指示灯

心跳/通讯指示灯有助于排除电力参数测量仪的故障。心跳/通讯指示灯的工作方式如下:

- 正常工作——在正常工作过程中该指示灯以稳定速率闪烁。
- 通讯 在通讯端口传输和接收数据时,该指示灯闪烁速率会发生变化。如果从主机计 算机发送数据时该指示灯闪烁速率没有变化,则表示电力参数测量仪未从主机计算机 接收请求。
- 硬件 如果心跳指示灯持续点亮而不是亮灭闪烁, 则表示存在硬件故障。对电力参数 测量仪执行一次硬重置操作 (关闭电力参数测量仪的电源,然后恢复对电力参数测量 仪供电)。如果心跳指示灯仍然点亮,请联系您当地的销售代表。
- 控制电源和显示屏 如果心跳指示灯闪烁,但显示屏无内容显示,则表示显示屏运作 不正常或者已超时(参阅第22页上的"[设置显示屏](#page-29-0)(续)")。如果显示屏无内容显 示且指示灯不亮,请检查控制电源是否已连至电力参数测量仪。

#### <span id="page-71-0"></span>表 **7–1**: 故障排除

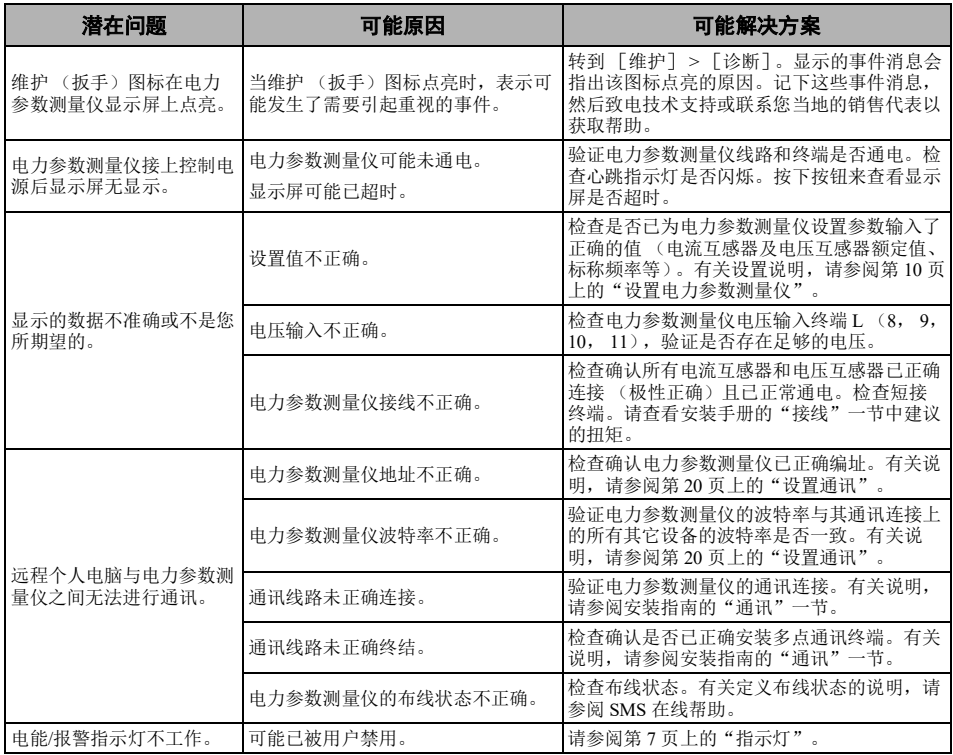

电力参数测量仪不包含任何用户可维修的零部件。如果电力参数测量仪需要维修,请与您 当地的销售代表联系。请勿擅自打开电力参数测量仪。擅自打开电力参数测量仪将使所有 保修协议失效。

# 获取技术支持

请参考电力参数测量仪装运箱中提供的技术支持联系信息,获取不同国家或地区的支持电 话号码列表,或前往 www.se.com, 然后导航至"支持"专区以获取联系信息。

## 寄存器列表

要下载 PM5350 电力参数测量仪 Modbus 寄存器列表的最新版本,请前往 www.se.com。在 搜索字段中键入 PM5350。有关使用寄存器列表通过命令接口来配置电力参数测量仪的信 息,请参阅第73[页上的"附录](#page-80-0) D — 命令接口"。
# <span id="page-72-0"></span>附录 **A —** 规格

# 电力参数测量仪规格

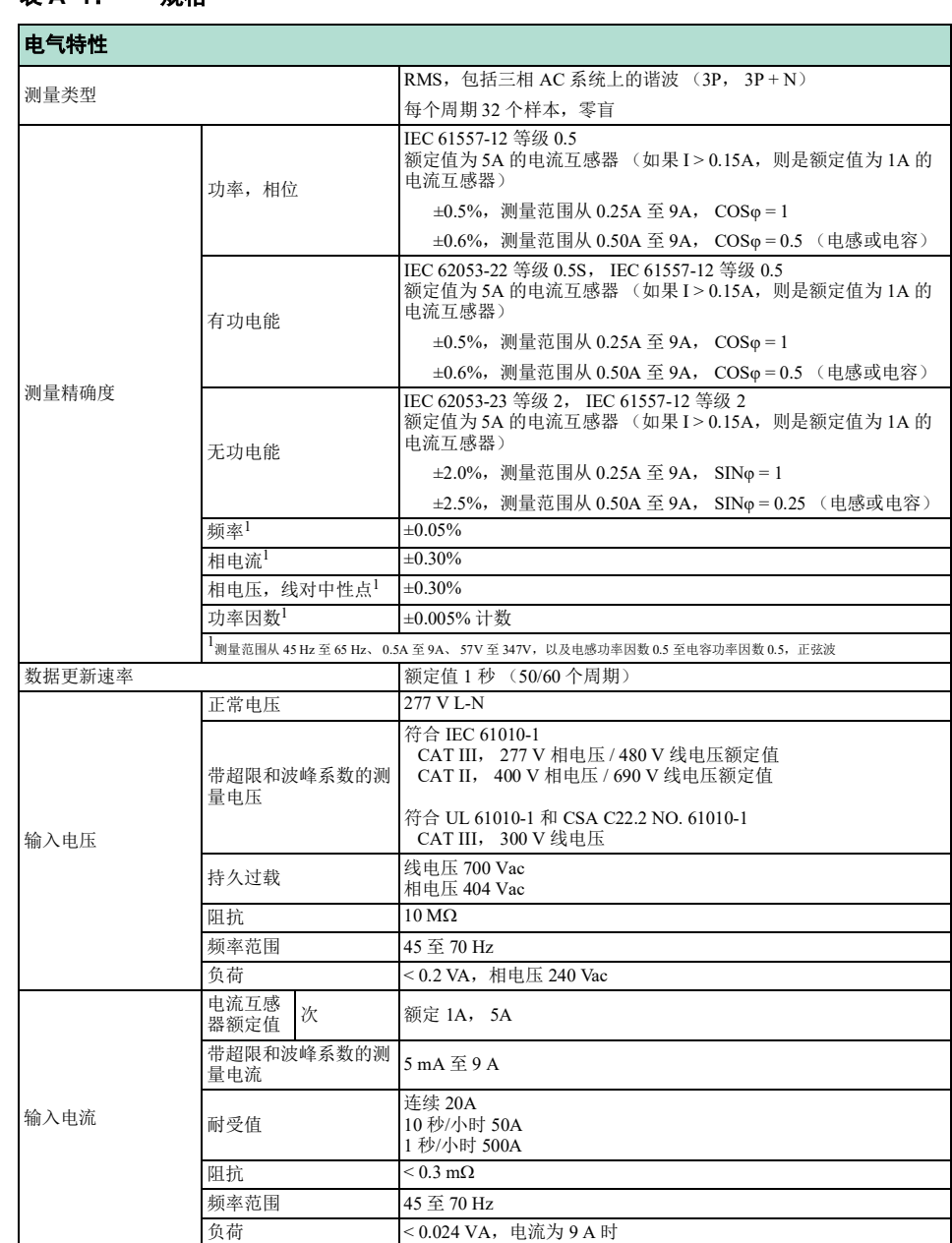

#### <span id="page-72-1"></span>表 **A–1**: 规格

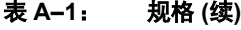

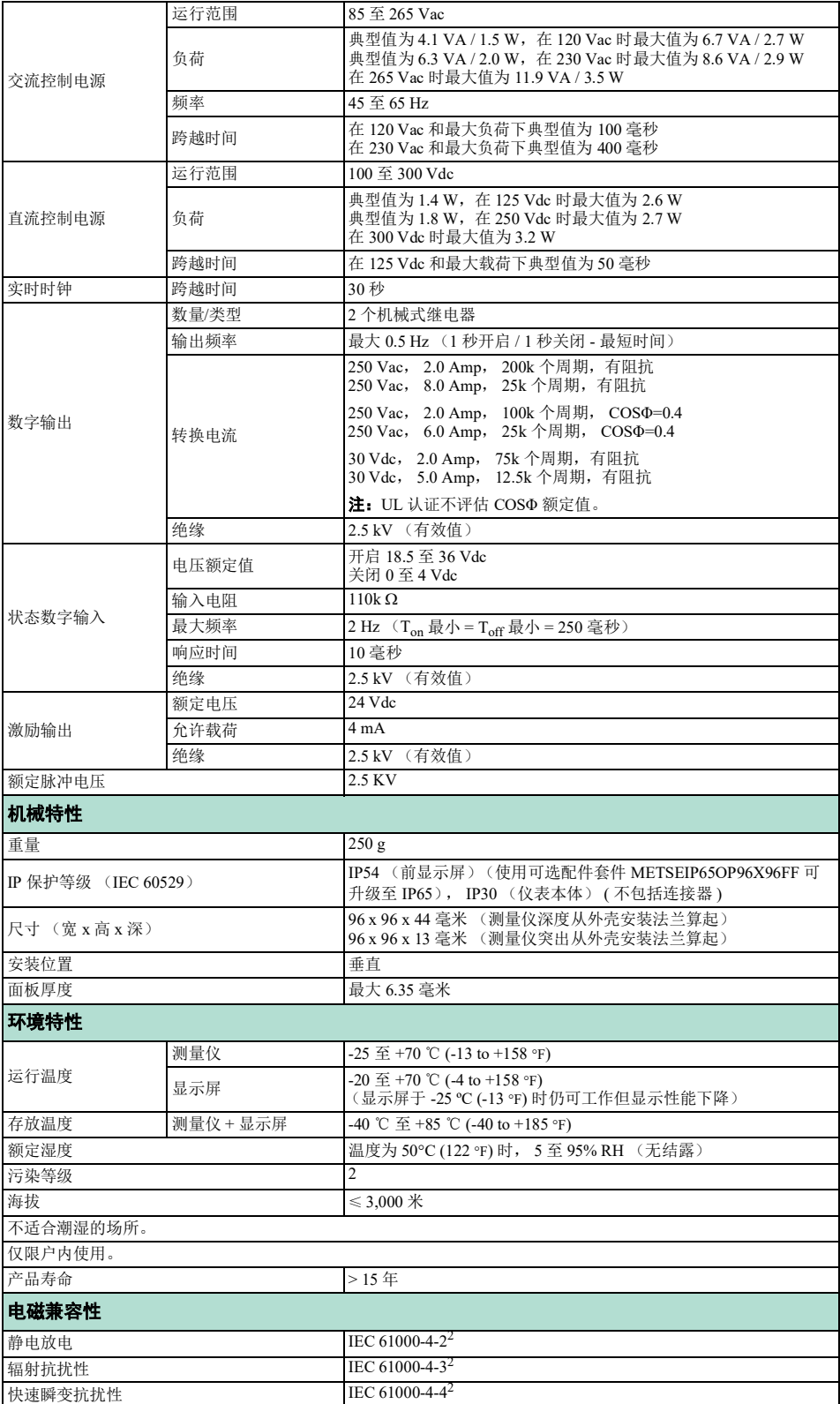

### 表 **A–1**: 规格 **(**续**)**

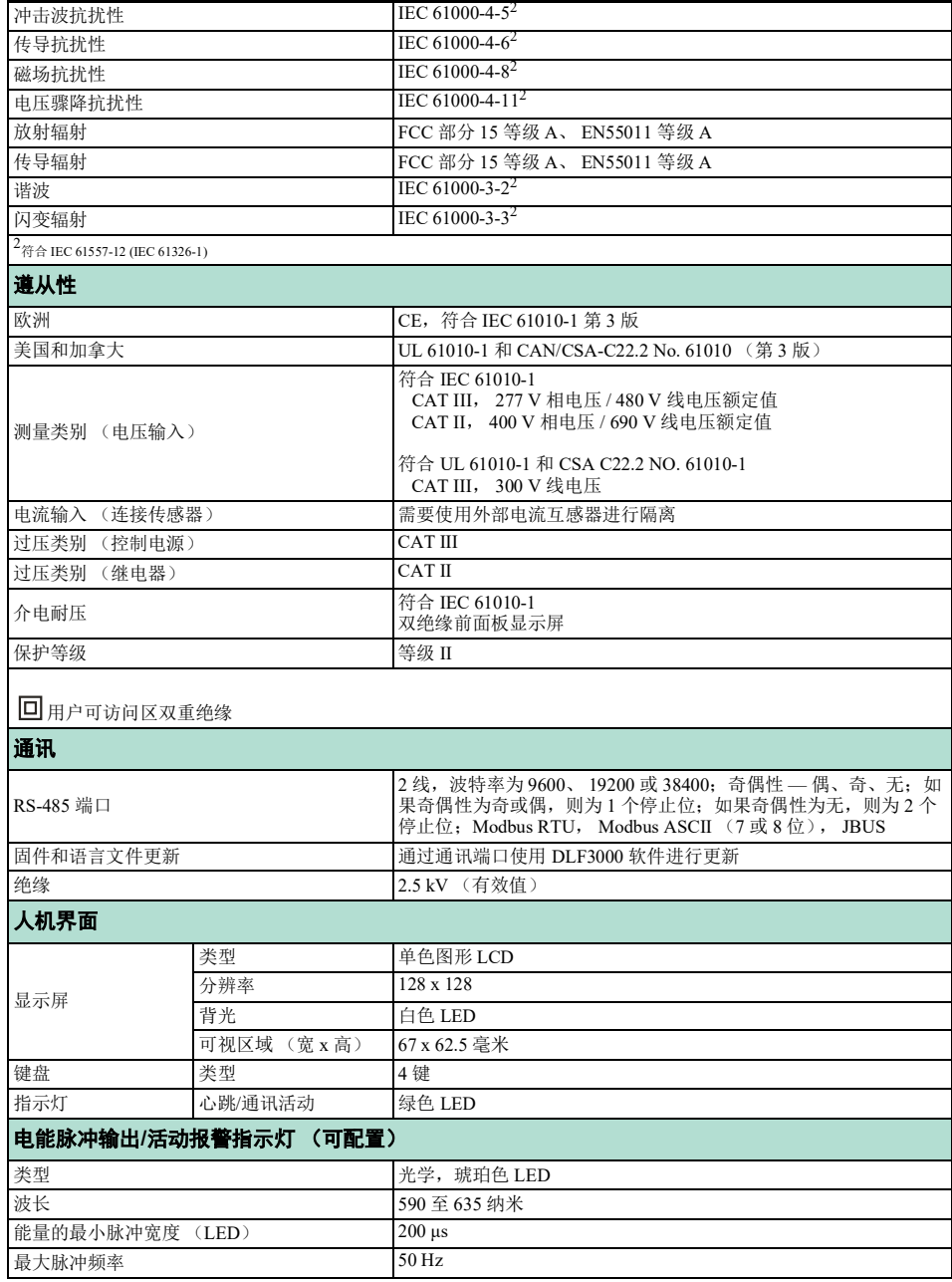

# 附录 **B —** 通讯接线

## 通讯功能

#### <span id="page-76-0"></span>表 **B–1**: **RS-485** 通讯距离

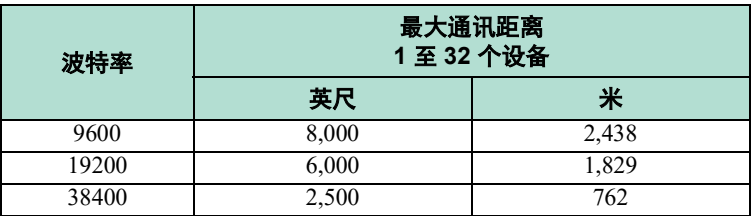

注: 所列出的距离仅供参考, 不保证对非 PowerLogic 设备适用。有关 任何其它距离限制,请参考主设备的文档。

## 电力参数测量仪的菊花链设备

# Δ Δ 危险

#### 电击、爆炸以及弧光的危险

- 禁止尝试自行维修电力参数测量仪。电流互感器和电势或电压互感器输入可能存在危 险的电流和电压。
- 只有经制造商授权的保修人员才可维修电力参数测量仪。
- 如果连接不当,屏蔽导体也可能会带电。
- 应按设备的安装说明来安装屏蔽线,并且只将一端接地。

### 若不遵循这些说明,将导致死亡或严重人身伤害。

RS-485 从设备端口允许电力参数测量仪通过菊花链连接至最多 31 台 2 线设备。在本文档 中,通讯连接指通过通讯电缆连接的设备链。

#### 图 **B–1**: 菊花链 **2** 线设备

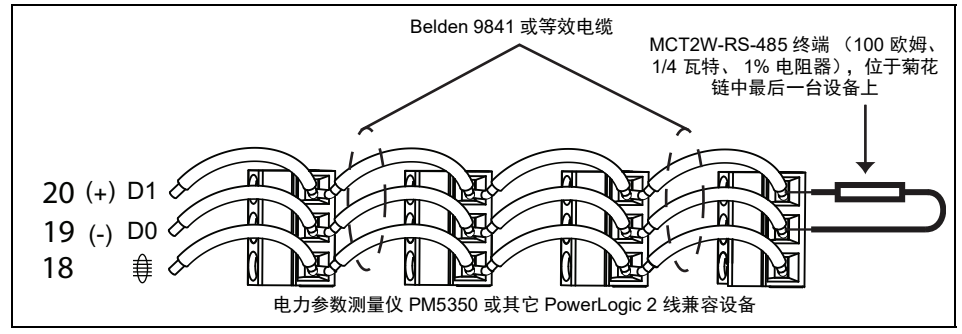

- 如果电力参数测量仪是菊花链上的最后一个设备,则应使用提供的终端来将它终结。
- 有关 2 线设备的最大菊花链通讯距离,请参阅表 [B–1](#page-76-0)。
- 终端的电压和电流额定值符合 EIA RS-485 通讯标准的要求。

# 附录 **C —** 功率因数寄存器格式

## 功率因数寄存器格式

每个功率因数值 (PF 值)占用功率因数的一个浮点寄存器 (PF 寄存器)。测量仪可对 PF 值执行简单的算法,然后将其存储在 PF 寄存器中。测量仪和软件根据下图来解释所 有报 告或数据条目字段的 PF 寄存器。<br>图 C-1: PF 值如何存储在 P

图 **C–1**: **PF** 值如何存储在 **PF** 寄存器中 家限3 家限2 家限1 家限4 0 至-1 │ -1 至 0 │ 0 至 +1 │ +1 至 0 0 -1 0 +1 0 **PF** PF 寄存器 -2 -1 0 +1 +2 0 -1  $\Omega$ +1 **象限3**  $-1 < P$ F  $\le 0$ 象限 4  $0 < P$ F  $\le +1$  $0 \leq PF \leq +1$  $-1 \leq PF \leq 0$  $-0.5$   $+0.5$  $-0.5$   $+0.5$  $-2$  至 -1  $\begin{vmatrix} -1 & \frac{\pi}{2} & 0 \\ 0 & \frac{\pi}{2} & +1 \end{vmatrix}$  +1 至 +2 -2 +2 -1 0 0 +1 Quadrant 3 -2 PF register -1 ≤ ≤ -2 ≤ PF ᇺᆎಞ ≤ -1 →<br>2 - 2 PF 寄存器+ 象限1 0 ≤ PF 寄存器 ≤ +1 **象限2**  $-1 \leq PF$  寄存器  $\leq 0$  $-0.5$   $+0.5$  $-1.5$  +1.5 䊗䲆 **2** 䊗䲆 **1** ٲ **PF** 䊗䲆 **3 0** 至 -1 **象限2** 象限1 象限4 䊗䲆 **3** 䊗䲆 **4**

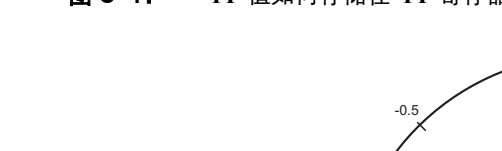

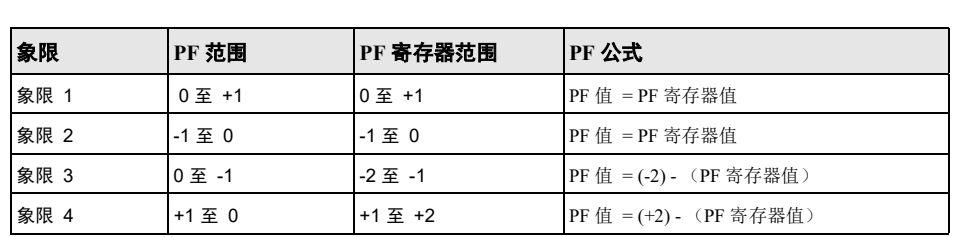

### PF 值是使用以下公式从 PF 寄存器值中计算得出的:

# <span id="page-80-0"></span>附录 **D —** 命令接口

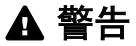

#### 不符合设计意图的设备操作

禁止将此设备用于控制操作的运行对人员和设备安全起决定作用的控制电路或保护应用。

若不遵循这些说明,可能会导致死亡、严重伤害或设备损坏。

## <span id="page-80-1"></span>命令接口

您可以利用命令接口通过使用 Modbus 协议发送特定命令来配置电力参数测量仪。有关测 量仪命令、结果和数据类型,请参考在线 Modbus 寄存器列表。有关访问寄存器列表的信 息,请参阅第64[页上的"寄存器列表"](#page-71-0)。

#### 表 **D–1**: 命令接口

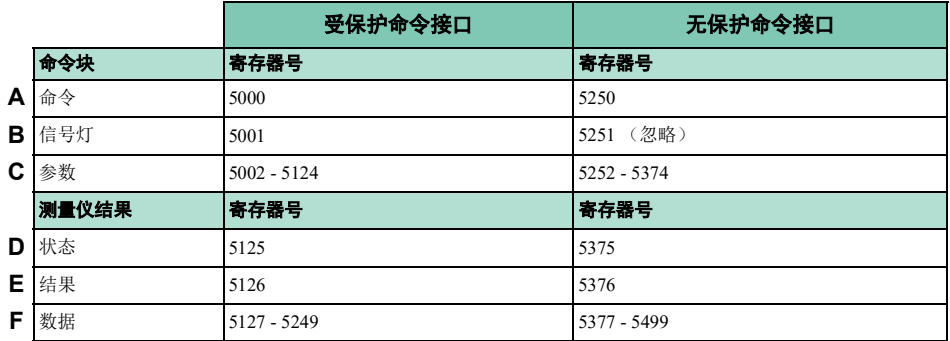

- A. 在命令寄存器中, 输入测量仪命令。
- B. 当使用受保护命令接口时, 在信号灯寄存器中, 输入为您提供的信号灯 (参见第74[页](#page-81-0) [上的"使用受保护命令接口"](#page-81-0))。信号灯寄存器不能与无保护命令接口一起使用 (参 见第 75 [页上的"使用无保护命令接口"\)](#page-82-0)。
- C. 在参数寄存器中,输入测量仪命令的所有参数。
- D. 状态寄存器在电力参数测量仪接收命令时将显示 0。命令一旦完成,状态寄存器就会显 示与命令寄存器相同的值。
- E. 结果寄存器指示命令是否成功, 如果未成功, 可能发生了什么错误。
- F. 数据寄存器显示成功命令的执行参数以及不成功命令的无效参数 (按数据类型列出)。

有两种命令接口:受保护命令接口和无保护命令接口,以下各节将进行说明。

# <span id="page-81-1"></span><span id="page-81-0"></span>使用受保护命令接口

要使用受保护命令接口来发出测量仪命令,必须拥有命令信号灯。

要获得命令信号灯,请阅读信号灯 Modbus 寄存器 (请参见在线提供的第64[页上的"寄](#page-71-0) [存器列表"](#page-71-0)的"命令接口"一节)。电力参数测量仪将返回 0 或非零数字。

- <span id="page-81-2"></span>• 如果返回 0,则表示另外一个人拥有该信号灯。您必须等到可以使用该信号灯后才能发 送命令。
- 如果返回非零数字,则表示您现在拥有该信号灯。提供一次信号灯的时间为直到释放 或不活动时间达到约 4 分钟为止。您一旦拥有信号灯,则对信号灯寄存器的后续读取 都将返回 0,直到您释放信号灯或者它超时为止。

要使用受保护命令接口来发送测量仪命令,请:

- 1. 读取信号灯寄存器并记录测量仪响应。这是您的信号灯。
- 2. 构建要写入命令块的数据包。
- 3. 以 Modbus 块写入方式写入数据包 (同时输入命令号、信号灯和参数)。

#### 表 **D–2**: 受保护命令块示例

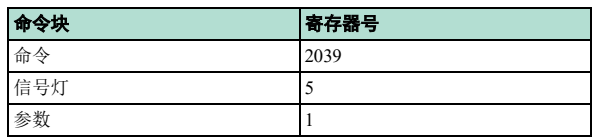

4. 监视测量仪响应寄存器以确定命令的有效性及完成情况。

#### 表 **D–3**: 受保护测量仪响应示例

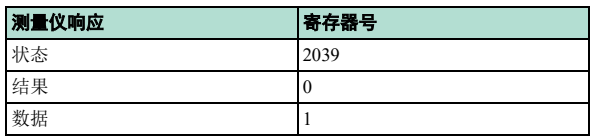

5. 将信号灯回写到信号灯寄存器,将其释放以供他人使用。

# <span id="page-82-1"></span><span id="page-82-0"></span>使用无保护命令接口

利用无保护命令接口,可以一次向多个测量仪发出广播命令。无保护命令接口将忽略信号 灯寄存器。

虽然某些应用需要使用无保护命令接口,但建议您尽可能使用受保护命令接口。

要使用无保护命令接口来发送测量仪命令,请:

- 1. 构建要写入命令块的数据包。
- 2. 以 Modbus 块写入方式写入数据包 (同时输入命令号、作为信号灯的任何数字和参 数)。

#### 表 **D–4**: 无保护命令块示例

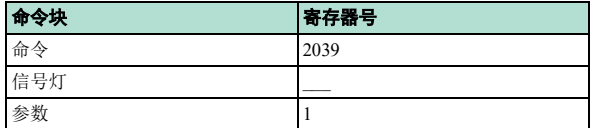

3. 监视测量仪响应寄存器以确定命令的有效性及完成情况。

### 表 **D–5**: 无保护测量仪响应示例

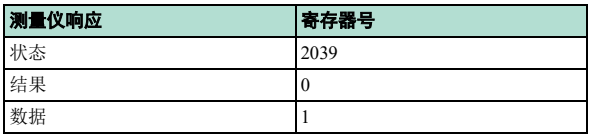

# 附录 **E —** 多重电路应用

## <span id="page-84-0"></span>概述

<span id="page-84-1"></span>"多重电路"模式允许您利用一个电力参数测量仪来最多监视三个连接到某个电力服务的 负载。该电力参数测量仪为被监视的、独立于其它电路的每个电路提供所有的标准测量。 在多重电路模式下,您可以根据电流、功率和功率需量进行报警。

多重电路模式允许在设备中进行负载管理和电路之间的平衡。例如,您可在数据中心监视 单一电路上的各个服务器机架和网络设备。另外,您还可以设置多级报警以监视每个电路 的过电流和欠电流状况。

### 测量仪识别

只有配备 02.00 及以上版本固件 (F/W) 的 PM5350 测量仪才能在多重电路应用中使用。请 查阅测量仪后部或测量仪装运箱上的产品标签以验证固件版本。

#### 图 **E–1**: 电力参数测量仪固件版本

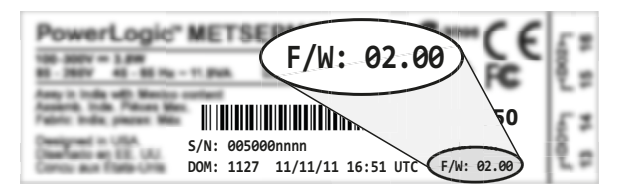

### 利用多级报警监视电路

在"多重电路"模式下,您可以设置多级电流 (I) 报警, 每个电路可以设置六个报警级别: 正常、低低、低、高、高高和跳闸。设置以多个触发阈值和恢复设定点来进行分段的报警 可以测量每个电路中电流的渐进变化。进而可以监控多级报警的显示,平衡各个电路负载 并避免断路器跳闸或过热。

示例 使用多重电路三电路 L-N 系统类型的用户在 I1 上安装了一个 10 安培的断路器 (图 [E–2](#page-85-0)) 并且已经确定了该电路的正常预期负载为 5 安培。该用户希望在电流升高超过 5 安培的 20%,或超过断路器额定值的 40%,或断路器跳闸时收到通知。

有关全部报警参数和设置的说明,请参阅第 85 [页上的"多重电路报警"](#page-92-0)。

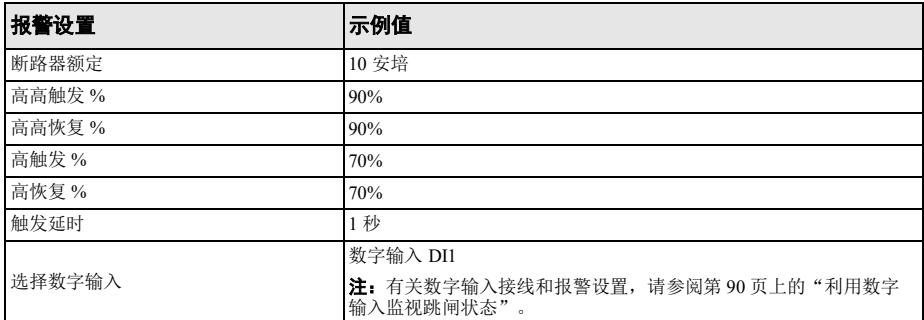

### <span id="page-85-0"></span>图 **E–2**: 多重电路三电路 **L-N** 系统类型接线图

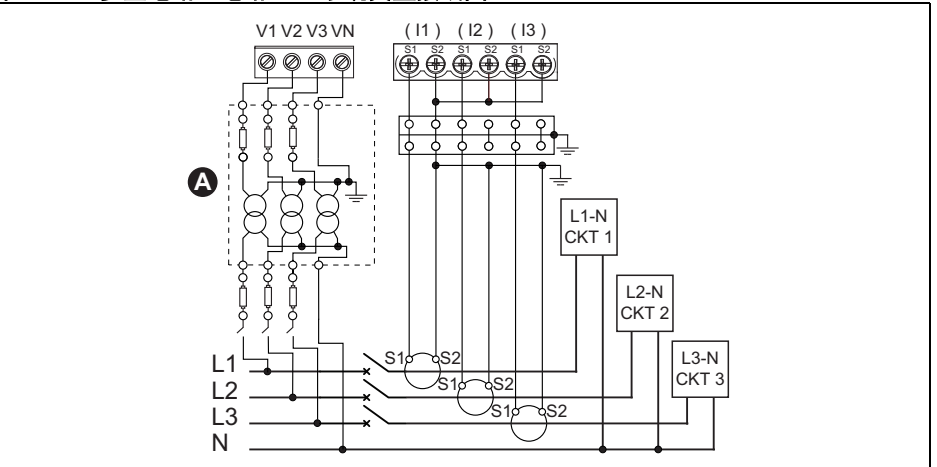

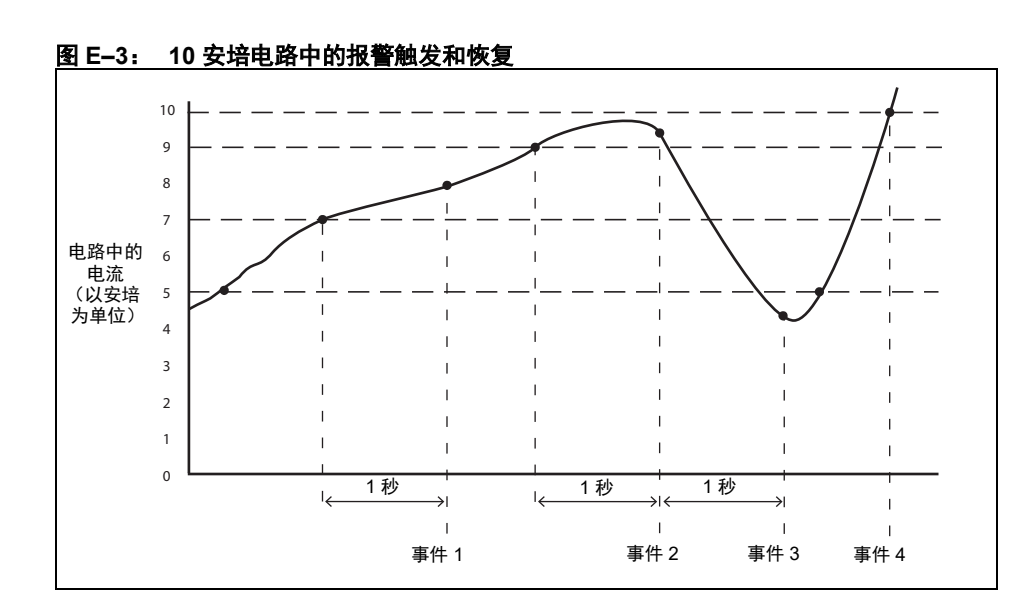

事件 **1** — 电流升高触发高触发。

事件 **2** — 电流升高触发高高触发。

事件 **3** — 电流下降触发高高恢复。

注:恢复到额定电流前的最后事件只能是恢复最后的活动触发。

事件 **4** — 电流升高意味着断路器将跳闸。

注:超过断路器额定值的电流值不会触发跳闸状态。只有与报警相关联的数字输入中的辅 助触点闭合才能触发跳闸状态。

## 多重电路菜单概览

<span id="page-86-0"></span>下面呈现的是当选中多重电路系统类型时的菜单树。第9[页上的"菜单概述"](#page-16-0)说明如何使 用电力参数测量仪的导航按钮。

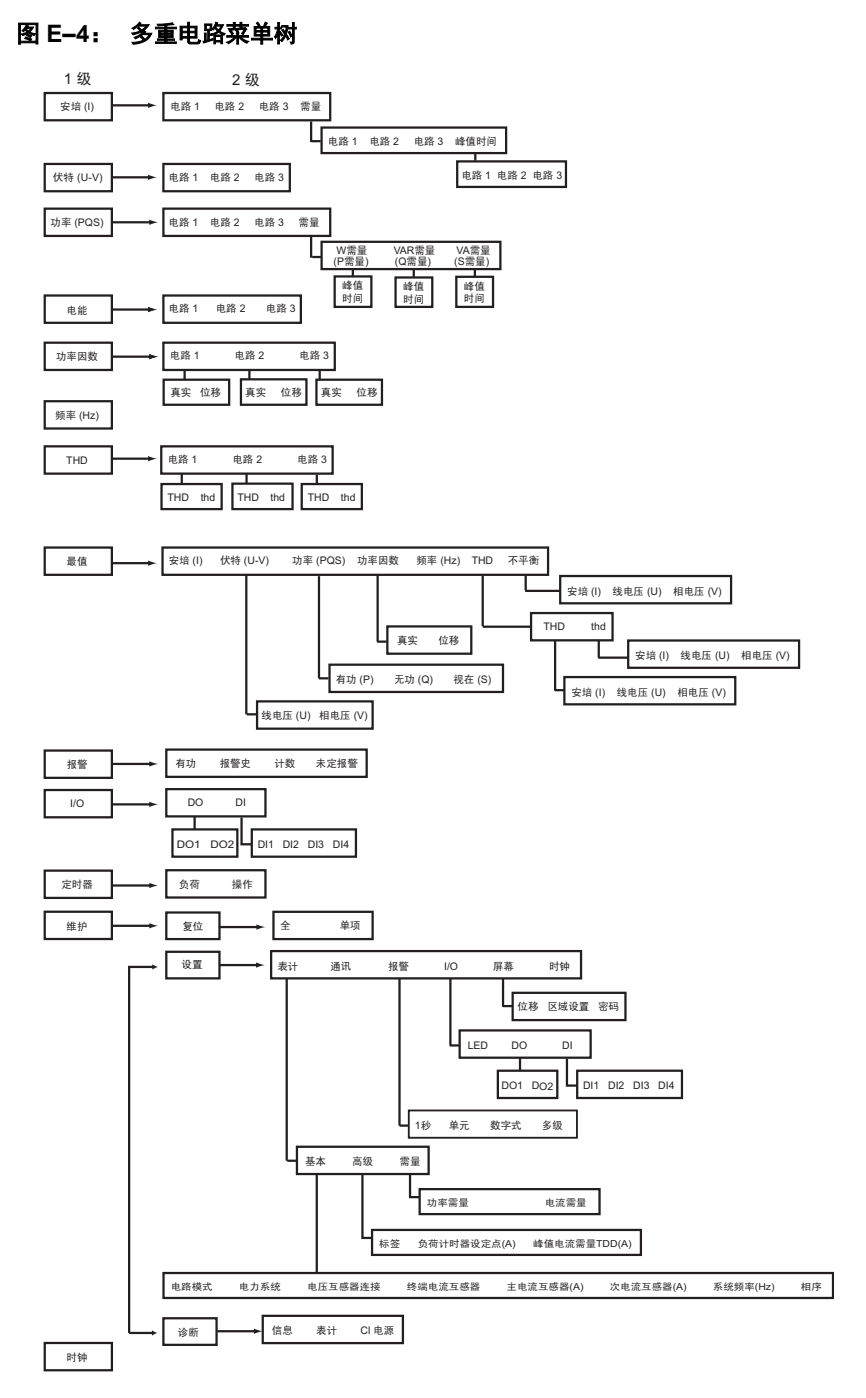

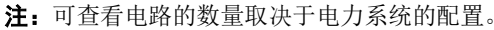

# 多重电路模式的基本设置

<span id="page-87-2"></span>按照第10[页上的"电力参数测量仪基本设置"中](#page-17-0)的步骤执行,可到达基本设置屏幕。

要选择多重电路模式,请:

- 1. 按 [编辑]选择"电路模式"。
- 2. 按 + 滚动至"多重电路"。
- 3. 按 [OK] 选择"多重电路"选 项。

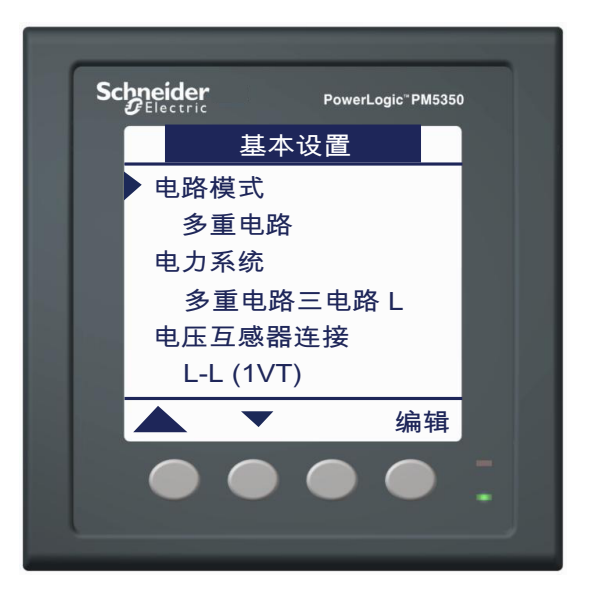

## <span id="page-87-1"></span><span id="page-87-0"></span>设置电力系统

要设置多重电路模式的电力系统,请:

- 1. 按▼ 选择"电力系统",然后 按 [编辑]。
- 2. 按 + 和 滚动受支持电力系统配 置的列表。
- 3. 按 [OK] 选择要测量的电力系统<br> 配置。 电路模式

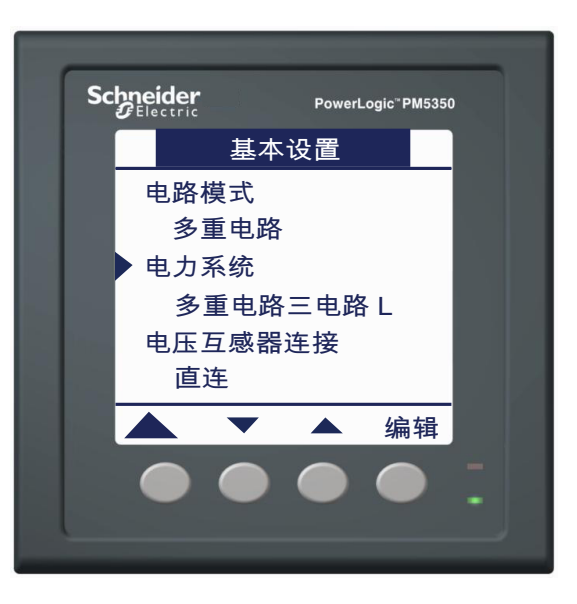

### 支持的电力系统类型

本电力参数测量仪在多重电路模式下还支持其它的电力系统配置。有关详情,请参阅 图 [E–5](#page-88-0) 和表 [E–1](#page-88-1)。

### <span id="page-88-0"></span>图 **E–5**: 多重电路应用中的电力系统配置

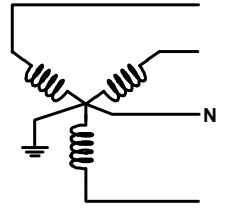

3PH4W 星形连接接地 (三相四线星形接地)

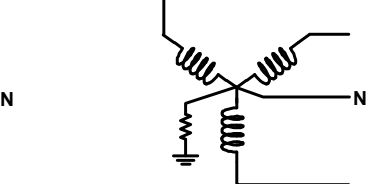

3PH4W 星形连接电阻接地 (三相四线星形电阻接地)

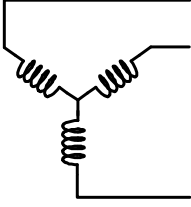

3PH3W 星形连接不接地 (三相三线星形不接地)

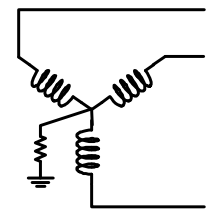

3PH3W 星形连接电阻接地 (三相三线星形电阻接地)

### <span id="page-88-1"></span>表 **E–1**: 多重电路应用中的电力系统配置

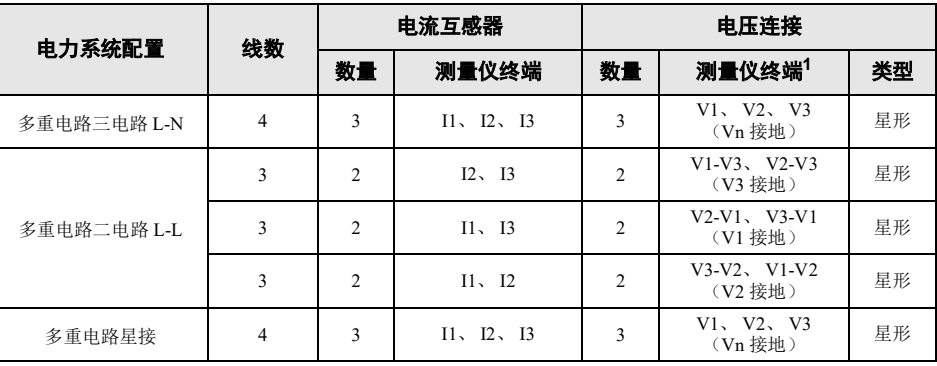

<sup>1</sup> 请参阅《PowerLogic™ PM5350 电力参数测量仪系列多重电路安装指南》(文件号 EAV25860)中的接线图。

## 设置电压连接和电流互感器选项

<span id="page-89-0"></span>电压连接 (电压互感器连接)的可用选项和可以选择的电流互感器的数量 (终端电流互 感器)取决于在第80[页上的"设置电力系统"中](#page-87-0)选择的电力系统。

要设置"多重电路"模式下的电压连接和电流互感器,请:

- <span id="page-89-1"></span>1. 按▼ 选择"电压互感器连接", 然后按 [编辑]。
- 2. 按 + 和 滚动"电压互感器连接" 选项。
- 3. 按 [OK] 选择"电压互感器连接"。 如果选择了"直连",请跳至步 骤 10。
- 4. 按  $\blacktriangledown$  选择 "主电压互感器(V)", 然后按 [编辑]。
- 5. 按 + 和 滚动选项。
- 6. 按 [OK] 选择"主电压互感器  $(V)$ ".
- 7. <sup>按</sup> ▼ 选择"次电压互感器(V)", 然后按 [编辑]。
- 8. 按 + 和 滚动选项。
- 9. 按 [OK] 选择"次电压互感器  $(V)$ ".
- 10. 按 ▼ 选择"终端电流互感器", 然后按 [编辑]。
- 11. 按 + 和 滚动终端选项。

注: 选项基于所选的电力系统。

- 12. 按 [OK] 进入该电流互感器所在的 终端。
- 13. 按 选择"主电流互感器(A)", 然后按 [编辑]。
- 14. 按 + 从 0 至 9 逐步增大活动数位。
- 15. 按 素为活动数位输入选定值, 并 向左移动到下一个数位。
- 16. 继续操作直到选好所有的值,然后 按 [OK] 进入"主电流互感器"。

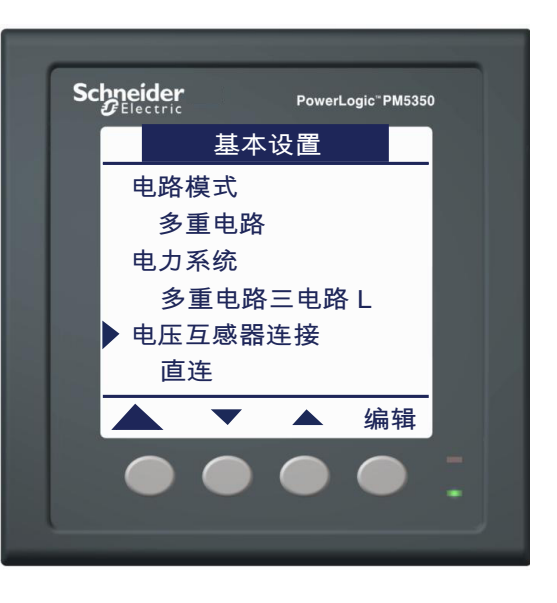

## 设置电压连接和电流互感器选项 (续)

- 17. 按 ▼ 选择"次电流互感器(A)", 然后按 [编辑]。
- 18. 按 + 和 滚动"次电流互感器"选 项的列表。

注: "次电流互感器"选项为 5A 或 1A。有关精确度等级,请参阅 第 65 [页上的"规格"。](#page-72-0)

- 19. 按 [OK] 选择"次电流互感器"。
- 20. 按 ▲ 返回到前一个屏幕。

注:如果新的选择会导致现有的关 联丢失,则将会出现确认屏幕。

- 按 [是]接受更改并返回到前 一个屏幕。
- 按 [否]保持现有配置并返回 到前一个屏幕。

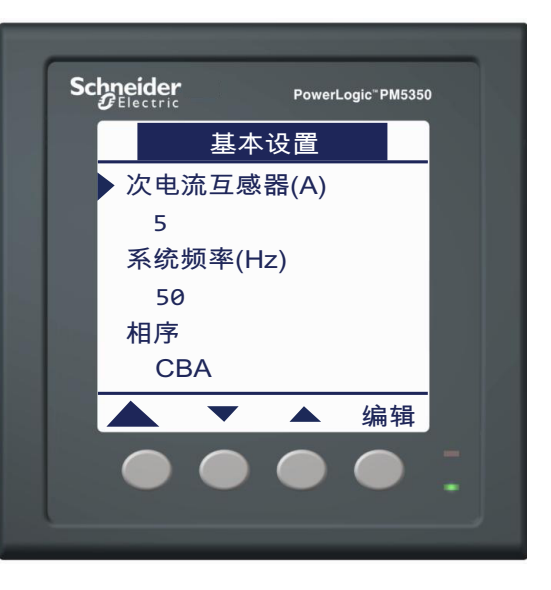

# <span id="page-91-1"></span>测量

以下电力参数测量仪特性是多重电路模式特有的。有关所有电力参数测量仪特性的列表, 请参阅第29[页上的"电力参数测量仪特性"](#page-36-0)。

### <span id="page-91-0"></span>表 **E–2**: 多重电路模式下的电力参数测量仪特性

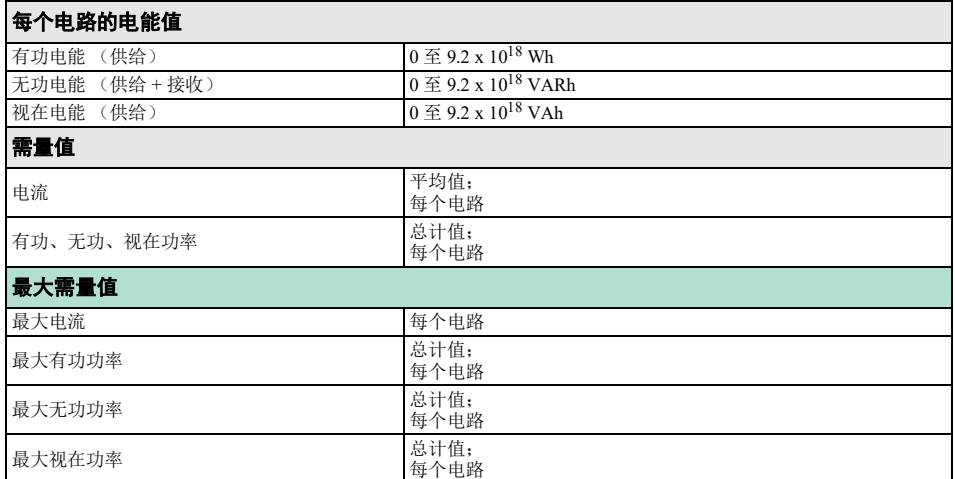

### <span id="page-91-2"></span>表 **E–3**: 需量读数

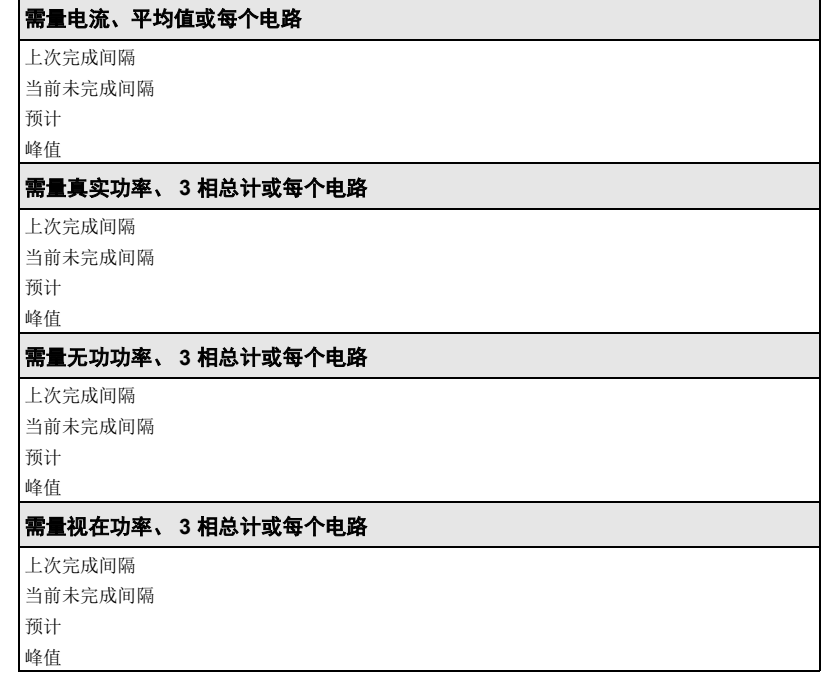

# <span id="page-92-0"></span>多重电路报警

<span id="page-92-1"></span>电力参数测量仪具有九种多重电路报警。这些报警仅在选择"多重电路"模式时可用。下 面列出了报警和报警参数。

#### 表 **E–4**: 多重电路报警列表

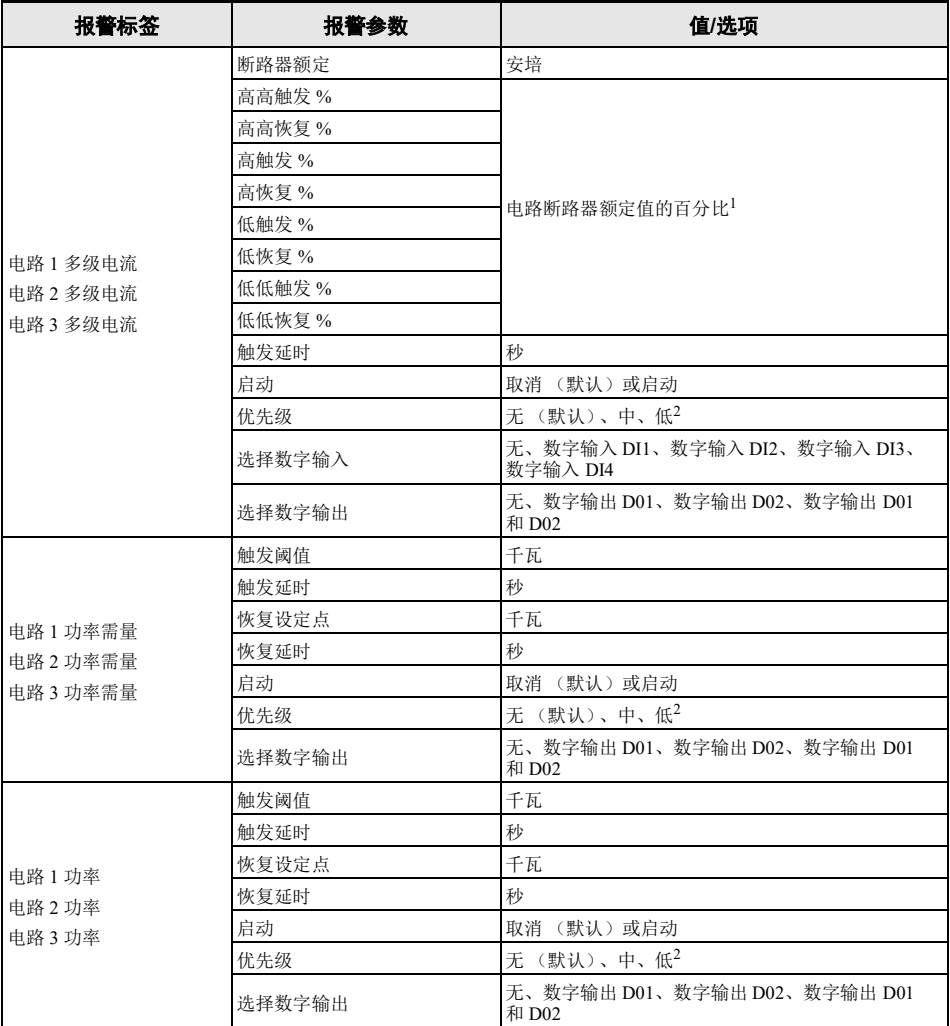

<sup>1</sup> 对于多级报警,触发和恢复值不能重叠:

0 < 低低触发 < 低低恢复 < 低触发 < 低恢复 < 高恢复 < 高触发 < 高高恢复 < 高高触发 < 200%

<sup>2</sup> 多重电路模式不支持高优先级报警。

### ▲警告

#### <span id="page-93-1"></span><span id="page-93-0"></span>报警通知未送达的危险

禁止在成功送达的通知对人员和设备的安全起决定作用的情况下,完全依赖于电力参数 测量仪的报警通知。

#### 若不遵循这些说明,可能会导致死亡、严重伤害或设备损坏。

按照第 42 [页上的"报警设置"](#page-49-0)中的步骤执行,可到达报警设置屏幕。

要设置多重电路报警,请:

- 1. 按 [多级]。此时将显示多重电 路报警"选择"屏幕。
- 2. 按▼ 和 ▲ 滚动多重电路报警列 表。
- 3. 按 [编辑]选择要配置的报警。 对于多级电流报警,请按照步骤 4 到 21 进行操作。对于功率需量和 功率报警,请跳至步骤 21。
- 4. 按 [编辑]选择"断路器额定"。
- 5. 按 + 从 0 至 9 逐步增大活动数位。
- 6. 按 < 为活动数位输入选定值, 并 向左移动到下一个数位。
- 7. 继续操作直到所有的值都已选择, 然后按 [OK] 输入断路器额定值。
- 8. 对于触发和恢复等项 (高高触 发 %、高高恢复 %、高触发 %、 高恢复 %、低触发 %、低恢复 %、 低低触发%、低低恢复%),请 按▼ 选择相应项, 然后按 [编 辑]。
- 9. 按照步骤 5 到 7 操作以设置触发和 恢复值。

注:允许的最大值为断路器额定 值的 200%。

10. 按▼, 并按照步骤 5 到 7 操作以 设置"触发延时(秒)"。

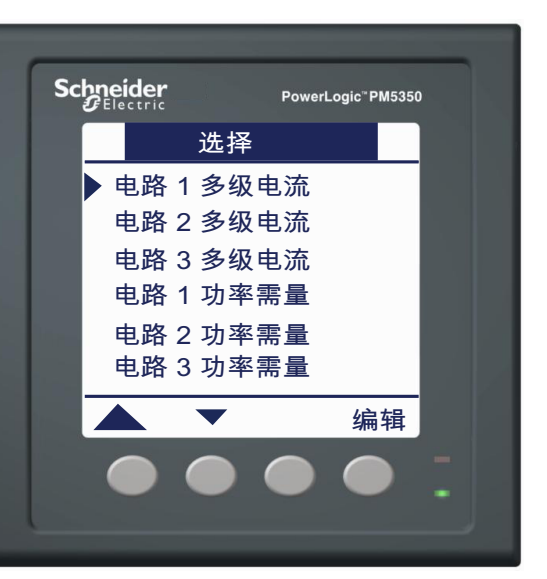

## 设置多重电路报警 (续)

- <span id="page-94-0"></span>11. 按 ▼ 选择"启动", 然后按 [编辑]。
- 12. 按 + 和 在"是"和"否"之间滚 动。
- 13. 按 [OK] 启动或取消该报警。
- 14. 按 ▼ 选择"优先级", 然后按 [编辑]。
- 15. 按 + 和 滚动优先级选项"无"、 "中"或"低"。

注:多重电路报警不使用"高" 优先级。有关更多信息,请参阅 第 42 [页上的"报警优先级"](#page-49-1)。

- 16. 按 ▼ 选择"选择数字输入", 然后按 [编辑]。
- 17. 按 + 和 滚动与该报警关联的数字 输入列表。
- 18. 按 [OK] 选定要与所选报警关联的 数字输入。
- 19. 按▼选择选择数字输出",然 后按 [编辑]。按照步骤 16 到 18 操作以设置"选择数字输出"。
- 20. 按▲ 保存所有报警选择并返回 到前一个屏幕。

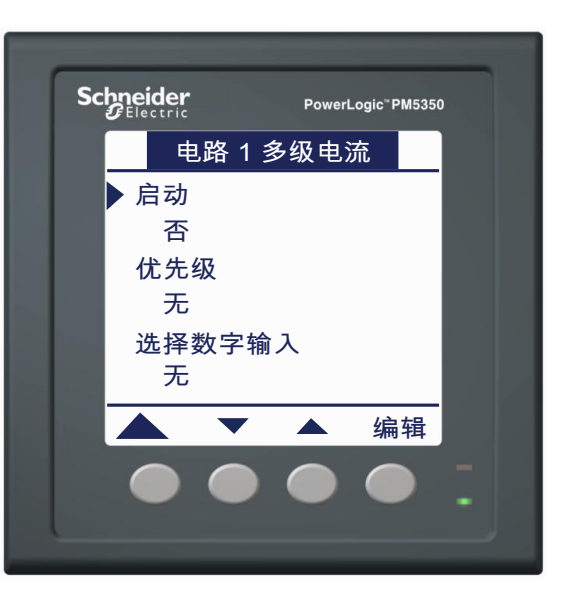

## 设置多重电路报警 (续)

- 21. 对于功率需量和功率报警,按 [编辑]选择"触发阈值"。
- 22. 按 + 从 0 至 9 逐步增大活动数 位。
- 23. 按 ◆ 为活动数位输入选定值, 并向左移动到下一个数位。
- 24. 继续操作直到所有的值都已选 择,然后按 [OK] 输入触发阈 值。
- 25. 按▼, 并按照步骤 22 到 24 操 作以设置"触发延时(秒)"、 "恢复设定点"和"恢复延 时"。
- 26. 按 ▼, 并按照步骤 11 到 19 操 作以设置"启动"、"优先级" 和"选择数字输出"。
- 27. 按▲保存所有报警选择并返回 到前一个屏幕。

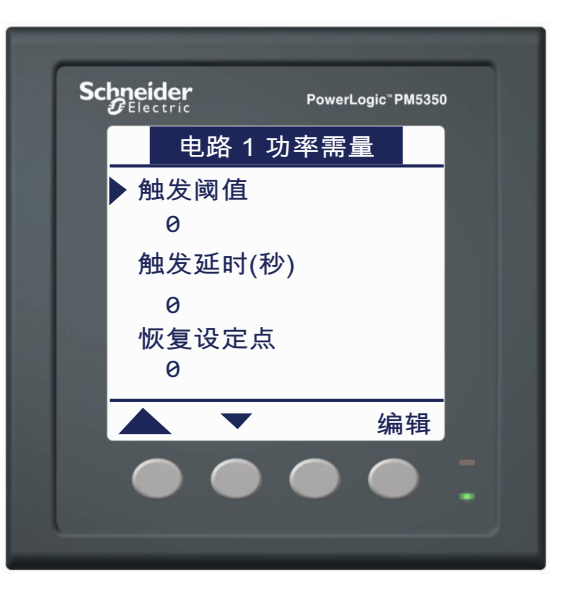

## 查看多重电路报警活动和历史记录

<span id="page-96-0"></span>无论处于"正常"还是"多重电路"模式,电力参数测量仪都会显示任何活动的报警。有 关查看活动报警、报警历史记录和报警计数器的信息,请参阅第48[页上的"查看报警活](#page-55-0) [动和报警记录"](#page-55-0)。多重电路报警不会出现在未确认报警列表中。

### <span id="page-96-1"></span>多重电路事件类型

如果不是多级报警,则"事件"参数为"触发"或"恢复"。

#### 表 **E–5**: 按报警类型分类的事件

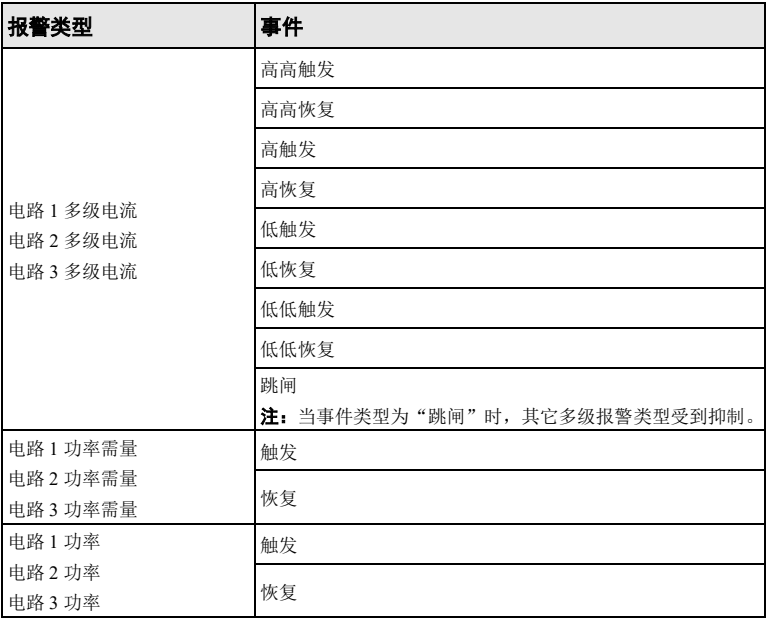

### <span id="page-96-2"></span>相上的多重电路报警

"相"参数显示了报警事件发生所在的相。

#### 表 **E–6**: 按电力系统类型的相上多重电路报警

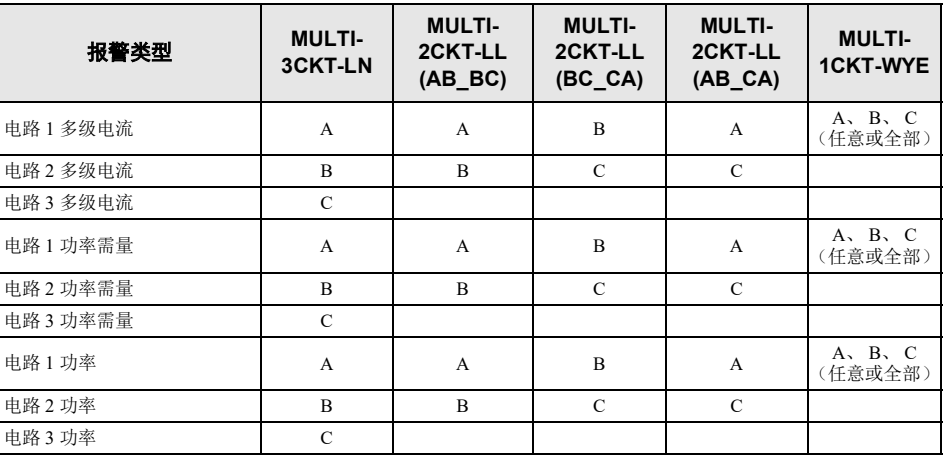

### <span id="page-97-1"></span>多重电路报警值

<span id="page-97-3"></span>"值"字段可显示报警触发点。对于多级报警,该值的单位为安培。对于功率和功率需量 报警,则为触发或恢复值。

### 多级报警的命令接口

有关使用命令接口的说明,请参阅第 73 [页上的"命令接口"。](#page-80-0)

<span id="page-97-2"></span>寄存器列表中提供了多级报警设置的命令号和参数。有关访问寄存器列表的信息,请参阅 第 64 [页上的"寄存器列表"。](#page-71-0)

### **Modbus** 读取的快速读取区块

"快速读取"区块是从标准寄存器映射中镜像得到的寄存器区块,它允许利用单一的 Modbus 块读取采集基本的测量仪值。此信息可在"应用程序特定的寄存器 > 寄存器列表 的测量数据 (快速读取)类别"中找到。有关访问寄存器列表的信息,请参阅第 64 [页上](#page-71-0) [的"寄存器列表"](#page-71-0)。

## 输入**/**输出功能

### <span id="page-97-0"></span>利用数字输入监视跳闸状态

<span id="page-97-4"></span>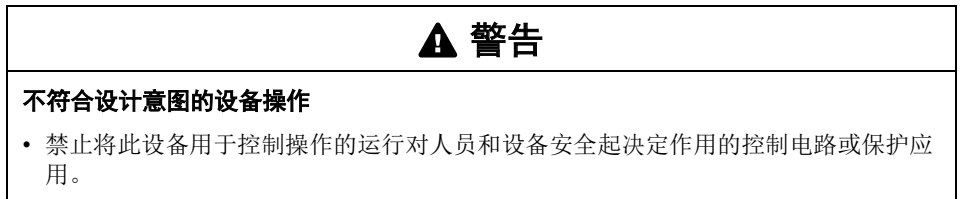

- 禁止完全依赖此设备数据来确定电力系统是否正常工作或者是否符合所有适用的标准 和合规性。
- 禁止将此设备用于对时间要求严格的控制功能,因为控制操作的启动时间和完成该操 作之间可能存在延迟。
- 禁止将数字输入用于超过 36 Vdc 的电压感测应用。

若不遵循这些说明,可能会导致死亡、严重伤害或设备损坏。

通过将断路器辅助触点连接到电力参数测量仪的数字输入上,可以使用多级报警监控断路 器的跳闸状态 (图 [E–6](#page-98-0))。无法将功率和功率需量报警关联到跳闸条件。

数字输入是事件驱动的。只有发生从关到开转换时,电力参数测量仪才会在寄存器中记录 电路断路器跳闸。跳闸报警事件通过触点闭合来触发,而不是通过检测到零电流来触发。

<span id="page-98-0"></span>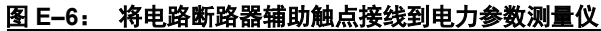

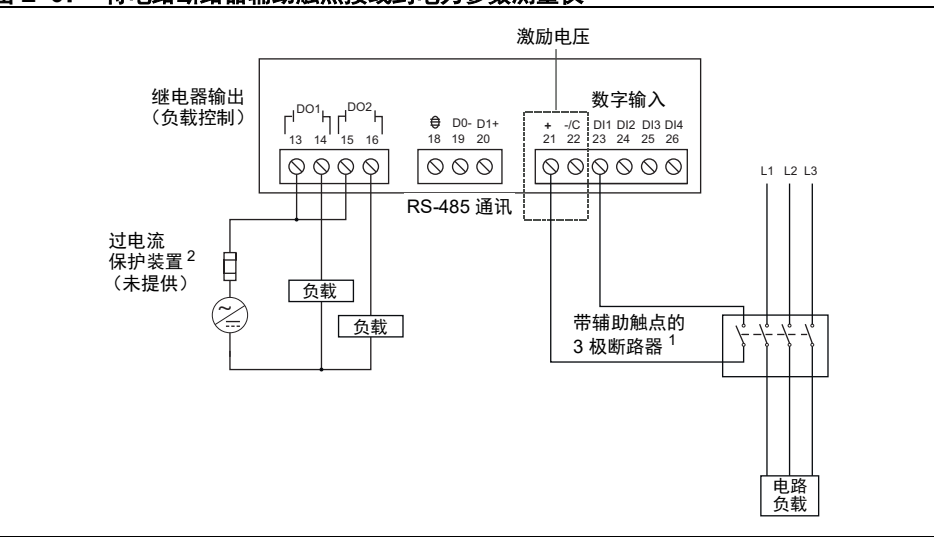

<sup>1</sup> 根据电力系统的配置,断路器可以为 1、 2 或 3 极。

<sup>2</sup> 过电流保护设备的额定值必须为连接点处的短路电流。

要设置多级报警以监控电路断路器的跳闸状态,请:

- 1. 请按第 86 [页上的"设置多重电路](#page-93-0) [报警"中](#page-93-0)所述的步骤来设置多级 报警。
- 2. 对于"选择数字输入"选项,请 选择接线到断路器辅助触点的输 入。

注:如果所选的数字输入设置为 在"需量同步"模式下运行,则 输入与多级报警的关联将覆盖此 设置。删除与多级报警的关联后, 数字输入将返回到"需量同步" 模式。有关输入控制模式的更多 信息,请参阅第52[页上的"设置](#page-59-0) [数字输入"。](#page-59-0)

3. 按▲ 保存所有报警选择并返回到 前一个屏幕。

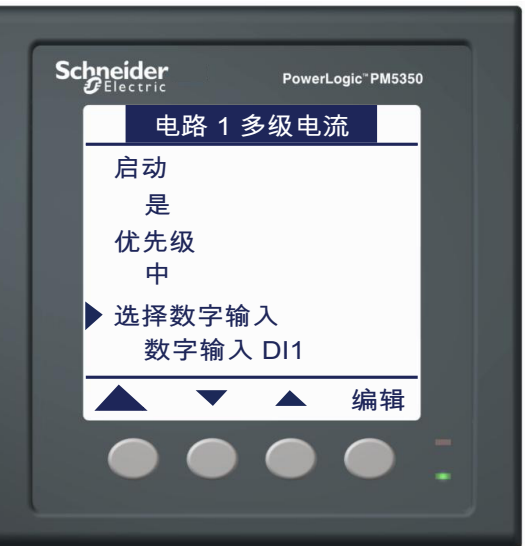

## 多重电路模式下的数字输出

<span id="page-99-0"></span>可以将数字输出与所有类型的多重电路报警相关联。有关配置数字输出的信息,请参阅 第 54 [页上的"数字输出"](#page-61-0)。

<span id="page-99-1"></span>指示灯

要访问指示灯设置屏幕,请参阅第59[页上的"设置电能](#page-66-0)/报警指示灯"。

下面描述可用的多重电路指示灯模式。

- 电能 **—** 以与所消耗总电能成比例的速率闪烁。对于指示灯输出,按电路值选择为不可 用选项。
- 报警 **—** 如果该指示灯配置成报警时闪烁,则它在多重电路报警中不会闪烁,因为这些 报警将没有"高"优先级。只要不是多重电路报警,该指示灯就会闪烁。
- 关闭 **—** 关闭指示灯。

## 术语表

## 术语

**ASCII** — 美国信息交换标准代码

**GMT** — 格林尼治标准时间

标称 — 典型值或平均值。

波特率 — 指定数据跨网络端口传输的速度。

部分间隔需量 — 等于间隔中迄今为止累计的电能除以整个间隔的长度。

超前电流 **(I)** — 电流超前于电压最高达 180°。

超前功率因数 **(PF)** — 以相反方向流动的有功功率和无功功率。

电流互感器 **(CT)** — 电流输入的电流互感器。

电势互感器 **(PT)** — 也称为电压互感器 (VT)。

电压互感器 **(VT)** — 也称为电势互感器 (PT)。

多重电路 — 能够使用一个测量设备来测量多个电路。

供给电能 — 电力部门向设施供给的电能; 也称电能输入。

功率因数 **(PF)** — 功率因数是负载的电压和电流异相的程度。总功率因数是电力部门发出 的总功率与总功率中可有效工作的部分功率之间的功率差。真实功率因数是通过有功功 率和视在功率的完全谐波分量得出的有功功率和视在功率比。它等于瓦数除以伏安数。 位移功率因数是电流和电压的基本分量之间角度的余弦值,它表示基本电压和电流之间 的时滞。

固定区块 — 一种需量计算方法,使用从 1 至 60 分钟范围之间选择的间隔 (以 1 分钟递 增)。电力参数测量仪将在每个间隔结束时计算并更新需量。

固件 — 电力参数测量仪内的操作系统。

**滚动区块** — 电力参数测量仪用于需量计算的选定间隔和子间隔。子间隔必须平均划分间 隔。需量在每个子间隔处更新,电力参数测量仪将显示上次完成的间隔的需量值。

滑动区块 — 从 1 至 60 分钟范围之间选择的间隔 (以 1 分钟递增)。如果间隔在 1 至 15 分钟之间, 则需量计算每隔 15 秒钟更新一次。如果间隔在 16 至 60 分钟之间, 则需量 计算每隔 60 秒钟更新一次。电力参数测量仪将显示上次完成间隔的需量值。

活动报警 — 已设置为当满足某些条件时触发任务或通知执行的报警。电力参数测量仪右 上角的图标表示报警处于活动状态 (!)。

奇偶校验 — 指通过通讯连接发送的二进制数字。根据配置,系统将添加额外的位,使以 二进制数表示的位为奇数或偶数。用于检测数据传输中的错误。

接收电能 — 电力部门从设施接收的电能; 也称为电能输出。

累计的电能 — 指输送给客户或从客户接收的累计电能。

频率 — 一秒内的周期数。

去抖动时间 — 将转换视为有效之前输入必须保持一致的时间量。

区块间隔需量 — 时间区块的需量计算方法;包括滑动区块、固定区块或滚动区块方法。

热需量 — 根据热响应所进行的需量计算。

设备地址 - 用于在 Modbus 通讯连接上标识设备;定义电力参数测量仪驻留在电力监控 系统中的位置。

事件 — 在电力参数测量仪中配置的报警条件发生,如 **A** 相欠压。

通讯连接— 通过通讯电缆连接到通讯端口的设备链。

线电压 — 电路的有效线间电压的测量值。

相电流 (有效值) — 三相电路中每相电路的有效电流测量值 (以安培为单位)。

相电压 — 电路的有效线对中性点电压的测量值。

相序 — 指系统电压或系统电流的瞬时值达到其最大正值的顺序。可能的相序有两种: A-B-C 或 A-C-B。

需量 — 在指定间隔内,功率等量的平均值。

**需量电流峰值** — 自上次重置需量以来所测量到的最高需量电流 (以安培为单位)。

需量峰值 — 自上次重置需量以来所测量到的最高需量。

**需量有功功率峰值** — 自上次重置需量以来所测量到的最高需量有功功率。

仪表报警 — 由不适合使用设定点的单个事件或特定条件决定的报警。

有功功率 — 为了获得千瓦功率所进行的有功功率的计算 (计算出三相总功率和每相有功 功率)。

有效值 — 均方根值。电力参数测量仪是真正的有效值感应设备。

滞后电流 **(I)** — 电流滞后于电压最高达 180°。

滞后功率因数 **(PF)** — 以相同方向流动的有功功率和无功功率。

总功率因数 — 请参阅功率因数。

总谐波失真 (**THD** 或 **thd**) — 指示电压或电流信号在电路中的失真程度。

总需量失真 **(TDD)** — 指示终端用户与电源之间的谐波电流。

真实功率因数 — 请参阅功率因数。

最大值 — 自上次重置最小值和最大值以来所记录的 A 相电流、 A 相电压等瞬时量的最高 值。

最小值 — 自上次重置最小值和最大值以来所记录的 A 相电流、 A 相电压等瞬时量的最低 值。

# 缩写

**A** — 安培 **Amp** — 安培 **CKT** — 电路 **CPT** — 控制电源互感器 **CT** — 电流互感器 **D In** — 数字输入 **D Out** — 数字输出 **DMD** — 需量 **DO** — 恢复 **F** — 频率 **GMT** — 格林尼治标准时间 **Hz** — 赫兹 **I** — 电流 **I/O** — 输入/输出 **Imax** — 电流最大需量 **kVA** — 千伏安 **kVAD** — 千伏安需量 **kVAR** — 无功千伏安 **kVARD** — 无功千伏安需量 **kVARH** — 无功千伏安小时 **kW** — 千瓦 **kWD** — 千瓦需量 **kWH** — 千瓦时 **kWH/P** — 每脉冲千瓦时 **kWmax** — 最大千瓦需量 **Mag** — 幅值 **Maint** — 维护 **Min** — 最小值 **MnMx** — 最小值和最大值 **MSec** — 毫秒 **MVAh** — 兆伏安小时 **MVARh** — 无功兆伏安小时 **MWh** — 兆瓦时 **OS** — 操作系统 (固件版本)  $P - f$ 有功功率 **Pd** — 有功功率需量  $PF =$ 功率因数 **PM** — 电力参数测量仪 **PQS** — 有功功率、无功功率、视在功率 **PQSd** — 有功功率需量、无功功率需量、视在功率需量 **Prim** — 主 **PT** — 电势互感器 (也称为 VT — 电压互感器) **PU** — 触发 **Pulse** — 脉冲输出模式

**Pwr** — 功率  $Q - \overline{L}$ 功功率 **Qd** — 无功功率需量 **RS** — 固件重置系统版本 **S** — 视在功率 **Sd** — 视在功率需量 **Sec** — 次 **SN** — 电力参数测量仪序列号 **Sub-I** — 子间隔 **TDD** — 总需量失真 **THD** — 总谐波失真 **U** — 线电压 **V** — 伏特 **VAR** — 无功伏安 **Vmax** — 最大电压 **Vmin** — 最小电压 **VT** — 电压互感器 (也称为 PT — 电势互感器)

# 索引

### **B**

### **C**

莱单 [9](#page-86-0)、79 测量值 电能读数 3 [6](#page-43-0) 实时读数 2[9](#page-36-1) 需量读数 3 [2](#page-39-0)

## **D**

命令接口 7 [3](#page-80-1) 受保护 7[4](#page-81-1) 无保护 7 [5](#page-82-1)

电力参数测量仪内存 6[1](#page-68-0)

**N** 内存

## **Q**

维护图标 [5](#page-12-3)、[6](#page-71-3)4

### **X**

显示屏 莱单概述 [9](#page-16-1) 操作 [5](#page-12-4) 设置 [21](#page-28-2)、[22](#page-29-0) 信号灯 [74](#page-81-2) 心跳图标 [5](#page-12-3) 心跳指示灯 [7](#page-14-3) 需量 <sup>热</sup> [35](#page-42-0) 设置 [17](#page-24-0) 预测 [35](#page-42-1) 需量读数 [32](#page-39-0) 峰值需量 [36](#page-43-3) 功率需量计算方法 [32](#page-39-7) 预测需量 [35](#page-42-1)

### **Y**

仪表报警 设置 [45](#page-52-0) 预测需量计算 [35](#page-42-1)

### **Z**

增量电能 间隔 [36](#page-43-4) 指示灯 [7](#page-14-4)、[42](#page-49-4) 报警 [7](#page-14-5)、[39](#page-46-4)、[59](#page-66-1) 电能 [7](#page-14-6)、[59](#page-66-2) 多重电路 [92](#page-99-1) 通讯 [7](#page-14-7)、[63](#page-70-1) 心跳 [7](#page-14-8)、[63](#page-70-2) 最小/最大值 功率因数约定 [31](#page-38-2) 实时读数 [30](#page-37-1)

# 中国标准合规

本产品在中国符合以下标准:

IEC 62053-22:2003 Electricity metering equipment (a.c.) - Particular Requirements -Part 22: Static meters for active energy (classes 0,2 S and 0,5 S)

IEC 61557-12:2007 Electrical safety in low voltage distribution systems up to 1 000 V a.c. and 1 500 V d.c. - Equipment for testing, measuring or monitoring of protective measures - Part 12: Performance measuring and monitoring devices

GB/T 22264.7-2008 安装式数字显示电测量仪表 第7部分:多功能仪表的特殊要求
PowerLogic 和 Schneider Electric 是施耐德电气公司在法国、美国和其它国家或地区的 商标或注册商标。其他商标均为其各自所有者之财产。

- 本产品的安装、连接和使用必须符合现行标准和/或安装规定。
- •如果使用本产品的方式不是制造商指定的方式,可能造成产品本身的保护功能受损坏。
- 将本产品纳入其中的任何系统的安全由该系统的组装/安装人员负责。

由于这些标准、规格和设计随时都会变化, 请咨询以确认本文档中提供的相关信息。

## EAV69469-01 03/2021

© 2021 施耐德电气公司。保留所有权利。

## **Schneider Electric**

35 rue Joseph Monier 92500 Rueil Malmaison France + 33 (0) 1 41 29 70 00 www.se.com